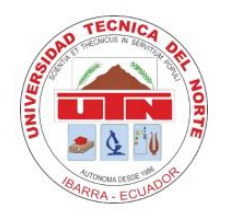

# **UNIVERSIDAD TÉCNICA DEL NORTE**

# **FACULTAD DE INGENIERÍA EN CIENCIAS APLICADAS CARRERA DE INGENIERÍA EN ELECTRÓNICA Y REDES DE COMUNICACIÓN**

# **TRABAJO DE GRADO PREVIO A LA OBTENCIÓN DEL TÍTULO DE INGENIERA EN ELECTRÓNICA Y REDES DE COMUNICACIÓN**

**TEMA:** 

**"SISTEMA DE VISIÓN ARTIFICIAL PARA DETECCIÓN DE GENU VARO EN EL PLANO CORONAL DE EXTREMIDADES INFERIORES MEDIANTE ALGORITMO DE ESTIMACIÓN DE POSICIÓN EN NIÑOS DE 3 A 7 AÑOS PARA DIAGNÓSTICO EN CENTRO DE FISIOTERAPIA"**

**AUTOR: FRANCO CHICAIZA TANIA NATALY**

**DIRECTOR: MSC. SUÁREZ ZAMBRANO LUIS EDILBERTO**

**IBARRA – ECUADOR** 

**2023**

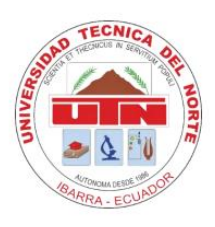

# **UNIVERSIDAD TÉCNICA DEL NORTE**

# **FACULTAD DE INGENIERÍA EN CIENCIAS APLICADAS**

# **AUTORIZACIÓN DE USO Y PUBLICACIÓN A FAVOR DE LA**

# **UNIVERSIDAD TÉCNICA DEL NORTE**

# **IDENTIFICACIÓN DE LA OBRA**

En cumplimiento del Art. 144 de la Ley de Educación Superior, hago la entrega del presente trabajo a la Universidad Técnica del Norte para que sea publicado en el Repositorio Digital Institucional, para lo cual pongo a disposición la siguiente información:

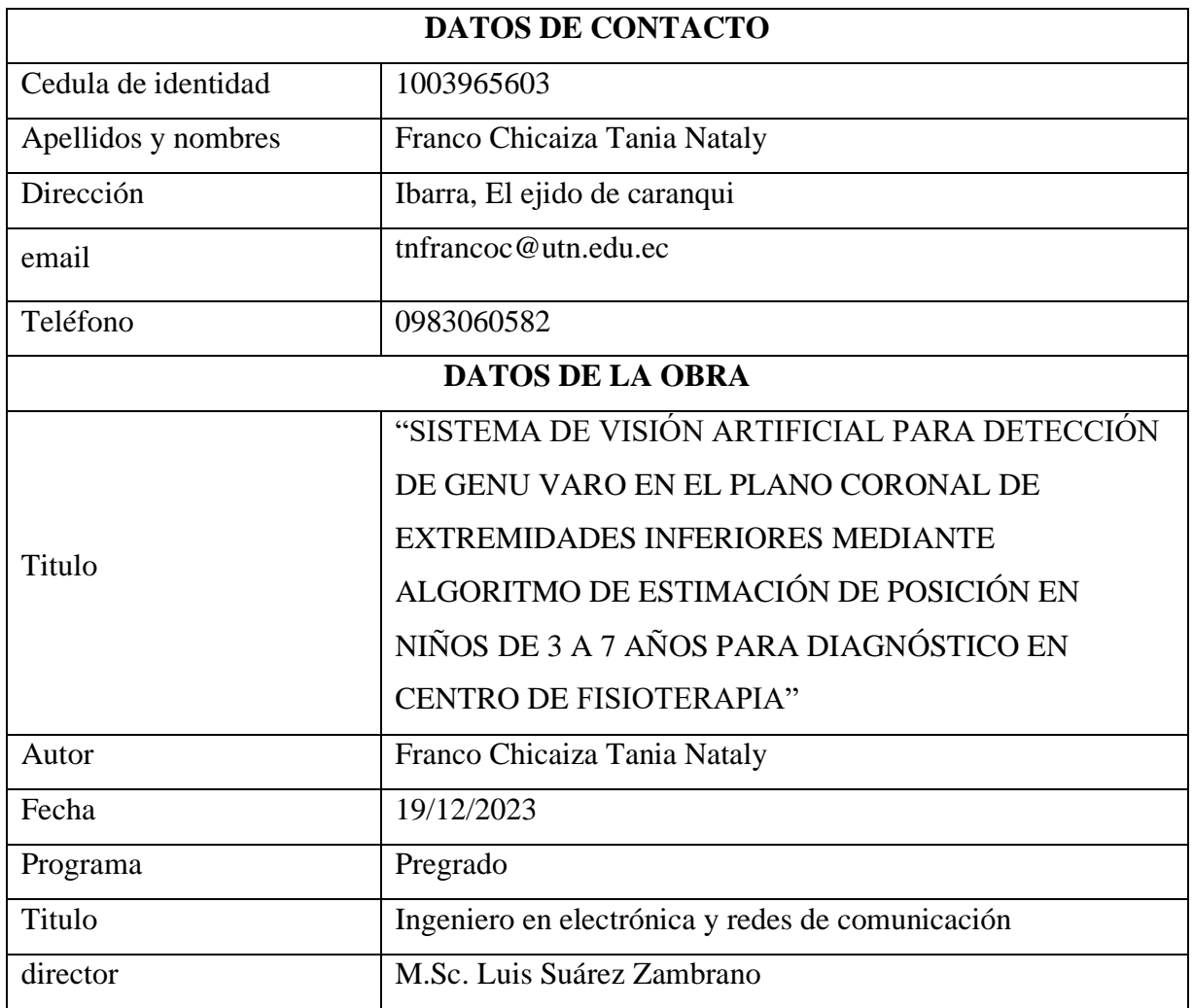

#### **CONSTANCIAS**

El autor manifiesta que la obra objeto de la presente autorización es original y se la desarrolló, sin violar derechos de autor de terceros, por lo tanto, la obra es original y que es el titular de los derechos patrimoniales, por lo que asume la responsabilidad sobre el contenido de esta y saldrá en defensa de la Universidad en caso de reclamación por parte de terceros.

Ibarra, a los 19 días del mes de diciembre de 2023

EL AUTOR:

Franco Chichiza Tania Nataly<br>CI, 1003965603

# CERTIFICADO

MAGISTER LUIS EDILBERTO SUÁREZ ZAMBRANO, DIRECTOR DEL PRESENTE TRABAJO DE TITULACIÓN CERTIFICA:

Que, el presente trabajo de titulación "SISTEMA DE VISIÓN ARTIFICIAL PARA DETECCIÓN DE GENU VARO EN EL PLANO CORONAL DE EXTREMIDADES INFERIORES MEDIANTE ALGORITMO DE ESTIMACIÓN DE POSICIÓN EN NIÑOS DE 3 A 7 AÑOS PARA DIAGNÓSTICO EN CENTRO DE FISIOTERAPIA" ha sido desarrollado por la Srta. Tania Nataly Franco Chicaiza bajo mi supervisión.

Es todo cuanto puedo certificar en honor a la verdad

Msc. LUIS PDILBERTO SUÁREZ ZAMBRANO CC: 1002304291

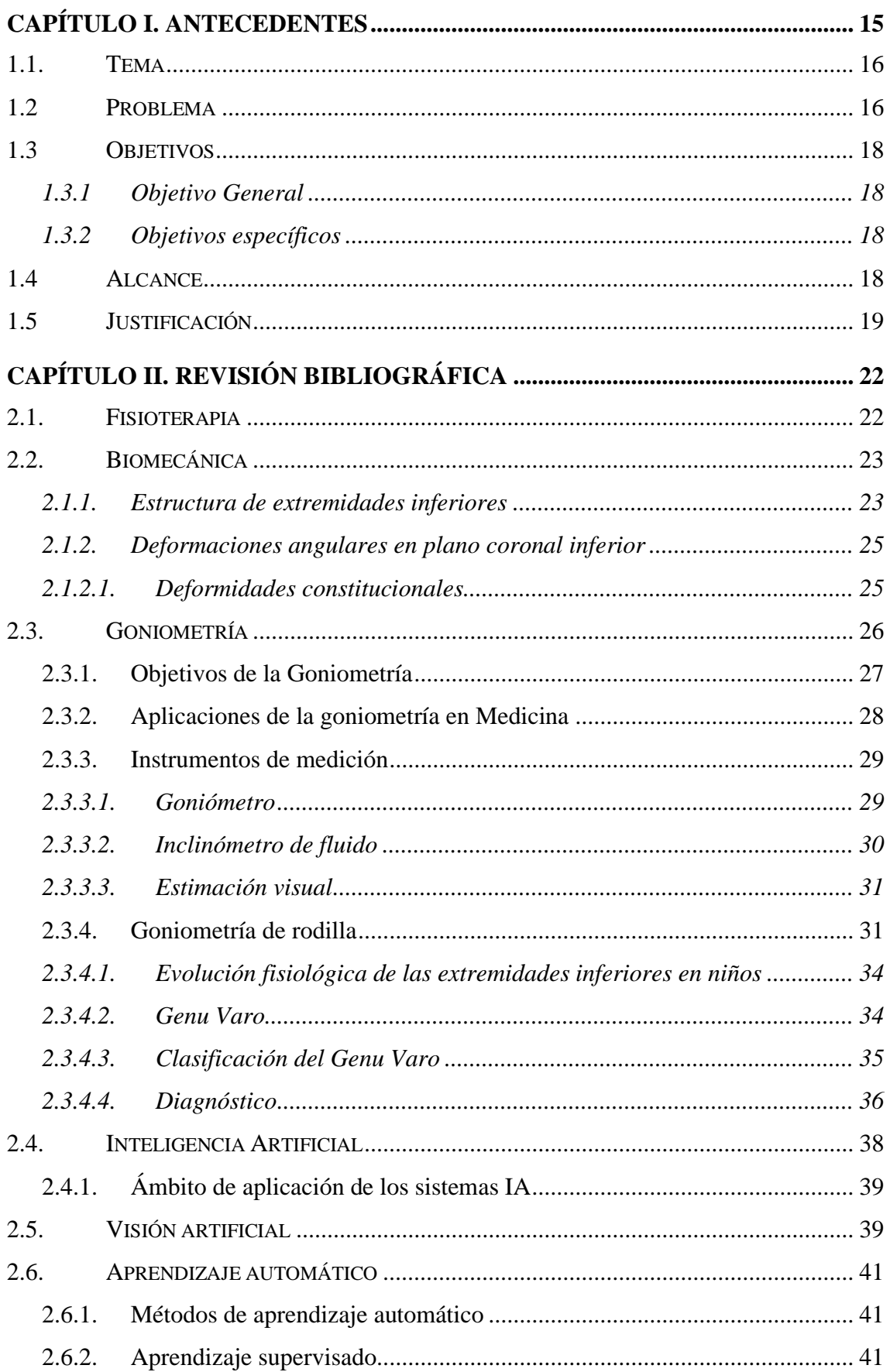

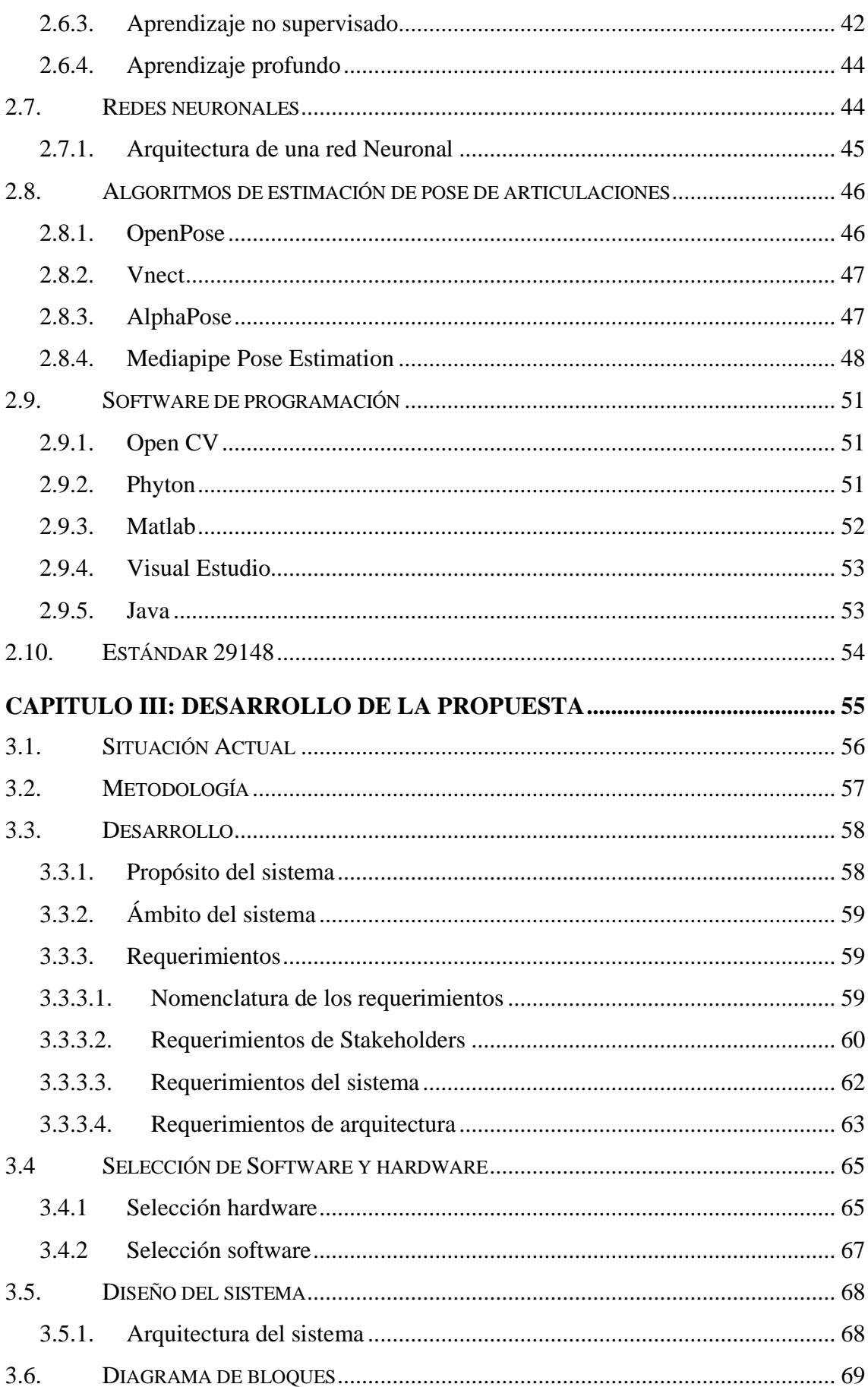

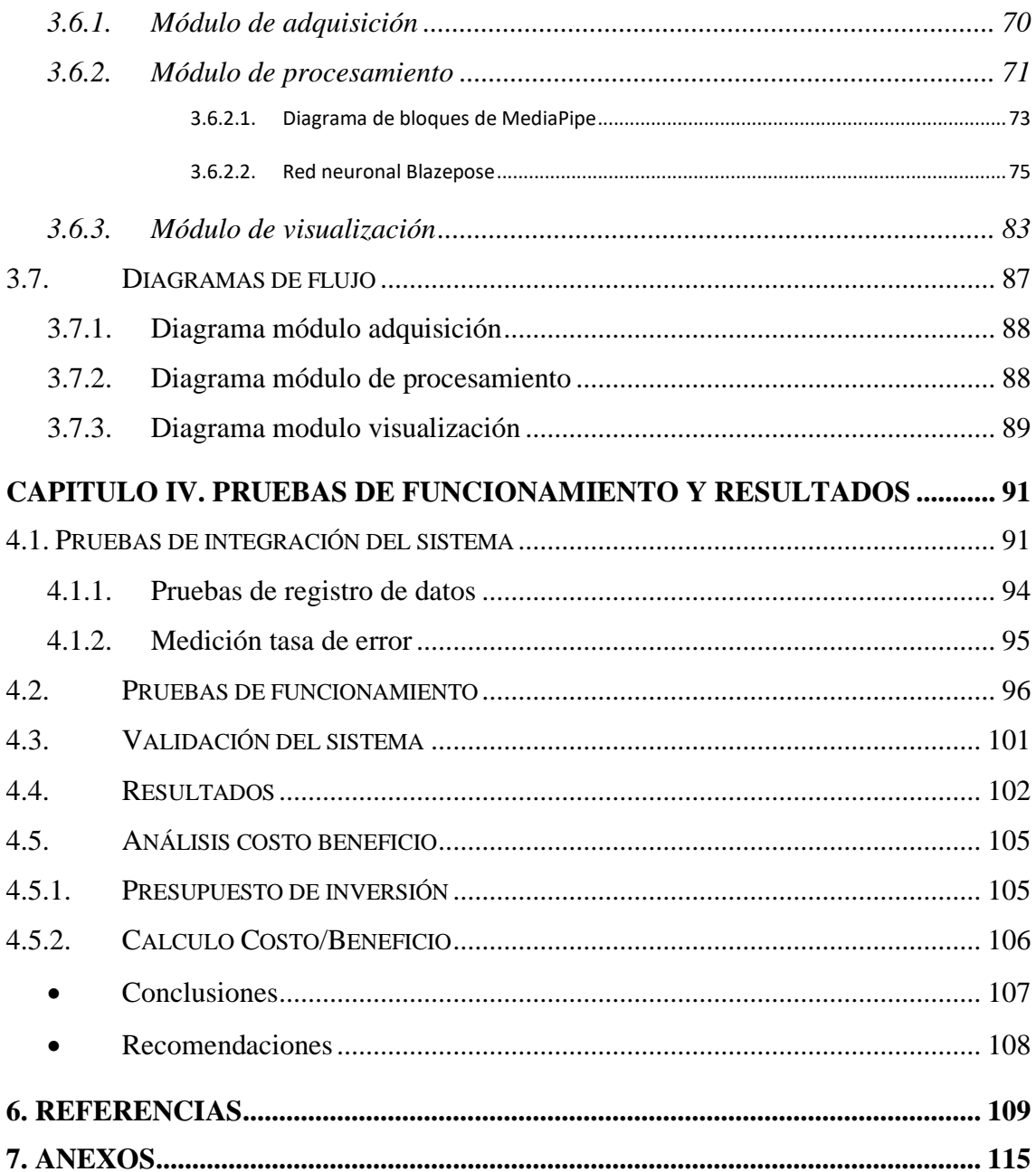

# INDICE DE FIGURAS

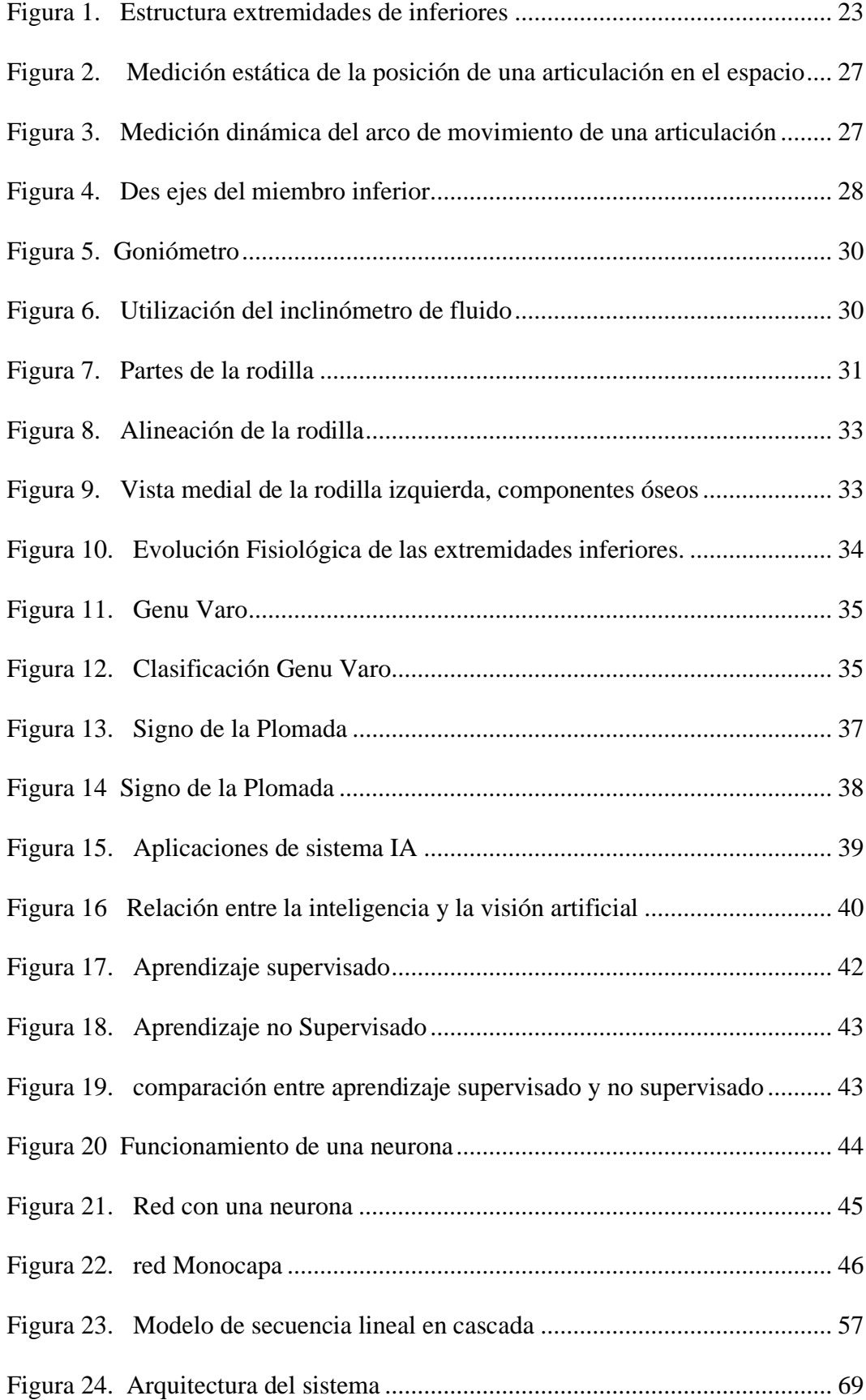

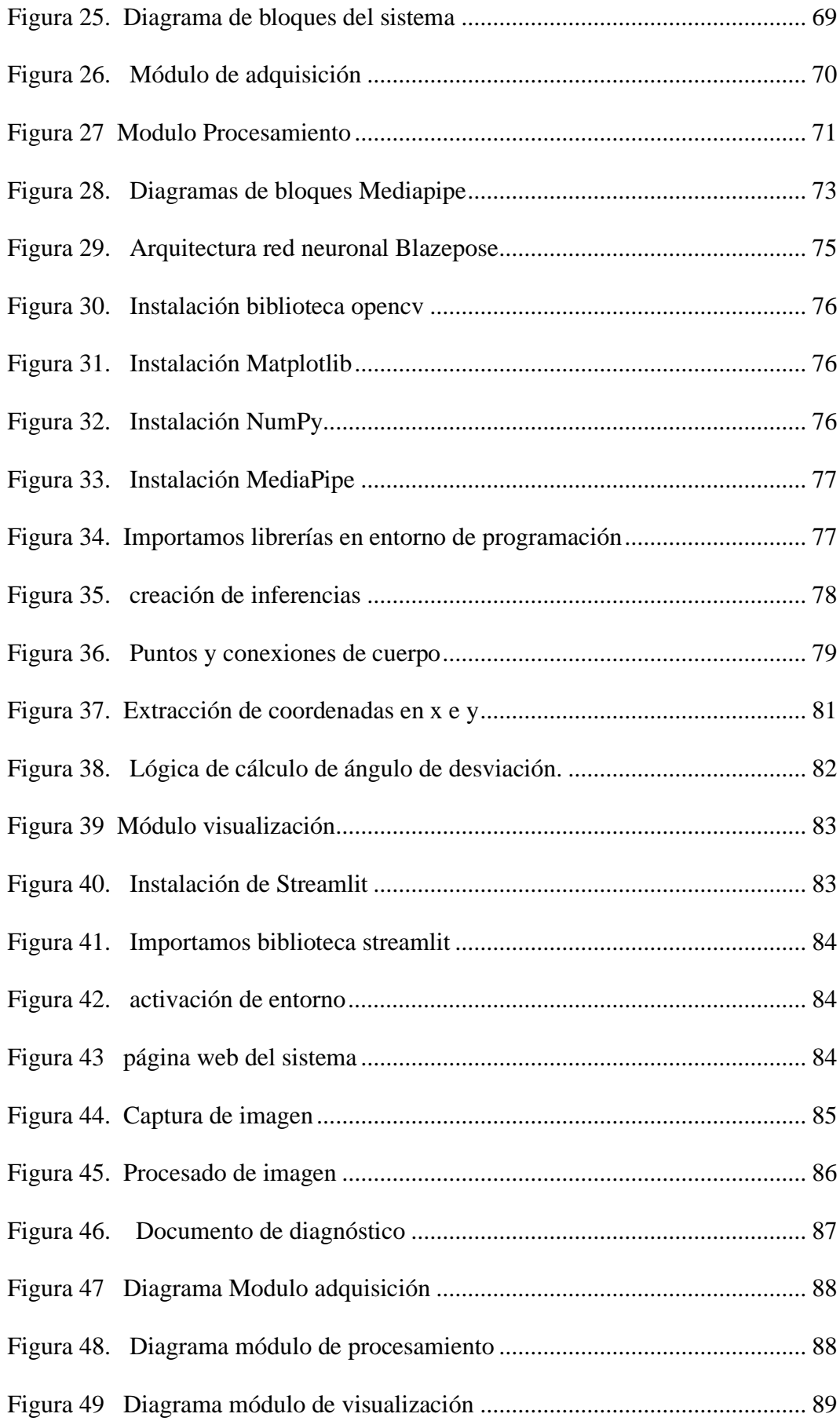

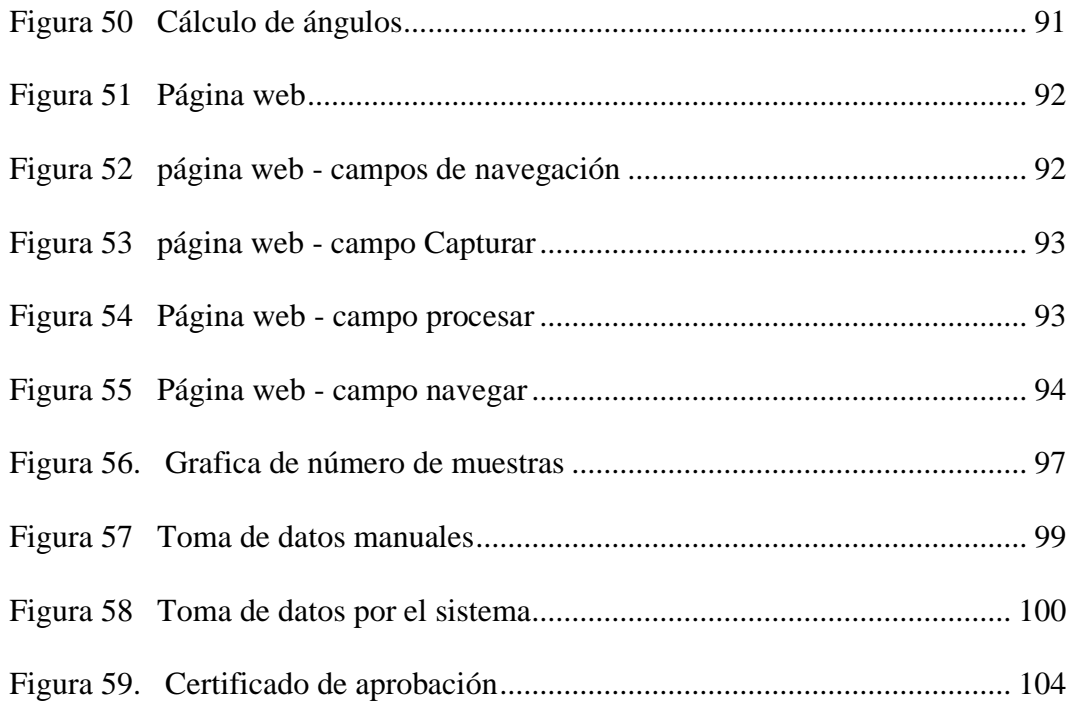

# **INDICE DE TABLAS**

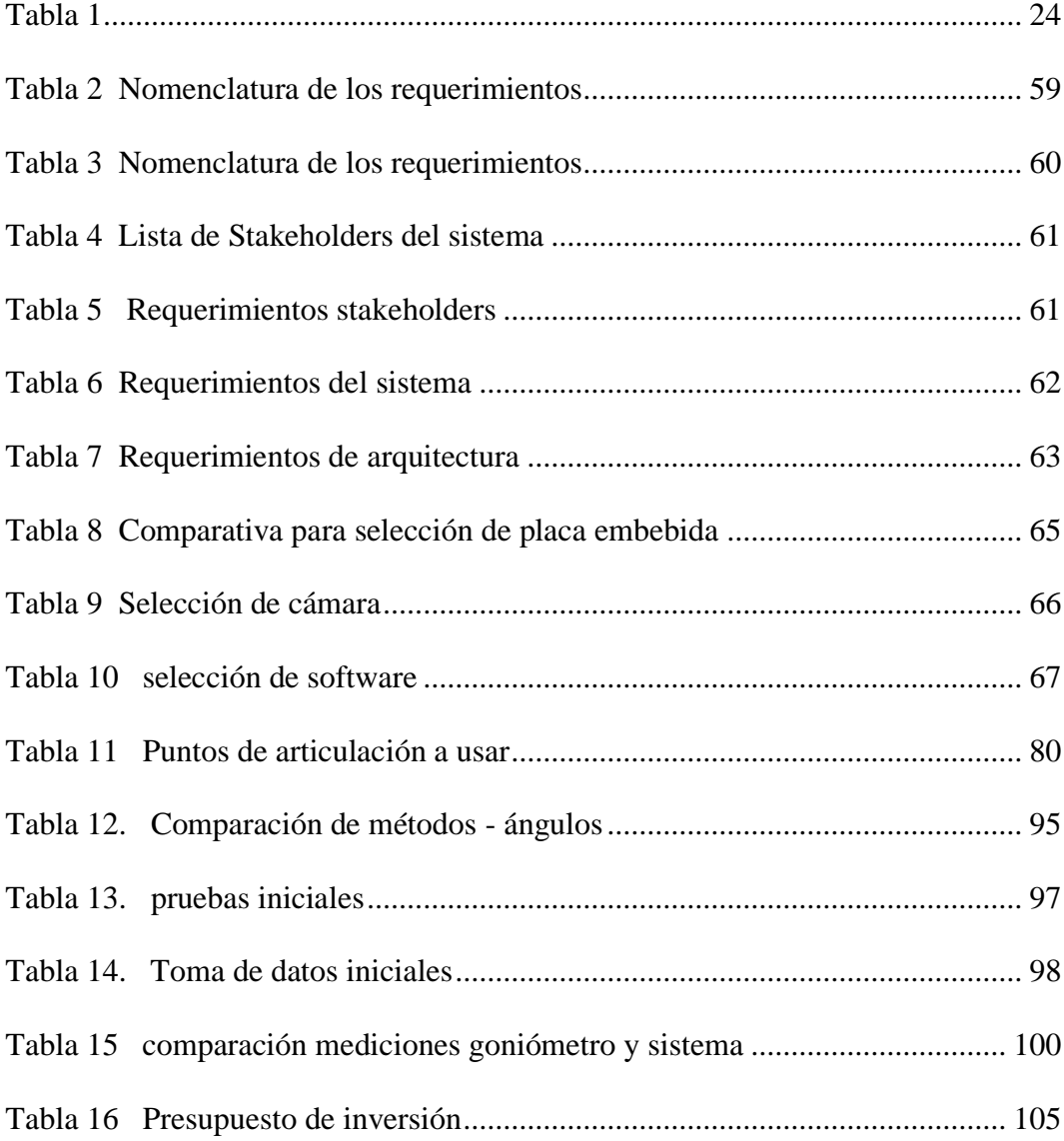

# **ECUACIONES**

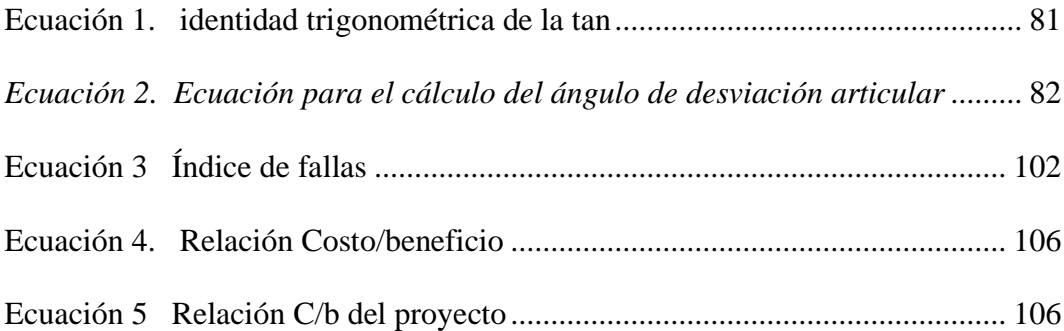

# ANEXOS

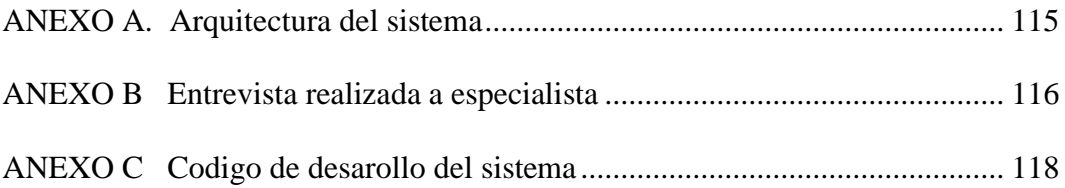

# **UNIVERSIDAD TECNICA DEL NORTE FACULTAD DE INGENIERÍA EN CIENCIAS APLICADAS**

# **DEDICATORIA**

Este trabajo de titulación principalmente lo dedico a mis padres quienes han estado junto a mí en cada paso, brindándome su apoyo tanto emocional, moral y económico para que pueda cumplir la meta trazada.

De igual forma a PRÓTESIS IMBABURA por el apoyo y disposición para la realización de este proyecto.

*Especialmente a mi abuelito Segundo Chicaiza, aunque ya no esté junto a mí.*

# **UNIVERSIDAD TECNICA DEL NORTE FACULTAD DE INGENIERÍA EN CIENCIAS APLICADAS**

#### **AGRADECIMIENTO**

En primer lugar, quiero agradecer a Dios, porque he podido ver su gloria en cada paso que he dado, siempre su mano poderosa me ha sostenido y me ha dado la fuerza para seguir adelante y cumplir cada meta, cada objetivo planteado.

A mis padres, Miguel y Angélica por ser ese apoyo incondicional, por su lucha y sacrificio para que pueda cumplir mis sueños y pueda obtener mi título profesional.

A mis amigos/as que hice durante esta carrera, por todos los momentos, luchas y esfuerzos compartidos.

A mi tutor Ing. Luis Suárez Zambrano por sus directrices durante el desarrollo del presente proyecto, de igual forma al Ing. Fabian Cuzme Rodríguez por ayudarme a cumplir esta meta y a todo el cuerpo docente de la Carrera.

 *Mas gracias sean dadas a Dios, que nos da la victoria*

## **CAPÍTULO I. Antecedentes**

<span id="page-15-0"></span>En este apartado se dará a conocer el tema del presente proyecto, la problemática y el planteamiento de objetivos tanto general como específicos, también se da a conocer el alcance y delimitación del proyecto, finalmente se realiza la justificación a fin de respaldar este proyecto.

# <span id="page-15-1"></span>**1.1. Tema**

SISTEMA DE VISION ARTIFICIAL PARA DETECCION DE GENU VARU EN EL PLANO CORONAL DE EXTREMIDADES INFERIORES MEDIANTE ALGORITMO DE ESTIMACION DE POSICION EN NIÑOS DE 3 A 7 AÑOS PARA DIAGNÓSTICO EN CENTRO DE FISIOTERAPIA.

## <span id="page-15-2"></span>**1.2 Problema**

La postura es la distribución equilibrada de nuestro cuerpo, depende de arcos normales en los pies, alineamiento vertical de los tobillos, la orientación horizontal de la base sacra y que exista una correcta distribución de masa corporal alrededor del centro de gravedad. Cuando se hace un análisis de la postura corporal se permite integrar e interpretar las deficiencias estructurales y funcionales identificadas en la postura y en el movimiento corporal humano, tales como los efectos de inercia, la fuerza de gravedad, la reacción de la marcha y la influencia que ejercen en la postura. También se revela la influencia que ejerce la edad, el peso corporal, la actividad física regular, las emociones, la ocupación; en general, las condiciones de salud física y mental. El defecto postural es la persistencia de desequilibrio muscular que altera la disposición postural que pueden ser axiales, descritos como los que afectan a las articulaciones de los miembros inferiores, comprendiendo cadera, rodilla y pie. Los defectos más comunes son pie plano, pie cavo,

Genu Varo y Genu Valgo. (Córdova Constantino, 2015). El Genu Varo implica una desviación de la parte externa de la rodilla, donde el eje longitudinal del fémur se encuentra en abducción y la tibia en aducción, creando así un ángulo abierto hacia adentro. (Contreras Sandoval, 2018). En las rodillas con Genu Varo, se produce un exceso de carga sobre los meniscos internos, los músculos aductores se acortan, los abductores se distienden y los ligamentos colaterales externos también se ven afectados, provocando que la línea de sustentación pase por dentro de las rodillas. En el examen físico de niños con deformidades en la alineación de las piernas en el plano coronal, se centra en medir la distancia entre los cóndilos femorales mediales (rodillas) del niño. Cuando la magnitud del varo es excesiva, se considera una deformación angular que puede ocasionar trastornos biomecánicos debido a la incongruencia articular. Esto, a edades tempranas, puede llevar a la aparición de artrosis de rodilla, causando dolor, discapacidad funcional progresiva e invalidez.

La detección de esta deformidad suele realizarse mediante goniometría, una técnica de medición de los ángulos formados por la intersección de los ejes longitudinales de los huesos a nivel de las articulaciones mediante el uso de un goniómetro. Sin embargo, esta técnica no proporciona medidas precisas debido a la manipulación del dispositivo y también requiere un tiempo considerable para llevar a cabo las mediciones.

La aplicación de la tecnología facilita los procedimientos en muchas áreas de las fisioterapia y ortopedia, además que ayuda a obtener resultados confiables en menos tiempo, a través de algoritmos pre-entrenados que permitirán la evaluación y resultados de las deformaciones angulares en el plano coronal de la rodilla.

El proyecto pretende mejorar la comprensión de estas afecciones para optimizar los procesos de evaluación terapéutica pertinente y la detección temprana de este tipo de deformidades permitirá intervenir directamente sobre el genu varo de los niños, además de prevenir una serie de alteraciones musculoesqueléticas derivadas de compensaciones posturales.

### <span id="page-17-0"></span>**1.3 Objetivos**

# <span id="page-17-1"></span>**1.3.1 Objetivo General**

Diseñar un sistema de visión artificial para la estimación de posición de articulaciones para detección de deformidad angular Genu varo en plano coronal de extremidades inferiores que brinde resultados para el tratamiento de fisioterapia.

## <span id="page-17-2"></span>**1.3.2 Objetivos específicos**

- Establecer las bases teóricas sobre temas de deformaciones angulares y los diferentes algoritmos de estimación de posición existentes.
- Establecer requerimientos para el diseño del sistema basado en la metodología en cascada.
- Diseñar el prototipo para la detección de Genu Varo a través de visión artificial.
- Realizar el entrenamiento del algoritmo de estimación de posición de articulaciones y procesamiento de información.
- Implementar el prototipo del sistema de detección y realización de pruebas de funcionamiento del sistema.

## <span id="page-17-3"></span>**1.4 Alcance**

Mediante el presente proyecto será posible la determinación de deformidad Genu Varo en niños de 3 a 7 años a través de técnicas de visión artificial para algoritmos de estimación de posición de articulaciones, obteniendo resultados a tiempo para que los niños puedan entrar a tratamientos de fisioterapia, los cuales serán visualizados de manera apropiada y entendible en una plataforma web. Para la captación de las imágenes se hará uso de una cámara de alta definición conectada a un ordenador que procesará las imágenes o video del paciente y mediante el algoritmo de inteligencia artificial, medir los grados de desviación de las articulaciones del plano coronal de las extremidades inferiores.

Para el desarrollo de este proyecto se hará un análisis teórico relacionado a temas de deformidades en el plano coronal de extremidades inferiores Genu Varo, algoritmos de detección y algoritmos de aprendizaje supervisado. Se hará uso de la metodología en cascada para el desarrollo de este, fases como de análisis, desarrollo, implementación y pruebas del sistema.

Dentro de la fase de análisis se hará el establecimiento de requisitos que permitirá hacer un análisis de los algoritmos de estimación de posición, requerimientos funcionales, no funcionales, software y hardware que permitirá dar funcionalidad al sistema

En el diseño tendremos tres sistemas: Sistema de adquisición de datos mediante una cámara de alta definición se tomará fotos y videos, en el Sistema de Procesamiento se hace un procesamiento detallado de las imágenes y videos e integramos al algoritmo de estimación de posición, este se escogerá mediante un análisis entre los algoritmos que cumplan mejor los requerimientos, el cual admitirá la entrada de video de imágenes, tomará la imagen y establecerá puntos determinados que son mostrados en el sistema de visualización en una interfaz, para su debida evaluación para fisioterapia.

En la implementación y pruebas integramos los componentes definidos en el diseño, se estructura la placa, el mecanismo de comunicación y finalmente se realizarán pruebas de funcionamiento de software, calibración de dispositivos y hardware, se realizará pruebas individuales en cada módulo y pruebas en conjunto.

### <span id="page-19-0"></span>**1.5 Justificación**

La rehabilitación ayuda a los niños, los adultos o las personas mayores a ser lo más independientes posible en su día a día y les permite participar en actividades educativas, laborales o recreativas o llevar a cabo las tareas que dan sentido a su vida, como atender a la familia. Para ello, se tratan las afecciones subyacentes (como el dolor) y se mejora la forma en que una persona funciona en su día a día, apoyándola para que supere las dificultades que pueda tener para entender, ver, oír, comunicarse, alimentarse o desplazarse. (OMS, 2021)

El objetivo de la rehabilitación es ayudar al paciente a conseguir el máximo nivel posible de funcionalidad previniendo las complicaciones, reduciendo la incapacidad y aumentando la independencia. (Centro CAREN, 2018) Se necesita mejores sistemas de salud para poder frenar las patologías que van surgiendo llegado a una determinada edad. Por lo tanto, invertir en rehabilitación es invertir en salud, invertir en que las personas puedan mantener un nivel de salud óptimo durante mucho más tiempo o durante su crecimiento. (Saldaña, 2021)

El proceso de la rehabilitación contribuye a la [atención integral centrada en la](https://www.tododisca.com/abierto-el-plazo-para-solicitar-las-ayudas-para-la-rehabilitacion-y-accesibilidad-de-edificios-y-viviendas/)  [persona.](https://www.tododisca.com/abierto-el-plazo-para-solicitar-las-ayudas-para-la-rehabilitacion-y-accesibilidad-de-edificios-y-viviendas/) Es un componente integral de los servicios de salud, lo que garantiza que la gente pueda realizar con total potencial y funcionamiento sus actividades del día a día. Es más, la rehabilitación también cumple un servicio para la prevención de deficiencias y desmejoras en la fase aguda de atención; como también para la optimización y el mantenimiento del funcionamiento en las fases de largo plazo y post-agudas de atención.

En los primeros años de vida en la niñez se desarrollan diversas habilidades perceptivas, motrices, cognitivas, lingüísticas y sociales que ayudan a la interacción con el mundo que le rodea. Mientras más temprano se someta a tratamientos de fisioterapia infantil más se le podrá ayudar en la corrección de problemas que condicionan su desarrollo. Hay que tener en cuenta que cuanto menor sea la edad del niño, mayor es su plasticidad cerebral y musculoesquelética. (Sanitas, 2018)

Según el Plan de creación de oportunidades: Ecuador Planifica 2021-2025, Ecuador ha construido una sociedad que respeta, protege y realiza los derechos, en todas sus dimensiones, a lo largo del ciclo de vida, de todas las personas –individuales y colectivas– , para asegurar una vida digna con iguales oportunidades para todos y todas como se establece en el objetivo 5. (Ecuador planifica, 2021), se dio un paso muy significativo estableciendo al Ecuador como estado constitucional de justicia y derechos (Ecuador planifica, 2021)

Con el fin de ayudar a corregir los problemas o deformidades que condicionan el desarrollo infantil se hace necesario realizar diagnóstico y evaluaciones a tiempo. La tecnología es una alternativa para desarrollar nuevas formas de evaluación de un paciente de manera que arroje datos más precisos, mejores planificaciones, una aceleración en el proceso de recuperación y la integración del paciente con sesiones de fisioterapia interactivas y que generen mayor motivación al interactuar visualmente a través de la tecnología con los avances en el movimiento de una determinada extremidad.

# **CAPÍTULO II. Revisión Bibliográfica**

<span id="page-21-0"></span>En este capítulo se presenta la recopilación de información referente a temáticas necesarias para la aplicación en el desarrollo del proyecto. Algunos de los temas que se tratará son problemas postulares en miembros inferiores y los métodos de diagnóstico y evaluación usados para la detección de ángulos articulares, algoritmos de estimación de posición, de igual manera se buscará información acerca de sistemas basados en visión artificial y procesamiento de imágenes, información requerida para el desarrollo del proyecto.

# <span id="page-21-1"></span>**2.1. Fisioterapia**

En 1958, la [Organización Mundial de la Salud \(OMS\)](http://www.who.int/es/) define a la Fisioterapia como:

El arte y la ciencia del tratamiento por medio del ejercicio terapéutico, calor, frío, luz, agua, masaje y electricidad. Además, la Fisioterapia incluye la ejecución de pruebas eléctricas y manuales para determinar el valor de la afectación y fuerza muscular, pruebas para determinar las capacidades funcionales, la amplitud del movimiento articular y medidas de la capacidad vital, así como ayudas diagnósticas para el control de la evolución". (Rivera, 2020)

La evaluación de la movilidad articular es un aspecto importante de la exploración física de las extremidades y la columna vertebral mediante la cual los profesionales de la salud establecen la función, identifican alteraciones y evalúan el grado de rehabilitación y fisioterapia.

### <span id="page-22-0"></span>**2.2. Biomecánica**

Es muy importante estudiar y conocer a fondo la biomecánica de la rodilla, ya que es necesario entender el funcionamiento de esta articulación tan importante para el cuerpo humano.

# **2.1.1. Estructura de extremidades inferiores**

<span id="page-22-1"></span>El miembro inferior sirve de base de sustentación al cuerpo (estática) y es quien permite su marcha (locomoción). Posee una raíz o cintura pelviana y una extremidad libre que se subdivide en muslo, pierna y pie. La raíz está sólidamente articulada a la columna vertebral. Los huesos de esta raíz (coxales), junto con el extremo caudal de la columna vertebral (sacro-coxis) forman la pelvis, armazón poco flexible que actúa de plataforma en el movimiento. (Horcajada, 2017)

Se divide en dos partes, pelvis o cintura pelviana, y extremidad libre, compuesta esta por el muslo, la pierna y el pie. Ver [Figura 1.](#page-22-2) Además, se muestran las características de cada una de las partes que conforman las extremidades inferiores ver [Tabla 1.](#page-23-0) (Horcajada, 2017)

<span id="page-22-2"></span>*Figura 1.* 

*Estructura extremidades de inferiores*

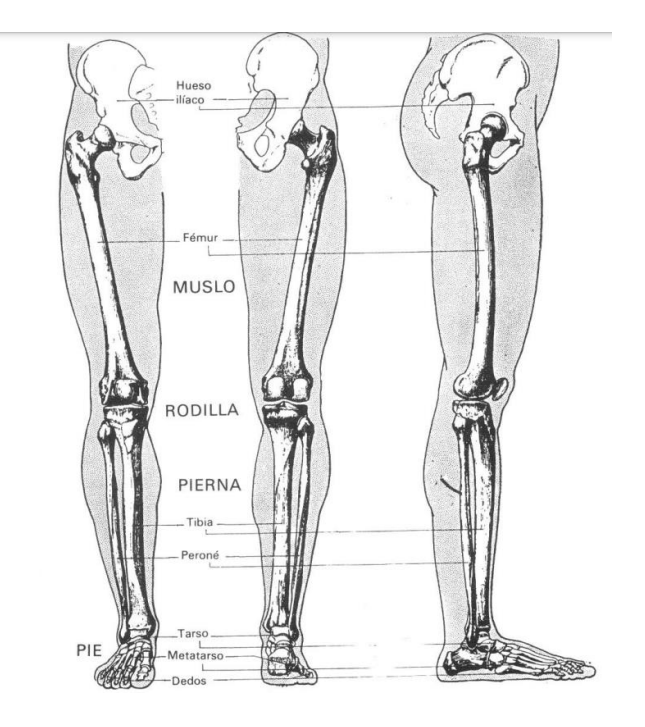

Fuerte: (Horcajada, 2017)

*Tabla 1*

<span id="page-23-0"></span>*Partes y características de las extremidades inferiores*

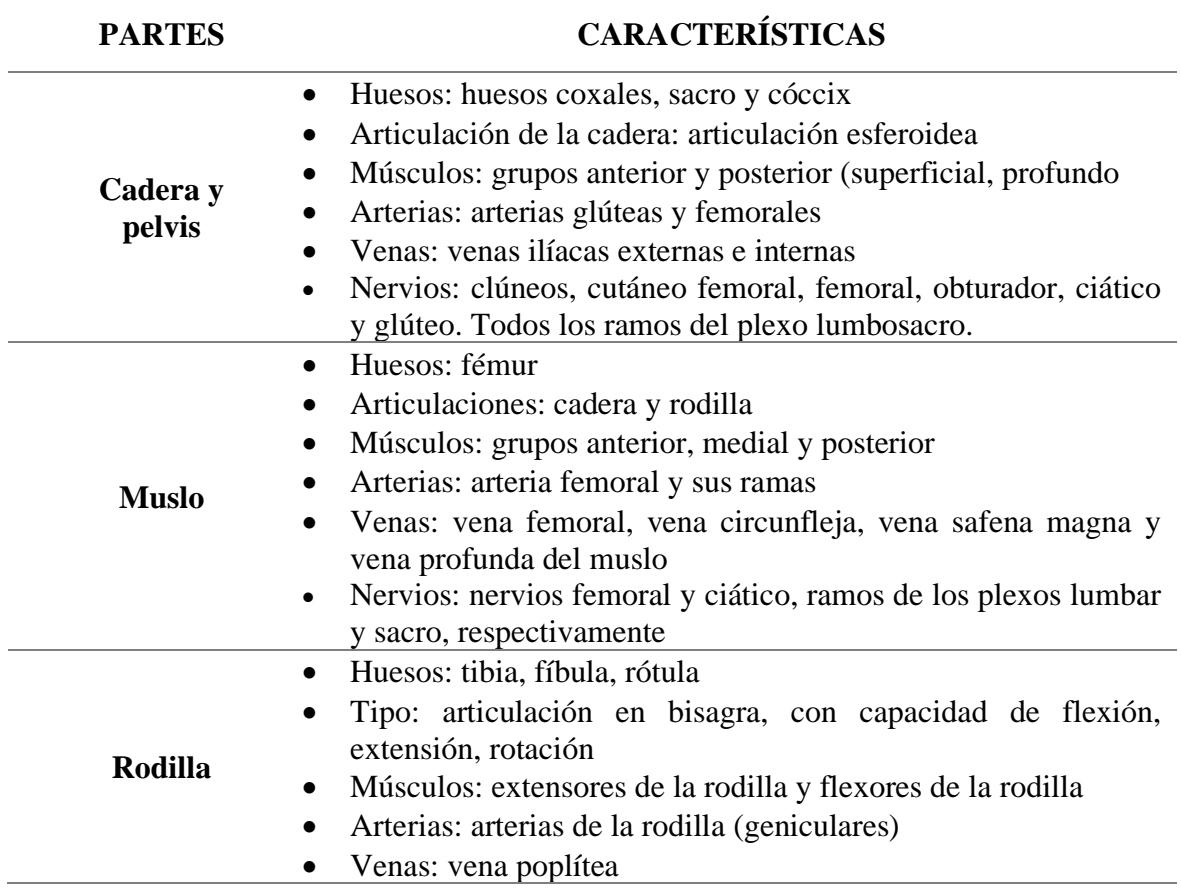

24

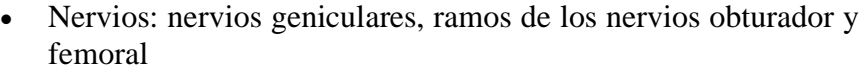

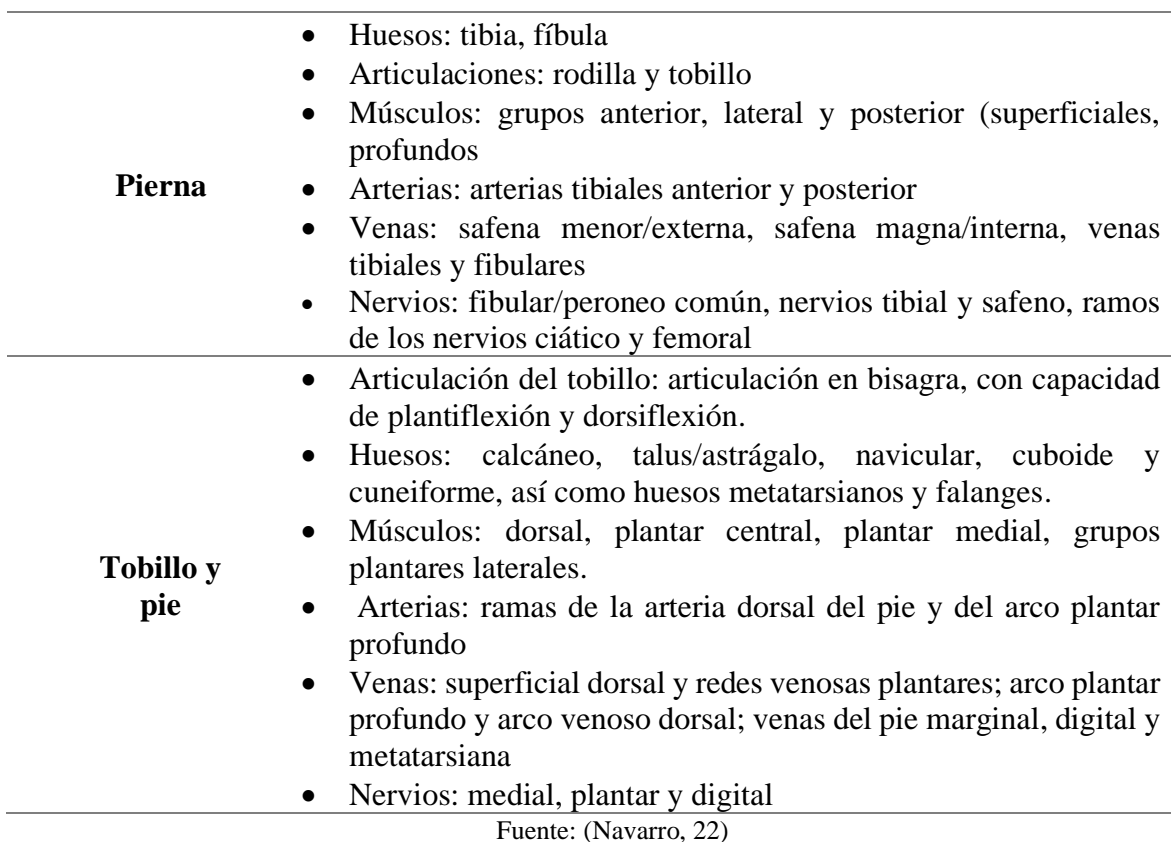

#### <span id="page-24-0"></span>**2.1.2. Deformaciones angulares en plano coronal inferior**

La deformidad angular de las extremidades inferiores se define a las desviaciones presentes en forma lateral y medial con respecto a su eje mecánico, que también pueden estar asociadas con deformidades rotacionales.

#### <span id="page-24-1"></span>**2.1.2.1.** *Deformidades constitucionales*

Las deformidades constitucionales, también conocidas como fisiológicas, son irregularidades ortopédicas en los miembros inferiores que se manifiestan en niños o adolescentes con desarrollo normal y sin indicios de displasia. Estas deformidades suelen ser moderadas, afectar a ambos lados y mostrar simetría en su mayoría. Las más predominantes y habituales son el Genu varo y el Genu valgo. (Avilés, 2014)

Esta disparidad se caracteriza por el ángulo creado entre el muslo y la pierna en el plano frontal. Cuando el segmento inferior se aparta de la línea media, es decir, con la torsión tibial externa (rodillas juntas o en forma de X), se denomina Genu valgo. En cambio, cuando ocurre lo contrario y el segmento inferior se aparta con torsión tibial interna (rodillas separadas o en paréntesis), se clasifica como Genu varo. (Avilés, 2014)

Además, el Pie Plano se origina debido a la deformación del arco plantar interno, el cual experimenta una reducción en su altura o llega a desaparecer, resultando en un incremento en la superficie de apoyo del pie en el suelo, es decir, un aumento en el área de contacto de la planta del pie con la superficie. Esta anomalía se manifiesta como una deformidad en valgo en la región del retropié y abducción en el antepié. (Avilés, 2014)

Las malformaciones constitucionales y el pie plano se consideran fisiológicas hasta los 2 y 4 años respectivamente (Avilés, 2014)

#### <span id="page-25-0"></span>**2.3. Goniometría**

Según (Taboadela, 2007) se expone que la goniometría es una técnica que mide en grados la movilidad articular y representa la etapa esencial en la evaluación de la función de un paciente con incapacidad neurológica o músculo esquelética , agregando que el Comité para el estudio de la movilidad articular de la Academia Americana de Cirujanos Ortopédicos (AAOS) estableció una técnica estándar de medición y en Europa , el método fue estandarizado por la Asociación para el Estudio de Osteosíntesis (AO) de Suiza.

La Goniometría proviene de las palabras griegas gonion, que significa 'ángulo', y metron, que significa 'medición'. En consecuencia, esta disciplina se ocupa de examinar la medición de los ángulos. (Montilla, 2016)

Su definición aplicada a las ciencias médicas dice que es la técnica de medición de los ángulos creados por la intersección de los ejes longitudinales de los huesos a nivel de las articulaciones.

# <span id="page-26-0"></span>**2.3.1. Objetivos de la Goniometría**

a. Medir la ubicación de una articulación en el espacio. En este contexto, se refiere a un procedimiento estático empleado para objetivar y cuantificar la falta de movilidad en una articulación. Ver [Figura 2](#page-26-1) (Taboadela, 2007).

#### <span id="page-26-1"></span>*Figura 2.*

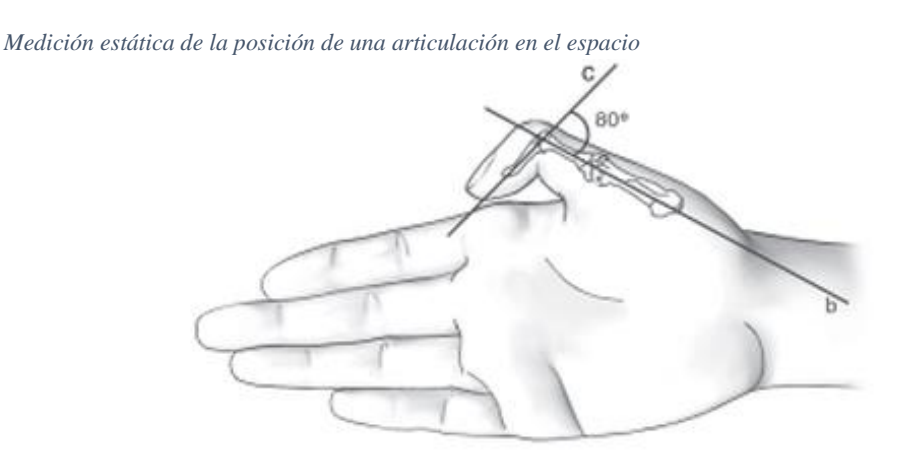

*La articulación interfalángica del pulgar se encuentra fija en 80° de flexión Fuente.* (Taboadela, 2007)

b. Medir el rango de movimiento de una articulación en cada uno de los tres planos del espacio. En este contexto, se refiere a un procedimiento dinámico empleado para objetivar y cuantificar la movilidad de una articulación. Ver [Figura 3.](#page-26-2)

<span id="page-26-2"></span>*Figura 3.* 

*Medición dinámica del arco de movimiento de una articulación*

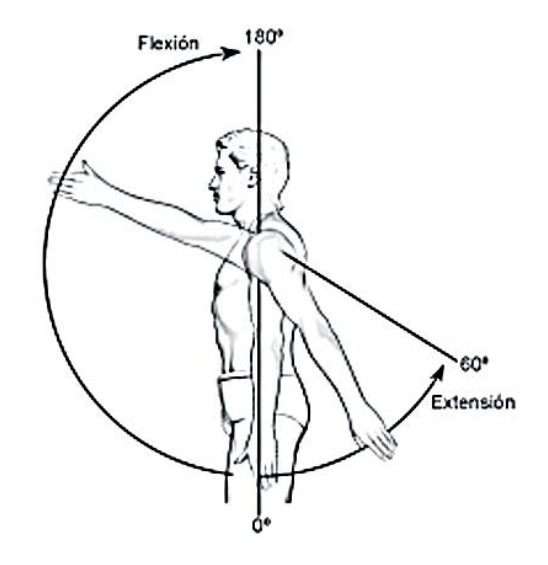

*La articulación glenohumeral presenta en el plano sagital un arco de movimiento total de 240° (180° de flexión + 60° de extensión). Fuente.* (Taboadela, 2007)

# <span id="page-27-0"></span>**2.3.2. Aplicaciones de la goniometría en Medicina**

En Ortopedia y Traumatología y en Reumatología, la goniometría se aplica para describir la presencia de desejes a nivel del sistema osteoarticular con fines diagnósticos, pronósticos, terapéuticos y de investigación. Como se muestra en la [Figura 4.](#page-27-1)

<span id="page-27-1"></span>*Figura 4.* 

*Des ejes del miembro inferior.*

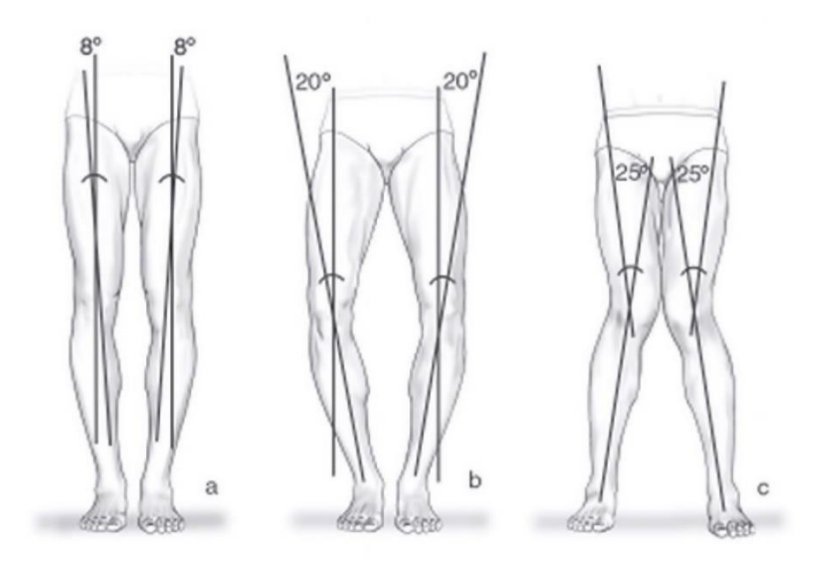

*eje fisiológico de la rodilla (geno valgo de 8°); b ) des eje en geno varo de 20°, y c) des eje en geno valgo de 25°* Fuente: (Taboadela, 2007)

- En la industria biomédica, la goniometría se aplica en la fabricación y el diseño de aparatos de medición, de instrumental quirúrgico, de prótesis y de ortesis.
- En Rehabilitación, se utiliza para determinar el punto de inicio de un tratamiento, evaluar su progresión en el tiempo, motivar al paciente, establecer un pronóstico, modificar el tratamiento o darle un punto final, y, finalmente, evaluar la secuela.
- En Medicina del Deporte, se utiliza para cuantificar la evolución del entrenamiento de los deportistas.
- En Administración de Salud y en Epidemiología, el registro goniométrico estandarizado facilita la revisión e interpretación de datos en las historias clínicas. (Taboadela, 2007)

### <span id="page-28-0"></span>**2.3.3. Instrumentos de medición**

Existen diferentes instrumentos y métodos para la ejecución o realización de un estudio goniométrico. A continuación, mencionaremos a modo de referencia algunos de los "instrumentos" más utilizados para realizar este estudio:

#### <span id="page-28-1"></span>**2.3.3.1. Goniómetro**

El goniómetro es el principal instrumento que se utiliza para medir los ángulos en el sistema osteoarticular. Ver [Figura 5,](#page-29-1) Se trata de un instrumento práctico, económico, portátil y fácil de utilizar, que suele estar fabricado en material plástico (generalmente transparente), o bien, en metal (acero inoxidable)

Los goniómetros poseen un cuerpo y dos brazos o ramas, uno fijo y el otro móvil. El cuerpo del goniómetro es, en realidad, un transportador de 180° ó 360°. La escala del transportador suele estar expresada en divisiones cada 1°, cada 5°, o bien, cada 10°. El punto central del cuerpo se llama eje o axis.

<span id="page-29-1"></span>*Figura 5.*

*Goniómetro*

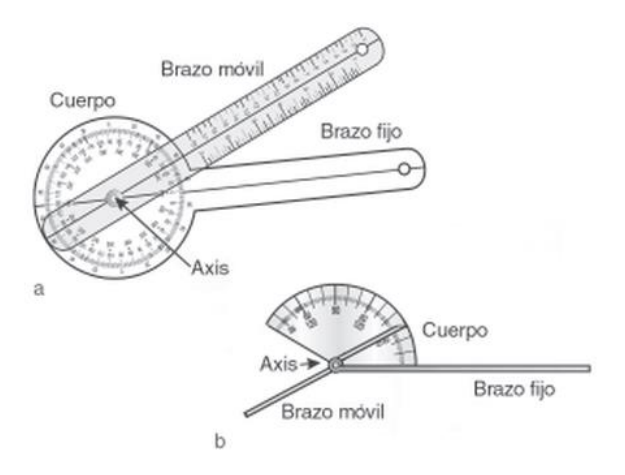

Fuente: (Taboadela, 2007)

a) Goniómetro universal para grandes articulaciones construido en plástico transparente que presenta un transportador de 360° como cuerpo con divisiones de su escala cada 1°;

b) goniómetro metálico para dedos que presenta como cuerpo un transportador que corresponde a los 5/6 de un semicírculo, con escala desde los 30° hasta los 180° y divisiones cada 5°

#### <span id="page-29-0"></span>**2.3.3.2. Inclinómetro de fluido**

 Es el más utilizado en goniometría humana. Posee un cuerpo formado por un transportador de 360° y una columna semicircular de líquido coloreado que contiene una burbuja de aire. Ver [Figura 6.](#page-29-2) a) medición de la inversión- eversión su astragalina; b) medición de la flexión dorso lumbosacra.

<span id="page-29-2"></span>*Figura 6.*

*Utilización del inclinómetro de fluido*

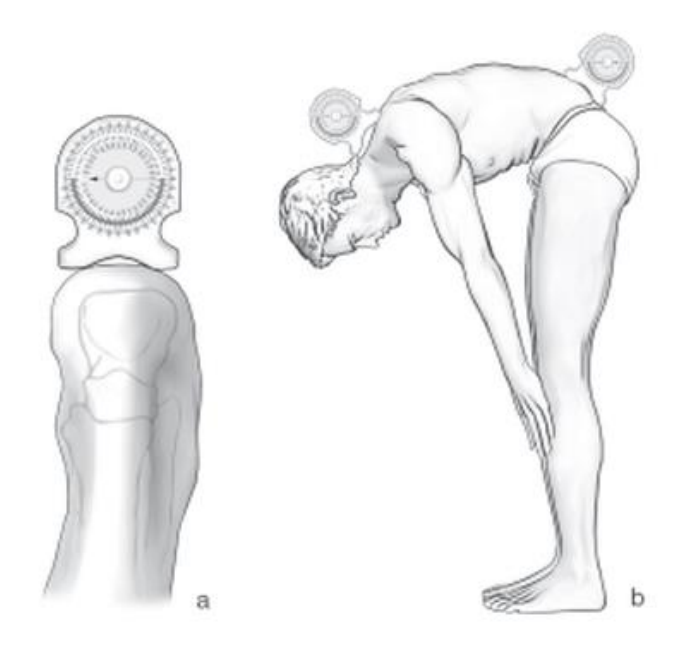

Fuente: (Taboadela, 2007)

# <span id="page-30-0"></span>**2.3.3.3. Estimación visual**

La evaluación visual proporciona al examinador una impresión inicial del nivel de movilidad de la articulación a medir. No obstante, dado que se trata de una evaluación imprecisa y altamente subjetiva, no se debe emplear como método para la valoración de discapacidades laborales. (Taboadela, 2007)

### <span id="page-30-1"></span>**2.3.4. Goniometría de rodilla**

La rodilla [Figura 7,](#page-30-2) como una articulación intermedia en las extremidades inferiores, es reconocida como una de las más grandes y complejas del cuerpo. Dada su complejidad, es susceptible a diversas lesiones, convirtiéndose en un área de estudio crucial para los fisioterapeutas. (Panesso, Trillos, & Guzmán, 2008).

<span id="page-30-2"></span>*Figura 7.*

*Partes de la rodilla*

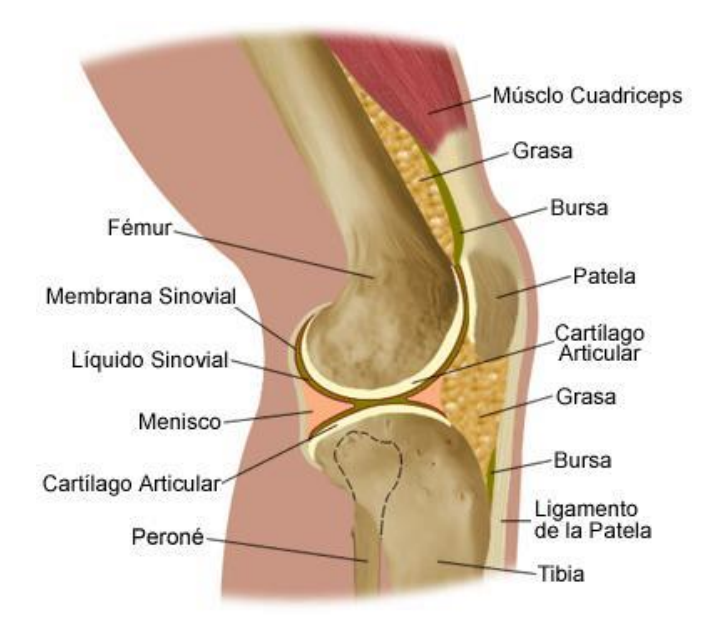

*Fuente:* (Angulo Carrere & Méndez, 2009)

Cuando la extremidad inferior está correctamente alineada, el muslo y la pierna no forman una línea recta completa (180°), sino que crean un ángulo externo que varía entre 170° y 175°, siendo mayor en las mujeres que en los hombres. Este fenómeno se denomina valguismo fisiológico de la rodilla como se puede ver en la [Figura 8a](#page-32-0). (Angulo Carrere & Méndez, 2009).

Cuando el eje mecánico no cruza por el centro de la articulación de la rodilla, sino que la rodilla se encuentra por fuera del mismo, se habla de genu varo de rodilla como se ve en la [Figura 8b](#page-32-0). también cuando eje mecánico de la extremidad no cruza por el centro de la articulación de la rodilla, sino que ésta se encuentra por dentro del mismo, se habla de genu valgo patológico de rodilla como se puede ver en la [Figura 8c](#page-32-0). (Angulo Carrere & Méndez, 2009).

De manera semejante, en la posición anatómica y en la vista lateral, si el eje mecánico de la extremidad inferior no cruza el centro de la articulación de la rodilla, sino que la rodilla se sitúa detrás de este eje, se identifica como genu recurvatum de rodilla ver Figura 6d.

Lo contrario, es decir, cuando la rodilla se desplaza por delante del eje mecánico, se habla de genu flexum de rodilla ver [Figura 8e](#page-32-0). (Angulo Carrere & Méndez, 2009).

#### <span id="page-32-0"></span>*Figura 8.*

*Alineación de la rodilla*

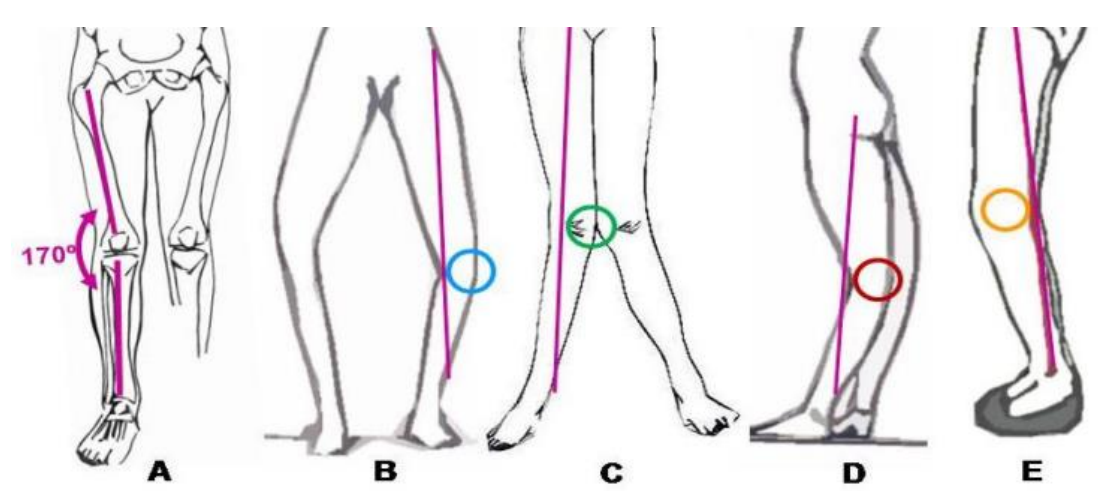

A. Alineación normal de la rodilla. B. Genu varo. C. Genu valgo. D. Genu recurvatum. E. Genu flexum. Fuente: (Angulo Carrere & Méndez, 2009)

El complejo articular de la rodilla está conformado por las articulaciones femorotibial y patelofemoral. Ver [Figura 9.](#page-32-1) (Panesso, Tolosa, Trillos, Rivera, & Torralba, 2018)

<span id="page-32-1"></span>*Figura 9.* 

Vista medial de la rodilla izquierda, componentes óseos

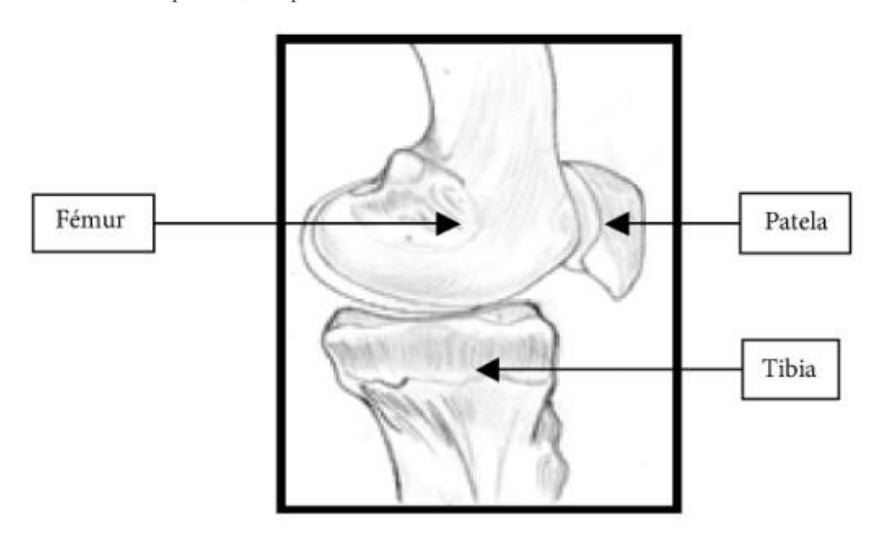

## <span id="page-33-0"></span>**2.3.4.1. Evolución fisiológica de las extremidades inferiores en niños**

Durante la fase de crecimiento, los niños experimentan cambios que son considerados fisiológicos y constituyen una razón importante para buscar atención médica (ver Figura 10). En los recién nacidos y lactantes menores, es común observar un ligero Genu Varo, el cual se considera fisiológico hasta aproximadamente los 9-12 meses de edad. Entre los 18 y 24 meses de edad, se observa una alineación de ángulo muslopierna con un valor de 0°. Después de los 3 a 4 años, la configuración angular se revierte y los niños comienzan a desarrollar un Genu Valgo Progresivo. Hacia los 7 u 8 años, la alineación muslo-pierna muestra una tendencia discreta hacia el valgo, la cual persiste hasta la edad adulta.. (Rebaza Flores, 2021),

#### <span id="page-33-1"></span>*Figura 10.*

Evolución Fisiológica de las extremidades inferiores.

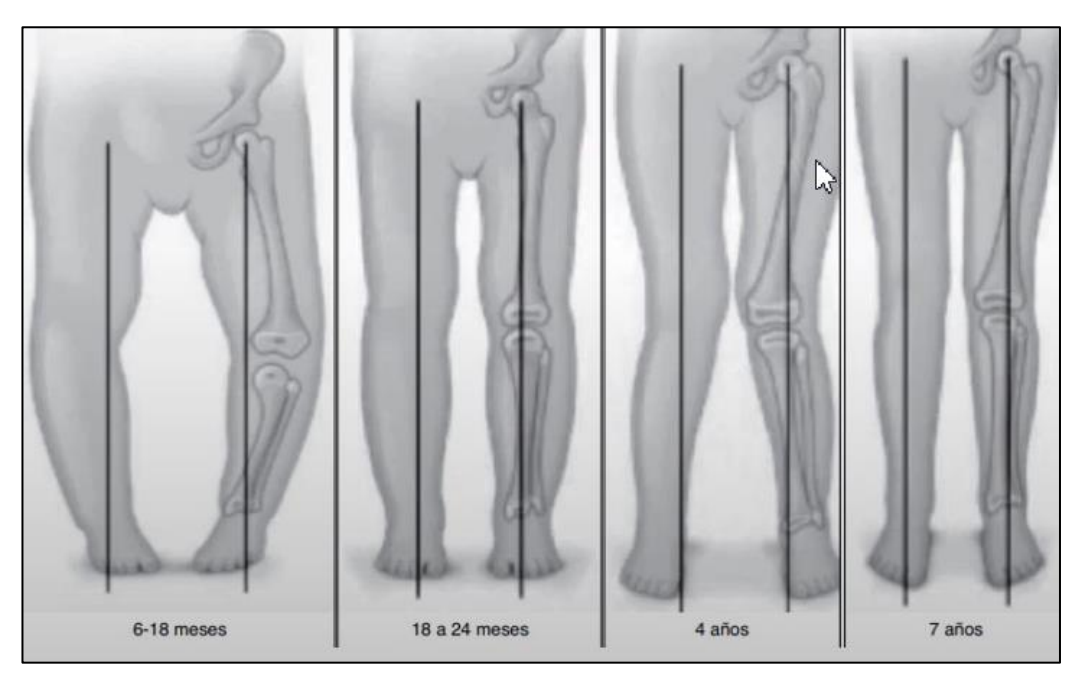

Fuente: (Rebaza Flores, 2021)

# <span id="page-34-0"></span>**2.3.4.2. Genu Varo**

Se define al Genu Varo como el desplazamiento externo de la rodilla, donde el eje longitudinal del fémur está en abducción es decir se aleja del plano medio que divide de manera imaginario el cuerpo en dos partes simétricas y la tibia en aducción formando ambos un ángulo abierto o posición en (), también conocido como rodillas de vaquero.

Si la separación de ambos cóndilos femorales internos es mas de 6cm, se puede indicar que el menor tiene un GenuVaro, como se muestra en la [Figura 11.](#page-34-2)

<span id="page-34-2"></span>*Figura 11.* 

Genu Varo

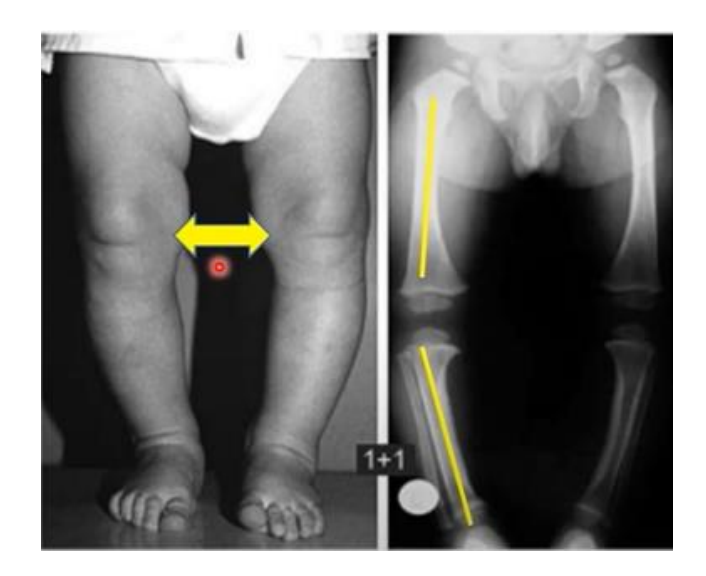

Fuente: (Rebaza Flores, 2021)

# <span id="page-34-1"></span>**2.3.4.3. Clasificación del Genu Varo**

A continuación, en la [Figura 12](#page-34-3) se presenta una clasificación de este tipo de deformación de articulaciones *Genu Varo.*

<span id="page-34-3"></span>*Figura 12.* 

*Clasificación Genu Varo*

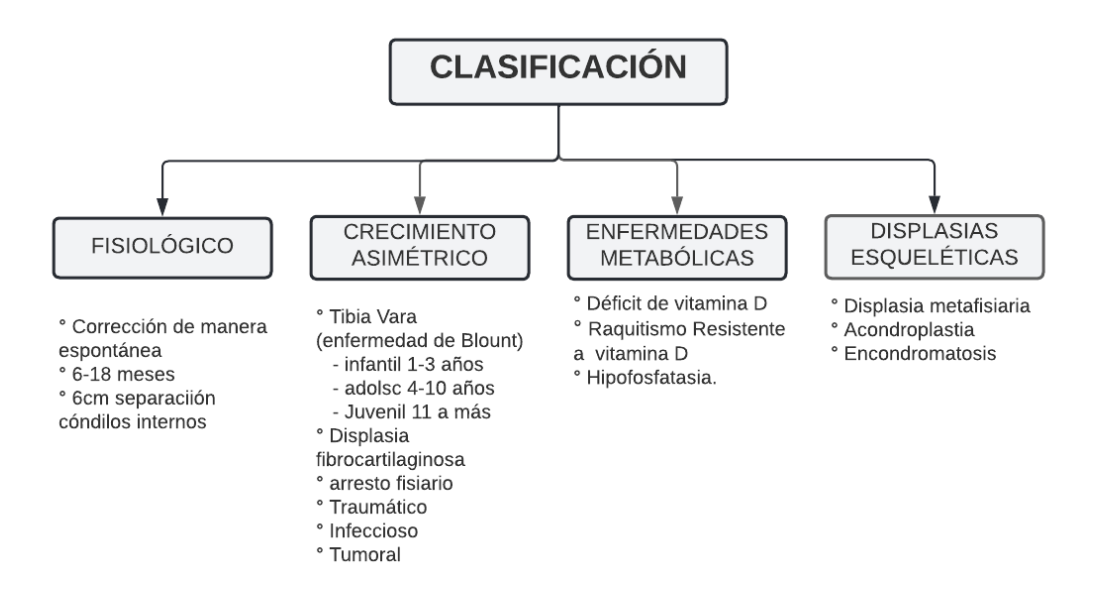

Adaptado de: (Rebaza Flores, 2021)

Fisiológico es combinación torsional frecuente que es secundaria a la posición intrautero en niños que caminan muy pronto o usan andador. Lo habitual es que se corrija con el tiempo de manera espontánea con el crecimiento y desarrollo normal. La persistencia del Varo mas allá del Segundo año es denominada patológica.

El Crecimiento asimétrico, enfermedades metabólicas y displasias esqueléticas son considerados patológicos.

#### <span id="page-35-0"></span>**2.3.4.4. Diagnóstico**

Para realizar un diagnóstico preciso, es esencial llevar a cabo una anamnesis, la cual implica que un profesional de la salud recopile información a través de un interrogatorio dirigido al paciente. Este cuestionario consiste en preguntas específicas diseñadas para obtener detalles sobre los antecedentes médicos, personales y familiares del individuo. (Méndez, 2016) En el caso de diagnóstico para *Genu Varo* es muy importante conocer los antecedentes perinatales y familiares y así poder dar seguimiento a los niños entre 18 – 24 meses. (Rebaza Flores, 2021)
Para que sea un *Genu Varo* fisiológico debe estar dentro de la edad varoide (durante los 2 primeros años es normal tener las piernas en Varo), debe ser reductible y bilateral.

# • **Examen físico**

Paciente de pie, se mide la separación entre los cóndilos femorales internos menor a 6cm y los maléolos deben estar totalmente juntos, también se puede usar el signo de plomada que puede acompañar al Genu Varo.

# • **Signo de la Plomada**

Cuando un niño se encuentra sentado con las piernas colgando, las rodillas y tobillos en flexión de 90 grados, y se suelta una plomada desde el centro de la rótula, esta deberá caer en el segundo dedo. Si la plomada cae en el tercer o cuarto dedo, podría indicar la presencia de torsión tibial interna, lo cual podría estar asociado con el paciente que presenta Genu Varo. Ver [Figura 13.](#page-36-0)

## <span id="page-36-0"></span>*Figura 13.*

*Signo de la Plomada*

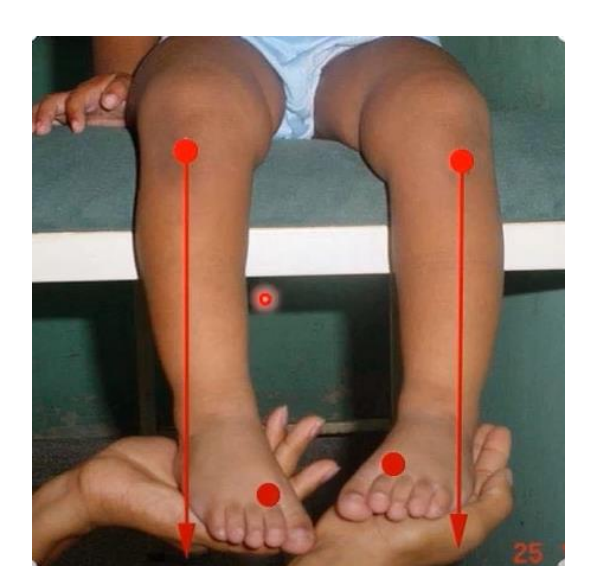

Fuente: (Rebaza Flores, 2021)

• **Rayo láser**

Para este examen se utiliza el rayo láser, la persona debe colocarse de manera frontal y la línea horizontal debe pasar por el medio de las articulaciones de rodilla y por la mitad del pie, hasta la articulación del hombro como se muestra en la figura 14.

#### *Figura 14*

*Signo de la Plomada*

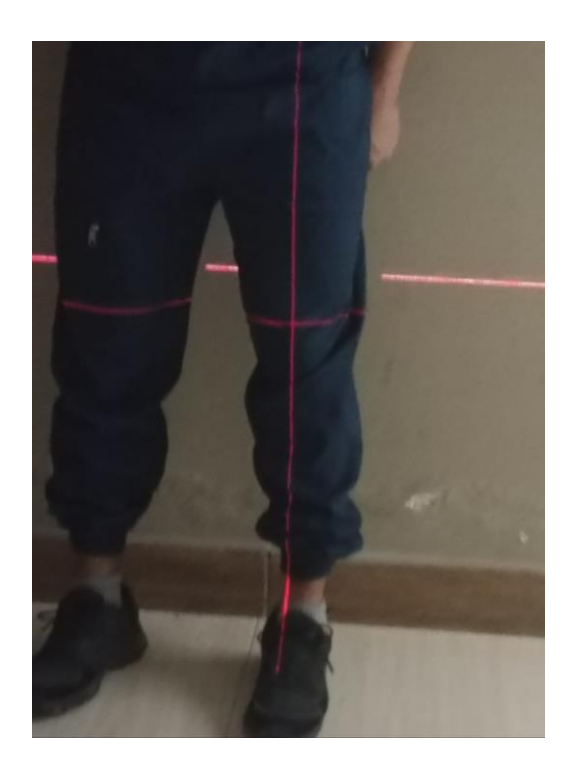

Fuente: Autoría

# **2.4. Inteligencia Artificial**

La inteligencia artificial (IA) es definida como un conjunto de técnicas, métodos herramientas y metodologías que nos facilitan la construcción de sistemas que se comportan de manera similar a un ser humano en la solución de problemas concretos. (Palma, 2008), este conjunto de técnicas, métodos y herramientas constituyen la estructura algorítmica de un sistema de inteligencia artificial. Se conoce como método efectivo o algoritmo al procedimiento para encontrar la solución a un problema mediante la reducción de este a un conjunto de reglas. (Benítez, Escudero, Kanaan, & David, 2014).

La IA se incorpora a diversos tipos de tecnología como: Visión Artificial, Reconocimiento de voz, Aprendizaje automático, Minería de datos, Automatización y Robótica. (Jarrín C. J., 2020).

# **2.4.1. Ámbito de aplicación de los sistemas IA**

Los sistemas de inteligencia artificial tienen aplicaciones en diferentes ámbitos como se muestra a continuación.

*Figura 15.* 

*Aplicaciones de sistema IA*

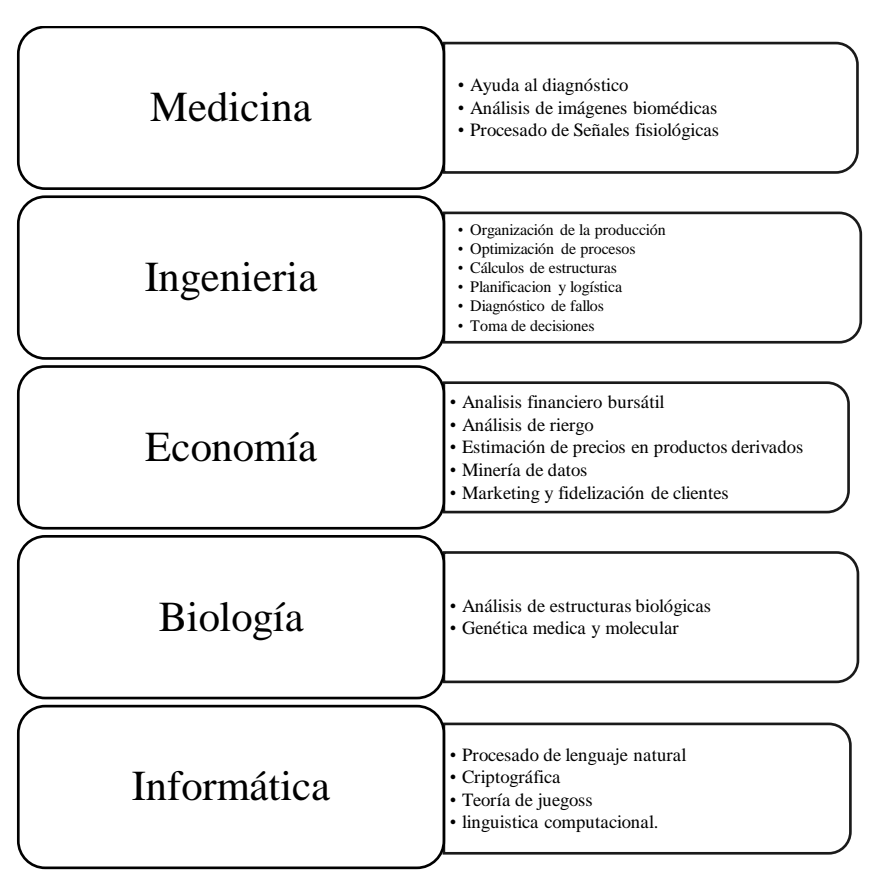

Fuente: (Benítez, Escudero, Kanaan, & David, 2014)

# **2.5. Visión artificial**

La visión artificial, disciplina científica que usa métodos para adquirir, procesar y analizar imágenes que se producen en el mundo real con el fin de producir información que pueda ser tratada por una máquina.

Una forma más fácil de entender este sistema es apelar a nuestros propios sentidos. Los seres humanos emplean la vista para comprender el entorno que nos rodea, y la visión artificial busca replicar ese proceso en las máquinas. Estas máquinas pueden interpretar y comprender una imagen o secuencia de imágenes, tomando decisiones acordes a la situación. La comprensión en estos dispositivos se logra descomponiendo la imagen en pequeños fragmentos (píxeles) y analizándolos posteriormente. (Franklin, 2016)

#### *Figura 16*

*Relación entre la inteligencia y la visión artificial*

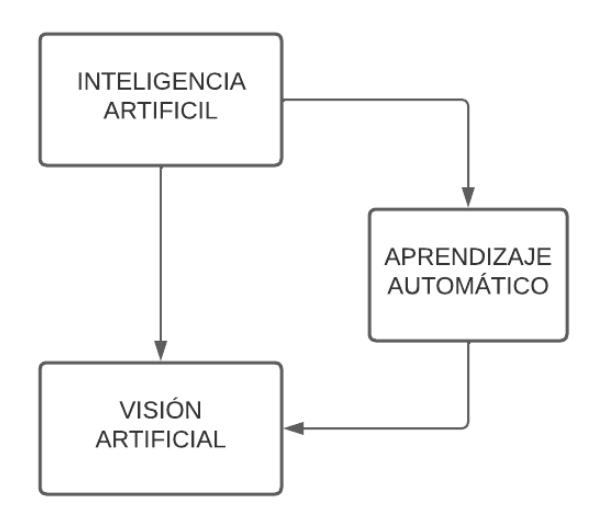

Adaptado de*:* (Jarrín C. J., 2020)

El objetivo principal de la visión artificial es el de emular la capacidad de visión humana desarrollando métodos que permitan la comprensión del contenido de imágenes digitales.

Para que un sistema de visión artificial cumpla con su objetivo y funcione de acuerdo con las necesidades, el campo de estudio en el presente trabajo de investigación depende del procesamiento de imágenes, que consiste en optimizar las imágenes en estudio para su posterior manipulación, análisis, reconocimiento e interpretación. (Jarrín C. J., 2020)

## **2.6. Aprendizaje automático**

En la inteligencia artificial (IA), el aprendizaje automático es una subcategoría, la IA se basa en la creación de máquinas semejantes a los humanos. Mientras que el aprendizaje automático se encarga de enseñar a las maquinas a aprender de los datos sin ayuda explícita de los humanos.

El aprendizaje automático, o más conocido como *machine learning ML,* es un conjunto de métodos y algoritmos que hacen posible a una máquina aprender de manera automática en base a experiencias pasadas. (Bosh, Casas, & Lozano, 2020)

# **2.6.1. Métodos de aprendizaje automático**

De manera general un algoritmo de aprendizaje automático debe construir un modelo basado a un conjunto de *datos de entrada* que representa el conjunto de aprendizaje conocido como *conjunto de entrenamiento,* donde el algoritmo va comparando la salida ideal que deben tener estos modelos para ir ajustando y aumentando la precisión y puede ser *supervisado* o no *supervisado.*

# **2.6.2. Aprendizaje supervisado**

Son modelos en los que se aprenden funciones, relaciones que asocian entradas con salidas, por lo que se ajustan a un conjunto de ejemplos de los que conocemos la relación entre la entrada y la salida deseada. Es decir, estos trabajan con datos "etiquetados" (labeled data), que intentan hallar una función que, a partir de variables de entrada (input data), les asigne la etiqueta de salida apropiada, este algoritmo se entrena a base de un "histórico" de datos y así "aprende" a asignar la etiqueta de salida apropiada a un nuevo valor, es decir, predice el valor de salida, en la [Figura 17](#page-41-0) se muestra el esquema del aprendizaje supervisado.

<span id="page-41-0"></span>*Figura 17.*

*Aprendizaje supervisado*

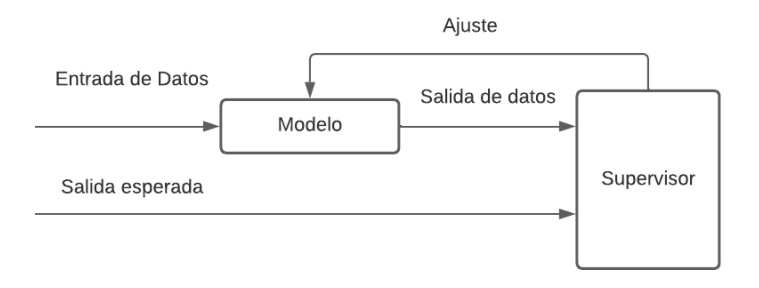

Fuente: Adaptado de (Bosh, Casas, & Lozano, 2020)

# **2.6.3. Aprendizaje no supervisado**

El aprendizaje no supervisado [Figura 18](#page-42-0) se da cuando no se dispone de datos "etiquetados" para el entrenamiento. Sólo conocemos los datos de entrada, pero no existen datos de salida que correspondan a un determinado input. Por tanto, sólo podemos describir la estructura de los datos, para intentar encontrar algún tipo de organización que simplifique el análisis. Por ello, tienen un carácter exploratorio. (Recuero, 2021).

El aprendizaje no supervisado está dedicado a las tareas de agrupamiento, también llamadas clustering o segmentación, donde su objetivo es encontrar grupos similares en el conjunto de datos. (Vallalta, 2021)

Existen dos grupos principales de métodos o algoritmos de agrupamiento:

42

- Los métodos jerárquicos, que producen una organización jerárquica de las instancias que forman el conjunto de datos, posibilitando de esta forma distintos niveles de agrupación.
- Los métodos particionales o no jerárquicos, que generan grupos de instancias que no responden a ningún tipo de organización jerárquica. (Vallalta, 2021)

## <span id="page-42-0"></span>*Figura 18.*

*Aprendizaje no Supervisado*

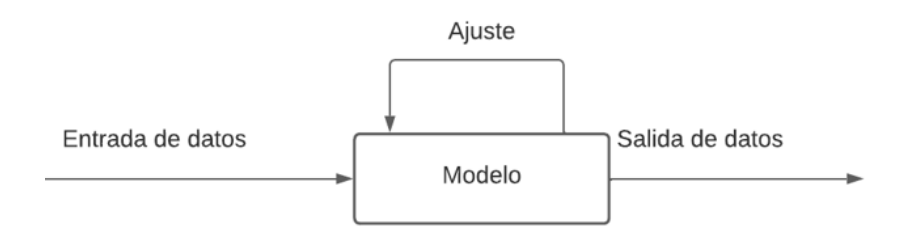

Fuente: Adaptado de (Bosh, Casas, & Lozano, 2020)

A continuación, se muestra una [Figura 19](#page-42-1) haciendo una comparativa sobre estos

dos tipos de aprendizaje.

#### <span id="page-42-1"></span>*Figura 19.*

*comparación entre aprendizaje supervisado y no supervisado*

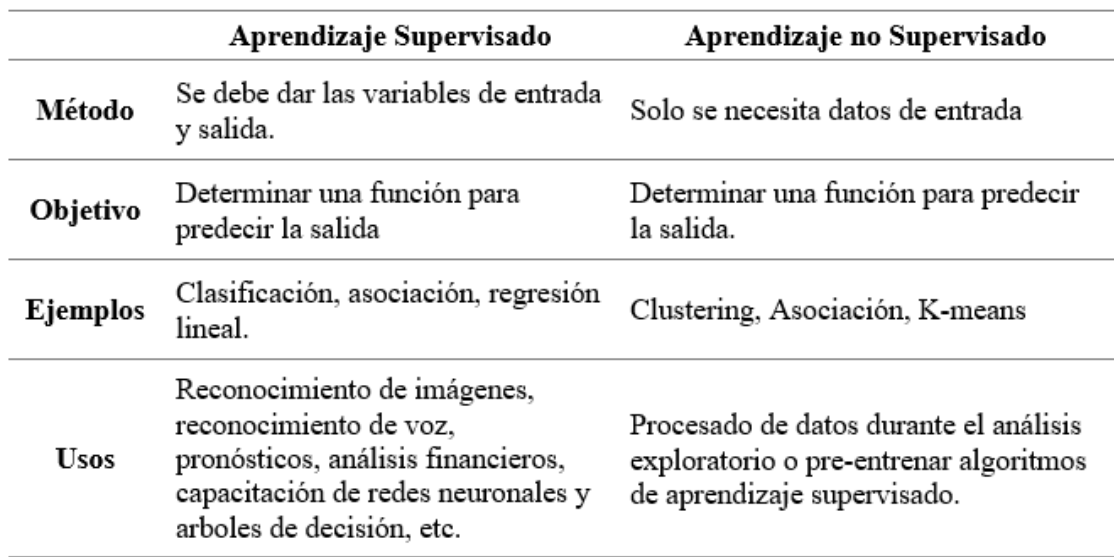

# **2.6.4. Aprendizaje profundo**

Es una extensión del aprendizaje Automático, trata de imitar la forma de funcionamiento del cerebro humano a través de redes neuronales para dar solución a problemas de forma rápida y precisa.

Estos algoritmos están formados por una red con múltiples capas, y cada capa con una serie de neuronas.

## **2.7. Redes neuronales**

Las redes neuronales artificiales (*artificial neural network ANN*) conocidas como un conjunto de algoritmos que son inspirados en mecanismos de comunicación de la neurona biológica ver [Figura 20.](#page-43-0)

#### <span id="page-43-0"></span>*Figura 20*

*Funcionamiento de una neurona*

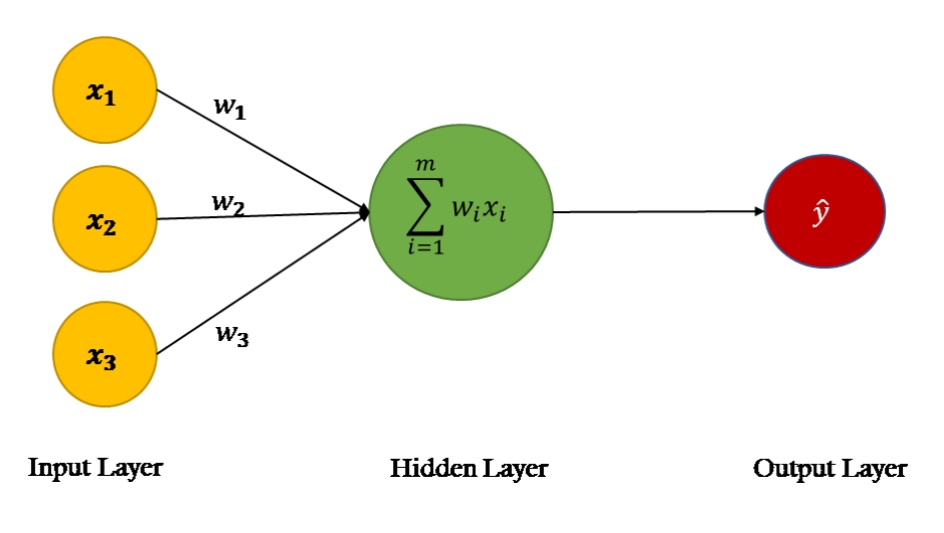

Fuente: Adaptado de (Abellán, 2021)

Para la resolución de problemas con un grado de complejidad mayor, aparecen las redes neuronales, que están formadas por capas con múltiples neuronas. Cada red neural está formada por mínimo 3 capas: entrada, capas ocultas y salida. (Abellán, 2021)

• Capa de entrada

Se encarga de recoger los datos de inicio que se proporcione, la cantidad de neuronas de entrada depende de la cantidad de información que se quiera introducir a través del *dataset.*

• Capas ocultas

En esta capa ocurre el aprendizaje, permiten extraer características de los datos que se introduce y aprender de ellas.

• Capa de salida

Esta capa se encarga de devolver los resultados del aprendizaje, sólo hay una capa y tiene tantas neuronas como salidas deseadas. (Abellán, 2021)

# **2.7.1. Arquitectura de una red Neuronal**

Se define como la manera de organización de las neuronas en diferentes capas, así como los parámetros que influyen en la configuración de las funciones de entrada o activación.

La red neuronal más sencilla está formada con una única neurona conectada a todas las entradas disponibles y con una única salida tal como se muestra en la [Figura 21.](#page-44-0)

<span id="page-44-0"></span>*Figura 21.* 

*Red con una neurona*

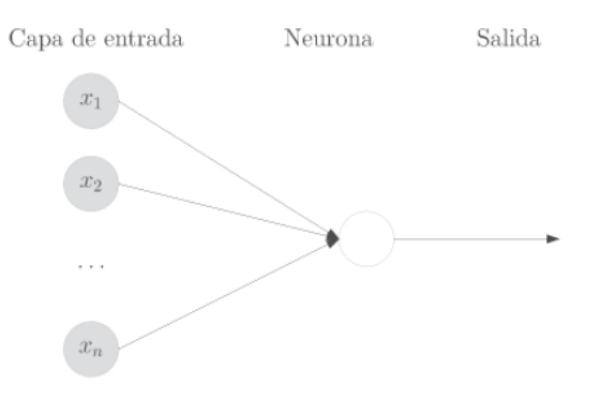

Fuente: Adaptado de (Bosh, Casas, & Lozano, 2020)

Redes neuronales *Monocapa* ver [Figura 22](#page-45-0)*,* presenta capa de entrada, capa oculta de procesamiento que se encuentra formada por un conjunto variable de neuronas, y capa de salida con una o más neuronas.

#### <span id="page-45-0"></span>*Figura 22.*

*red Monocapa*

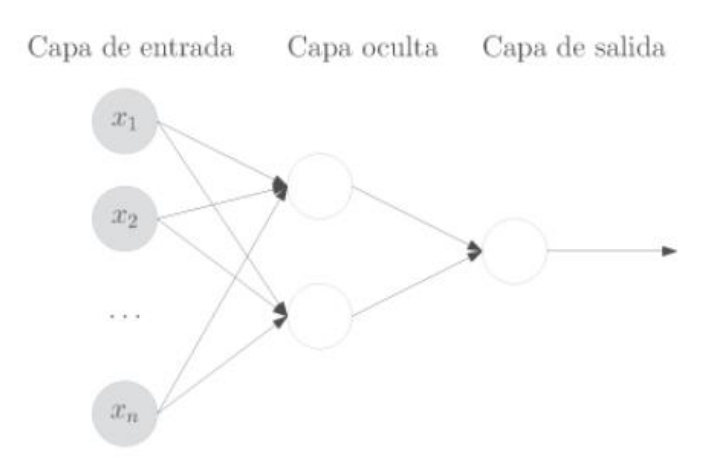

Fuente: Adaptado de (Bosh, Casas, & Lozano, 2020)

# **2.8. Algoritmos de estimación de pose de articulaciones**

En el siguiente apartado se muestra algunos de los algoritmos de estimación de posición de articulaciones.

# **2.8.1. OpenPose**

Representa el primer sistema de varias personas en tiempo real para detectar conjuntamente los puntos clave del cuerpo humano, la mano, la cara y el pie (en total 135 puntos clave) en imágenes individuales (Qiao et al., 2018). Detecta puntos clave de varias personas en tiempo real 2D:

- o Estimación de 15 o 18 o 25 puntos clave cuerpo / pie punto clave.
- o Estimación de puntos clave de mano 2x21-punto clave. Actualmente, el tiempo de ejecución depende del número de personas detectadas.

o Estimación de puntos clave de cara de 70 puntos clave. Actualmente, el tiempo de ejecución depende del número de personas detectadas. (Jarrín J. L., 2020)

# **2.8.2. Vnect**

VNect fue desarrollado por un equipo de investigadores provenientes del Instituto Max Planck en Alemania, así como de las universidades de Saarland en Alemania y Rey Juan Carlos en España en el año 2017. Este sistema captura la postura tridimensional completa de un ser humano de manera constante y estable utilizando solo una cámara RGB. Este enfoque innovador combina un nuevo modelo predictivo de postura basado en una red neuronal convolucional (CNN) con ajuste de la estructura esquelética. La característica distintiva de este método es su formulación completamente convolucional para definir la postura, lo que permite estimar las posiciones de las articulaciones 2D y 3D en tiempo real sin necesidad de recortar en exceso los cuadros de entrada. (Jarrín C. J., 2020)

# **2.8.3. AlphaPose**

Es un método ampliamente utilizado para la estimación de la postura desde una perspectiva descendente. Los creadores destacan que los enfoques descendentes con frecuencia dependen de la exactitud del detector de personas, ya que la estimación de la postura se lleva a cabo en la zona donde se localiza la persona. En consecuencia, los errores en la detección y la duplicación de predicciones en los límites del cuadro pueden afectar negativamente el rendimiento del algoritmo de estimación de postura. (Jarrín J. L., 2020)

Los autores introdujeron la idea de emplear una red simétrica de transformador espacial (SSTN) con el fin de extraer una región de alta calidad correspondiente a una sola persona a partir de un cuadro delimitador impreciso. Dentro de esta región extraída, se utiliza un estimador de postura específico para una persona para derivar el esqueleto de su postura. Un conjunto de transformadores espaciales se emplea para remapear la estimación de la postura humana a las coordenadas originales de la imagen. Para abordar la cuestión de posibles redundancias en la deducción de la postura, se aplica una técnica de supresión paramétrica de la postura no máxima (NMS). La característica más notable de esta solución radica en su adaptabilidad para ser extendida a diversas combinaciones de algoritmos de detección de personas y estimadores de postura individual. (Jarrín J. L., 2020)

#### **2.8.4. Mediapipe Pose Estimation**

MediaPipe Pose Estimation es una funcionalidad dentro del framework de desarrollo de aplicaciones de visión por computadora y aprendizaje automático llamado MediaPipe. MediaPipe Pose Estimation se utiliza para el seguimiento de poses humanas en tiempo real en imágenes y videos.

MediaPipe Pose Estimation utiliza técnicas de visión por computadora y aprendizaje automático para detectar y rastrear los puntos anatómicos clave en el cuerpo humano. A continuación, se explica de manera general cómo funciona:

# **Detección de puntos iniciales:**

- Se aplica una red neuronal convolucional (CNN) para detectar la presencia de personas en la imagen o video.
- Se utilizan técnicas de detección de objetos para identificar y localizar una serie de puntos iniciales en el cuerpo humano.

# **Refinamiento y seguimiento de puntos:**

- Se aplica otro modelo de red neuronal convolucional para refinar y ajustar la posición de los puntos anatómicos iniciales.
- Se utiliza un algoritmo de seguimiento de objetos para mantener la consistencia y continuidad en el seguimiento de los puntos a lo largo del tiempo.

# **Estimación de conexiones y postura:**

- Se establecen conexiones entre los puntos anatómicos para formar un esqueleto o grafo que representa la estructura del cuerpo humano.
- Se analizan las conexiones y la posición relativa de los puntos para estimar la postura del cuerpo y los movimientos.

# **Salida y visualización:**

- Los puntos anatómicos y la información de la postura se proporcionan como datos de salida, que pueden ser utilizados para diferentes aplicaciones.
- Se pueden visualizar los puntos anatómicos y las conexiones en la imagen o video para una representación visual de la pose estimada.

Es importante tener en cuenta que MediaPipe Pose Estimation se basa en la red neuronal BlazePose para lograr el seguimiento preciso de los puntos anatómicos. La arquitectura y los detalles específicos de implementación pueden variar, pero el enfoque general implica la detección inicial de puntos, el refinamiento y seguimiento, y la estimación de la postura mediante conexiones y análisis de posición relativa. (Domínguez, 2019)

# *Tabla 2.*

*Comparativa de algoritmos de estimación de pose*

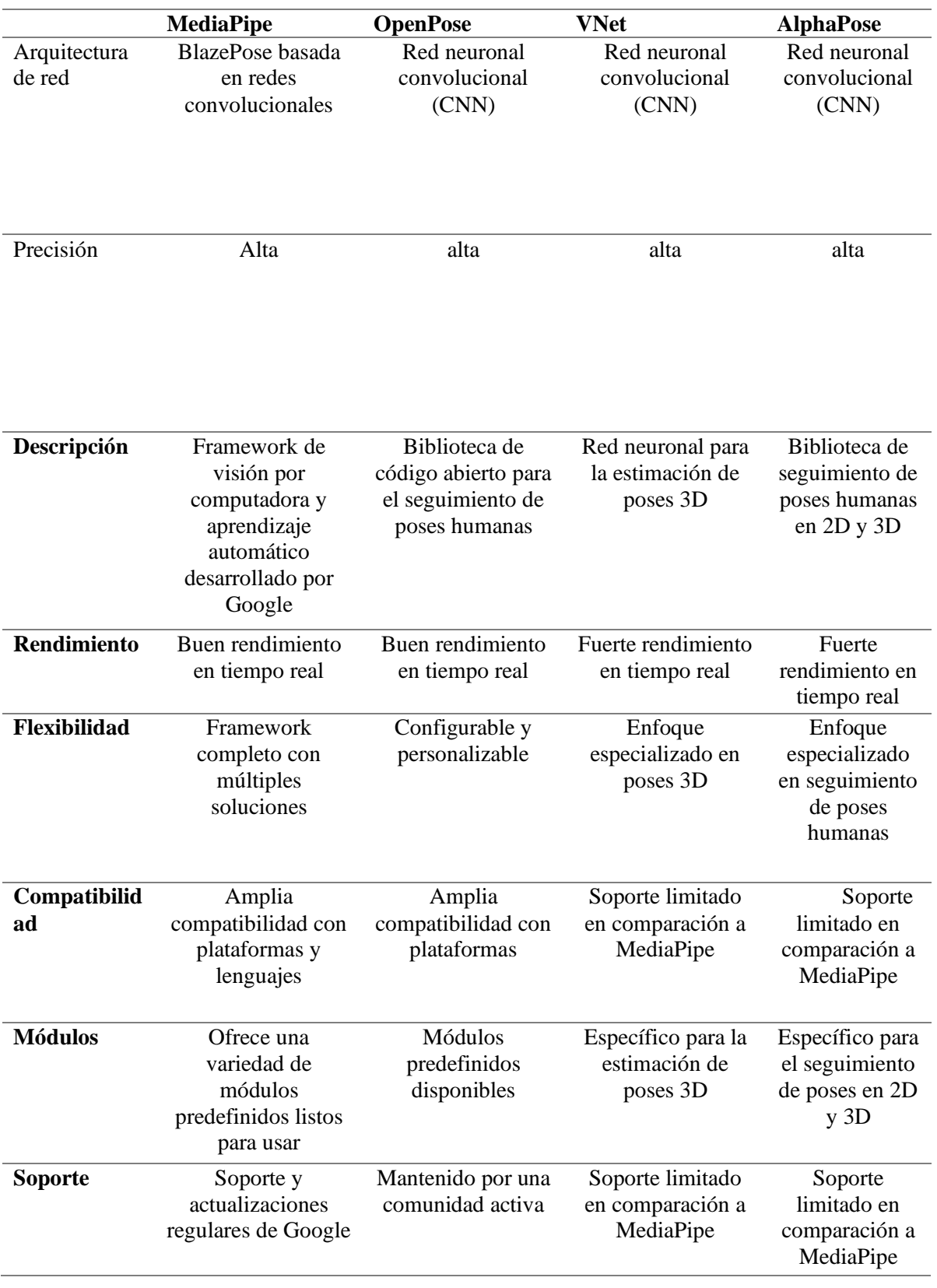

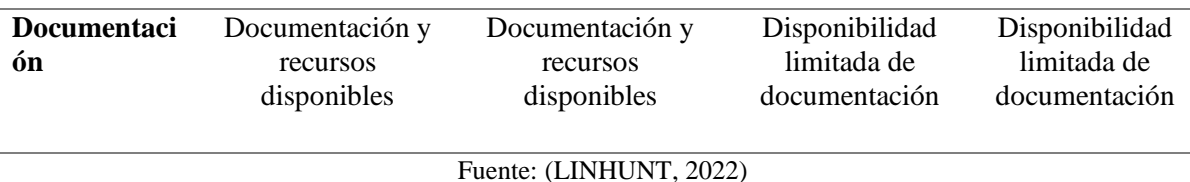

# **2.9.Software de programación**

Dentro de las plataformas de software libre que permiten el desarrollo de proyectos que involucran a la visión artificial se citaran a continuación las más importantes.

# **2.9.1. Open CV**

Es una biblioteca de software de código abierto para visión artificial y aprendizaje automático. Proporciona una estructura para aplicaciones de visión artificial y cuenta con una licencia BSD que permite la modificación y uso del código. La comunidad de OpenCV consta de más de 47,000 personas, y la biblioteca ha sido descargada más de 7 millones de veces. Es ampliamente utilizada en el ámbito comercial por empresas como Google, Yahoo, Microsoft, Intel, IBM, Sony, Honda, Toyota y otras. La biblioteca ofrece más de 2500 algoritmos que abarcan machine learning y visión artificial, permitiendo la detección de objetos, rostros, clasificación de acciones humanas en videos, seguimiento de movimientos de objetos, modelado 3D, búsqueda de imágenes similares, corrección de ojos rojos, seguimiento de movimiento ocular y reconocimiento de escenarios.

En el campo de la informática, los lenguajes de programación son herramientas diseñadas para crear programas informáticos. Estos lenguajes utilizan una sintaxis formal para organizar algoritmos y procesos lógicos que son ejecutados por sistemas informáticos. Esto permite el control del comportamiento físico y lógico de la computadora y facilita la comunicación con los usuarios humanos. (Jarrín C. J., 2020)

#### **2.9.2. Phyton**

Python, un lenguaje de programación interpretado, se caracteriza por su filosofía centrada en una sintaxis que fomenta la claridad del código. Este lenguaje es versátil, admitiendo programación orientada a objetos, imperativa y, en menor medida, funcional. Se considera esencial para profesionales de la informática y aspirantes a desarrolladores web, proporcionando una base sólida para la capacitación en este campo. Python, siendo dinámico, puede implementarse en diversas plataformas, lo que posibilita la creación no solo de sitios web, sino también de aplicaciones en una amplia variedad de sistemas operativos, como iOS, Android, Windows y Mac. (Jarrín C. J., 2020)

## **2.9.3. Matlab**

Plataforma de cálculo y programación numérica utilizada por millones de ingenieros y científicos para analizar datos, desarrollar algoritmos y crear modelos. Esta combina un entorno de escritorio perfeccionado para el análisis iterativo y los procesos de diseño con un lenguaje de programación que expresa las matemáticas de matrices y arrays directamente.

También se puede usar MATLAB para la obtención de información de datos de imagen y vídeo, puede también desarrollar algoritmos y explorar soluciones intermedias para la implementación. A continuación, se muestra algunas utilidades de Matlab.

- Diseñar soluciones de visión con un exhaustivo conjunto de algoritmos estándar de referencia para procesamiento de imágenes, visión artificial y deep learning.
- Colaborar con equipos mediante OpenCV, Python y C/C++ usando herramientas de integración y API interoperables.
- Utilizar apps de flujo de trabajo para automatizar tareas comunes y acelerar la exploración de algoritmos.
- Acelerar algoritmos en GPUs NVIDIA, la nube y centros de datos sin necesidad de conocimientos especializados de TI o programación.

Desplegar algoritmos en dispositivos embebidos, como GPUs NVIDIA, procesadores y FPGAs Intel, y procesadores basados en ARM. (Mathworks, 2022)

## **2.9.4. Visual Estudio**

El IDE más integral para desarrolladores de .NET y C++ en el entorno de Windows. Ofrece una extensa variedad de herramientas y características que potencian y perfeccionan cada etapa del proceso de desarrollo de software. Incluye funcionalidades de autocompletado de código basadas en tecnología de inteligencia artificial, posibilita la colaboración en tiempo real mediante sesiones de codificación compartidas, facilita la clonación de repositorios, la exploración de elementos de trabajo y la organización de líneas individuales para confirmaciones. Además, automatiza la configuración de flujos de trabajo de CI/CD que se pueden desplegar en Azure. (Visual Studio , 2022).

## **2.9.5. Java**

Java es una plataforma informática basada en un lenguaje de programación que fue desarrollada por Sun Microsystems en 1995. A lo largo del tiempo, ha experimentado una evolución significativa y se ha convertido en un pilar fundamental del panorama digital actual. Esta plataforma se ha consolidado como un entorno confiable para el desarrollo de numerosos servicios y aplicaciones. Además, continúa siendo la base para la creación de productos y servicios digitales novedosos diseñados para el futuro.

En el ámbito de la programación de inteligencia artificial, Java se emplea principalmente para la creación de soluciones relacionadas con el aprendizaje automático, programación genética, algoritmos de búsqueda, redes neuronales y sistemas multirobot

Las cualidades esenciales de Java para los proyectos de inteligencia artificial radican en su enfoque orientado a objetos y su capacidad de escalabilidad. La presencia de tecnología de máquinas virtuales confiere a Java portabilidad, transparencia y mantenibilidad. Esto posibilita la construcción de una única versión de la aplicación que puede ejecutarse en diversas plataformas compatibles con Java, aportando así un valor significativo a su negocio.

Debido a la estrecha interrelación entre la inteligencia artificial y los algoritmos, la elección de Java en la programación de IA permite la codificación de una diversidad de algoritmos. La extensa comunidad de desarrolladores que respalda a Java simplifica la codificación eficaz de una amplia variedad de algoritmos. Las capacidades de automatización y aprendizaje automático de Java están revolucionando la implementación de tecnología en el entorno empresarial, ofreciendo las funcionalidades más avanzadas para el desarrollo de productos y servicios inteligentes. (Big Data, 2020)

#### **2.10. Estándar 29148**

La norma ISO/IEC/IEEE 29148 establece competencias para los procesos y productos asociados con la ingeniería de requisitos en sistemas, productos de software y servicios a lo largo de su ciclo de vida.

Detalla la creación de requisitos efectivos, ofrece atributos y características que deben poseer los requisitos, y examina la aplicación iterativa y recursiva de los procesos de requisitos a lo largo del ciclo de vida.

La norma ISO 29148 ofrece orientación adicional sobre la implementación de los procesos de ingeniería de requisitos y la gestión de actividades relacionadas con requisitos, según lo establecido en la norma ISO 15288. Además, define los elementos de información pertinentes para la ingeniería de requisitos, delineando su contenido.

- Describe los procesos esenciales implementados en las actividades de ingeniería que generan requisitos para sistemas y productos de software, incluyendo servicios, a lo largo de todas las fases de su ciclo de vida.
- Suministra directrices para la aplicación de requisitos y los procesos asociados con los requisitos, tal como se detalla en ISO/IEC/IEEE 15288 e ISO/IEC/IEEE 12207.
- Especifica los elementos de información esenciales que se generan mediante la ejecución de los procesos de requisitos.
- Define el contenido fundamental de los elementos de información requeridos.
- Ofrece pautas sobre el formato de los elementos de información esenciales y sus interrelaciones. (ISO, 2018)

# **CAPITULO III: Desarrollo de la propuesta**

En el siguiente apartado se muestra el desarrollo de la propuesta planteada, partiendo de la situación actual, metodología a utilizar, selección de software, hardware y diseño del sistema.

# **3.1. Situación Actual**

La misión de Prótesis Imbabura es proporcionar a los pacientes ecuatorianos prótesis (miembros artificiales), aparatos ortopédicos y equipo de adaptación asequibles y de calidad. Prótesis Imbabura, con la colaboración de la Fundación Jen Lee y la ayuda de voluntarios extranjeros, fabrica prótesis, aparatos ortopédicos y equipos de adaptación asequibles y de alta calidad, ayudando así a las personas que lo necesitan, además realizan diagnóstico de deformaciones en miembros inferiores.

Obtener la atención ortopédica y protésica necesaria a menudo es la puerta de entrada para poder moverse, caminar y trabajar. Hay tan pocos proveedores de prótesis en el país que tanto la escasez como la asequibilidad impiden que muchos pacientes obtengan los dispositivos que necesitan y el tipo de rehabilitación necesaria. (Prótesis Imbabura, 2018)

A partir del Anexo A aplicado a especialista de fisioterapia en PRÓTESIS IBARRA, actualmente se realiza diagnóstico a través de goniometría y rayo láser que no botan resultados muy precisos, en algunos casos se pide que los pacientes se realicen una radiografía para poder dar un diagnóstico, en el año 2022 se han visto alrededor de 50 casos con este tipo de deformidad, es importante la detección a tiempo para prevenir la deformidad, medicamente se recomienda hacer este tipo de diagnóstico cuando los niños empiezan a caminar edad de 2 a 3 años, el método más efectivo para un diagnóstico más

preciso es el radiológico pero es más costoso, actualmente no se usa sistemas tecnológicos para la detección de este tipo de deformidad, el especialista menciona " el sistema planteado es útil para la detección de Genu varo" para lo cual es necesario tomar muestras tanto de la vista anteroposterior para un diagnóstico completo sobre la rodilla del paciente y conocer los grados de desviación existente.

# **3.2. Metodología**

Las metodologías usadas para el desarrollo de software es un conjunto de técnicas y métodos organizativos que se emplean para diseñar soluciones de software. Tienen como objetivo reducir el nivel de dificultad, dividir el proyecto en etapas y las acciones que pertenecen a cada una de ellas que ayudaran a definir las entradas y salidas de cada etapa, siendo una forma de normalizar la gestión del proyecto.

Para el desarrollo del presente proyecto se hizo uso de la metodología de proyectos Modelo en Cascada, ideal para el procedimiento de creación del proyecto, que contine fases como análisis, diseño, implementación, verificación y mantenimiento como se muestra en la [Figura 23.](#page-56-0) (Santander , 2020)

<span id="page-56-0"></span>*Figura 23.* 

*Modelo de secuencia lineal en cascada*

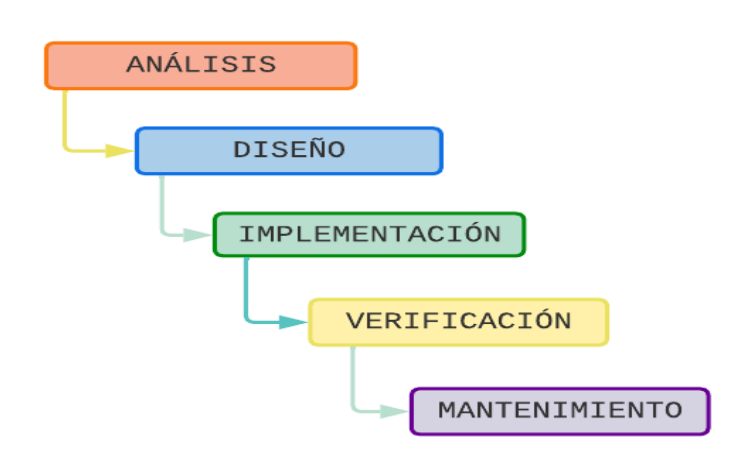

Adaptado de: (Sanipatín, 2021)

Dentro de la fase de análisis se hizo el establecimiento de requisitos que permitirá hacer un análisis de los algoritmos de estimación de posición, requerimientos funcionales, no funcionales, software y hardware que permitirá dar funcionalidad al sistema.

En el diseño tendremos tres sistemas: Sistema de adquisición de datos mediante una cámara de alta definición se tomará fotos y videos, en el Sistema de Procesamiento se hace un procesamiento detallado de las imágenes y videos e integramos al algoritmo de estimación de posición, este se escogerá mediante un análisis entre los algoritmos que cumplan mejor los requerimientos, el cual admitirá la entrada de video de imágenes, tomará la imagen y establecerá puntos determinados que son mostrados en el sistema de visualización en una interfaz, para su debida evaluación para fisioterapia.

En la implementación y pruebas integramos los componentes definidos en el diseño, se estructura la placa, el mecanismo de comunicación y finalmente se realizarán pruebas de funcionamiento de software, calibración de dispositivos y hardware, se realizará pruebas individuales en cada módulo y pruebas en conjunto.

# **3.3. Desarrollo**

En esta sección se presenta el propósito y ámbito del proyecto, además del establecimiento de los requerimientos de la fase de análisis de la metodología en cascada especificada en la sección anterior.

## **3.3.1. Propósito del sistema**

El propósito de este sistema es la detección de articulaciones para la evaluación y medición de ángulos de miembros inferiores como rodilla a través de visión artificial, y la aplicación de un algoritmo de estimación de pose de articulaciones. El objetivo de este proyecto es el desarrollo de una herramienta capaz de medir de manera más eficiente la deformación de Genu Varo que el método actual de goniometría y láser y así lograr dar un diagnóstico más acertado.

# **3.3.2. Ámbito del sistema**

Se ha considerado que la propuesta planteada del sistema de detección de deformidad en miembros inferiores Genu Varo para diagnostico en centro de Fisioterapia, sea implementado para las pruebas correspondientes en la fundación Prótesis Imbabura en la ciudad de Ibarra.

# **3.3.3. Requerimientos**

En este apartado se analiza cada uno de los requerimientos de stakeholders, sistema y arquitectura necesarios para el desarrollo de la propuesta de detección de deformidad de Genu Varo en miembros inferiores mediante visión artificial.

# **3.3.3.1.Nomenclatura de los requerimientos**

A continuación, en la Tabla 2, se enfatiza las abreviaturas y acrónimos utilizados para un mayor entendimiento y fluidez de términos en el texto, contiene los requerimientos necesarios del sistema, requerimientos de los involucrados y los requerimientos de la arquitectura.

#### *Tabla 2*

*Nomenclatura de los requerimientos*

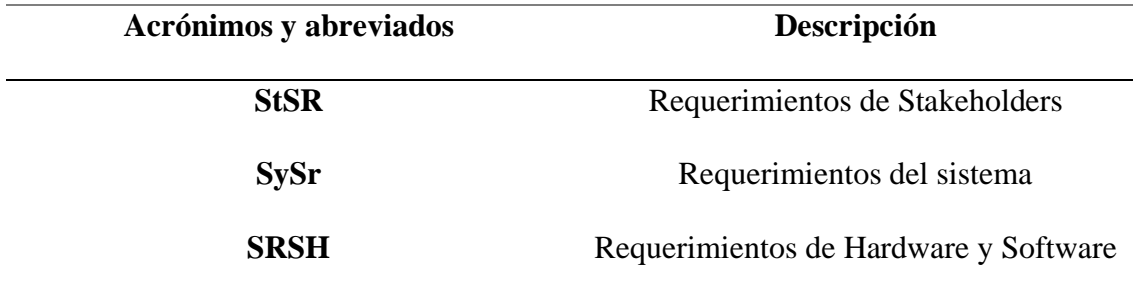

El diseño sugerido para cada tabla incluye una columna con números identificativos de requerimiento, una columna está destinada a ser una descripción detallada de los requerimientos, y la última columna está destinada a priorizar los requerimientos, los cuales se subdividen a su vez en Alto, Medio y Bajo, esta evaluación se puede ver en la Tabla , la cual es muy importante para poder seleccionar el software y hardware, también incluye una columna de relación que se utilizará en los casos en que un requisito dependa completamente de otro.

#### *Tabla 3*

*Nomenclatura de los requerimientos*

# **PRIORIDAD DESCRIPCIÓN**

- **ALTA** Este es un requisito crítico que debe incluirse en el proceso de desarrollo del sistema. La funcionalidad puede verse afectada si no se implementa.
- **MEDIA** La falta de inclusión de tales requisitos puede afectar la decisión final del sistema, Sin embargo, este requisito puede ser dispensado en casos de fuerza mayor.
- **BAJA** Al no incluir este requisito no se esperará un impacto significativo en la decisión final del sistema.

# **3.3.3.2.Requerimientos de Stakeholders**

Los Stakeholders hace referencia a un grupo o individuo que tiene interés directo en el resultado de la investigación o proyecto. Los StSR tienen el objetivo de identificar los requisitos de los interesados del sistema. En la siguiente [Tabla 5](#page-60-0)[Tabla 4.](#page-60-1) se muestra los Stakeholders que juegan un papel importante, compromiso y responsabilidad. A continuación, se muestran los requerimientos brindados por el especialista en Fisioterapia en Prótesis Ibarra Lcdo. Jairo Collaguazo Obtenidos de la entrevista planteada, que se muestra en el ANEXO A.

#### <span id="page-60-1"></span>*Tabla 4*

 $\overline{a}$ 

 $\overline{\phantom{a}}$ 

*Lista de Stakeholders del sistema*

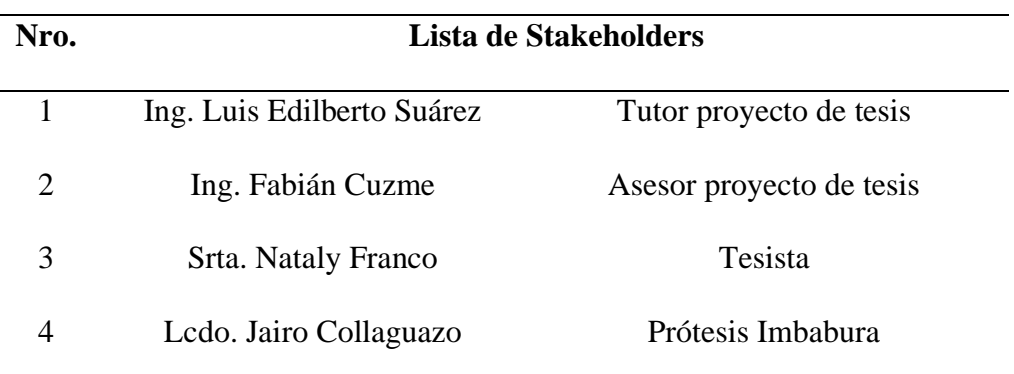

Fuente: Autoría

<span id="page-60-0"></span>*Tabla 5*

*Requerimientos stakeholders*

# **REQUERIMIENTOS DE STAKEHOLDERS**

# **STSR**

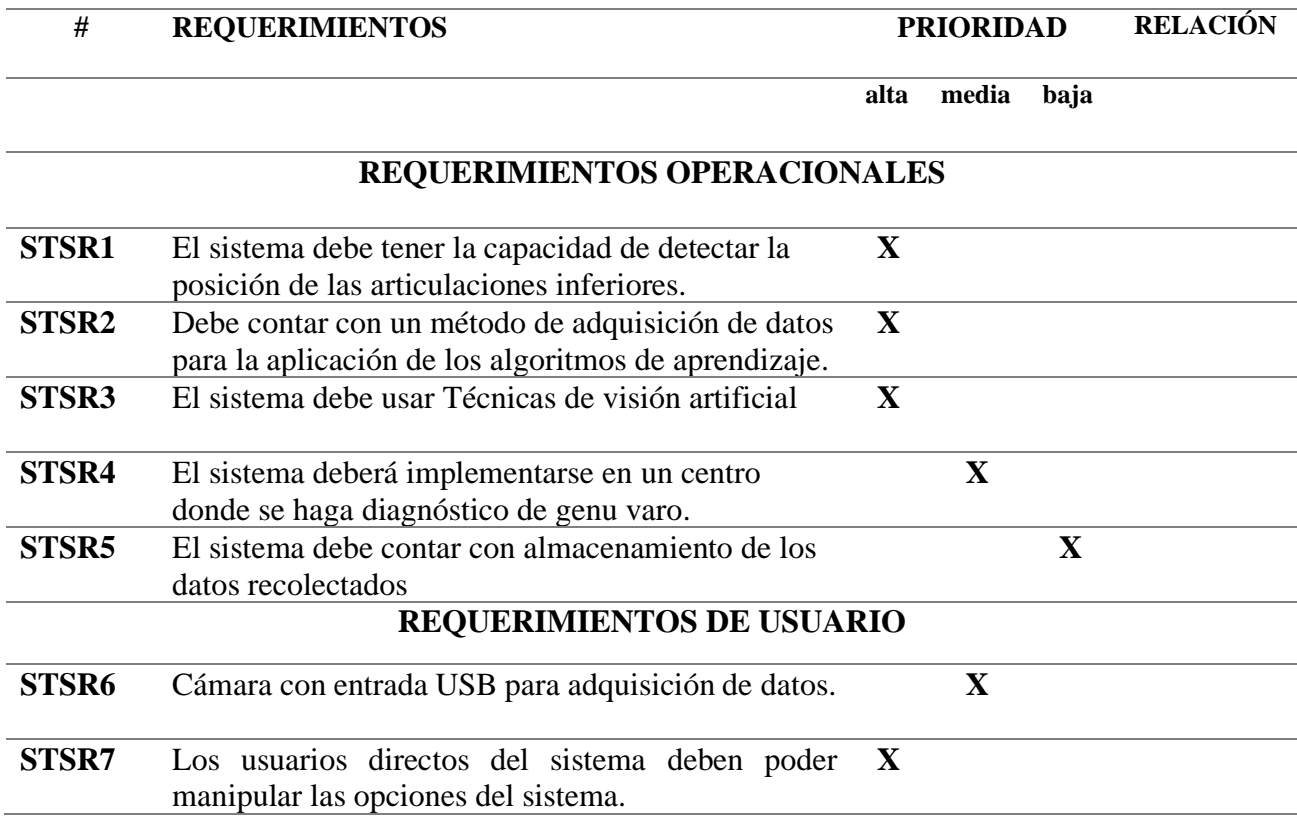

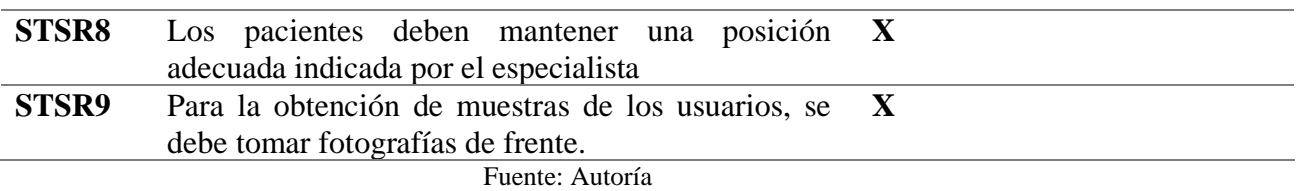

# **3.3.3.3.Requerimientos del sistema**

Dentro de la primera fase para el desarrollo del sistema de detección de Genu varo a través de algoritmos de estimación de pose y visión artificial, se encuentra la etapa de definición de requerimientos del sistema (SySR), tomando como referencia el estándar ISO/IEEE 29148:2018 el cual contiene diferentes directrices en relación con la ingeniería de requisitos, hardware, software y Stakeholders.

A continuación, en la [Tabla 6](#page-61-0) se muestran los requerimientos del sistema SySR.

<span id="page-61-0"></span>*Tabla 6*

*Requerimientos del sistema*

# **REQUERIMIENTOS DEL SISTEMA**

# **SYSR**

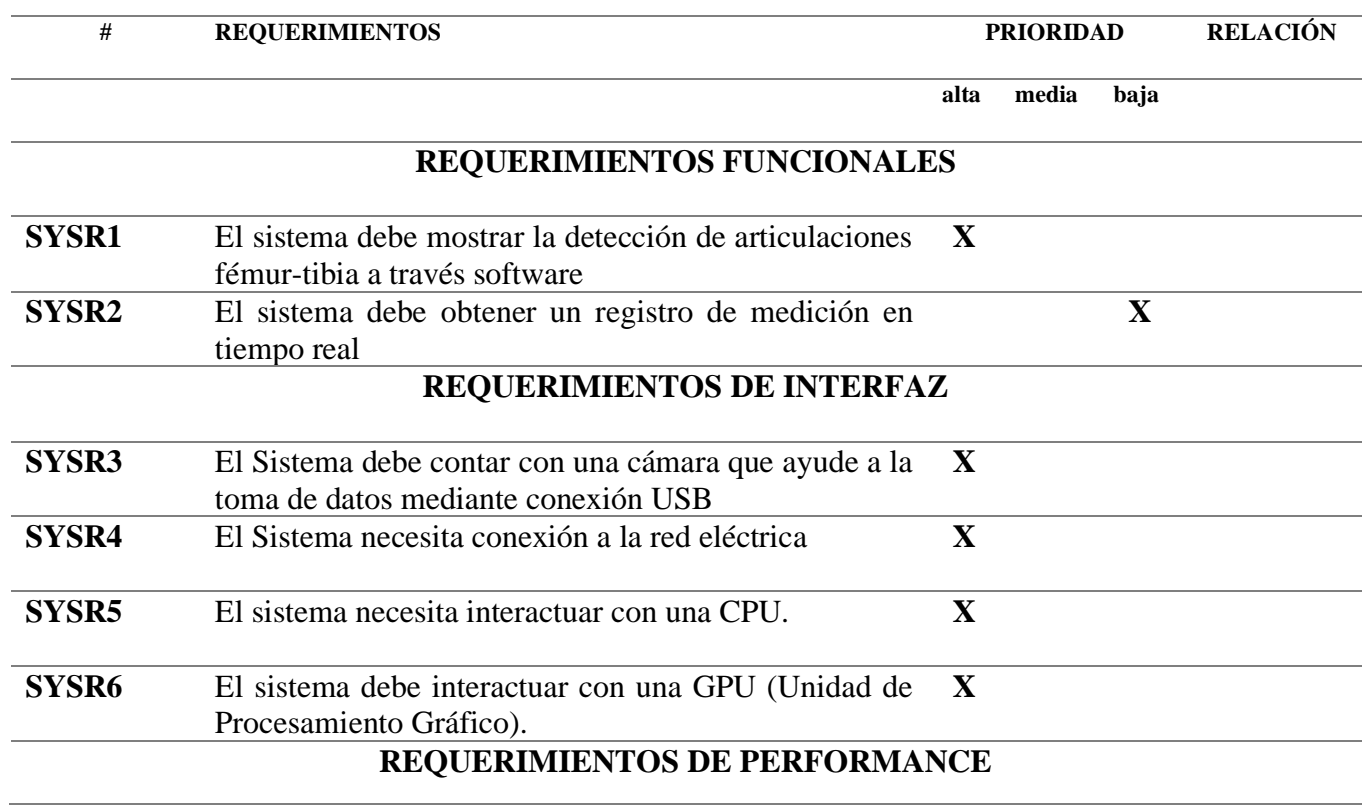

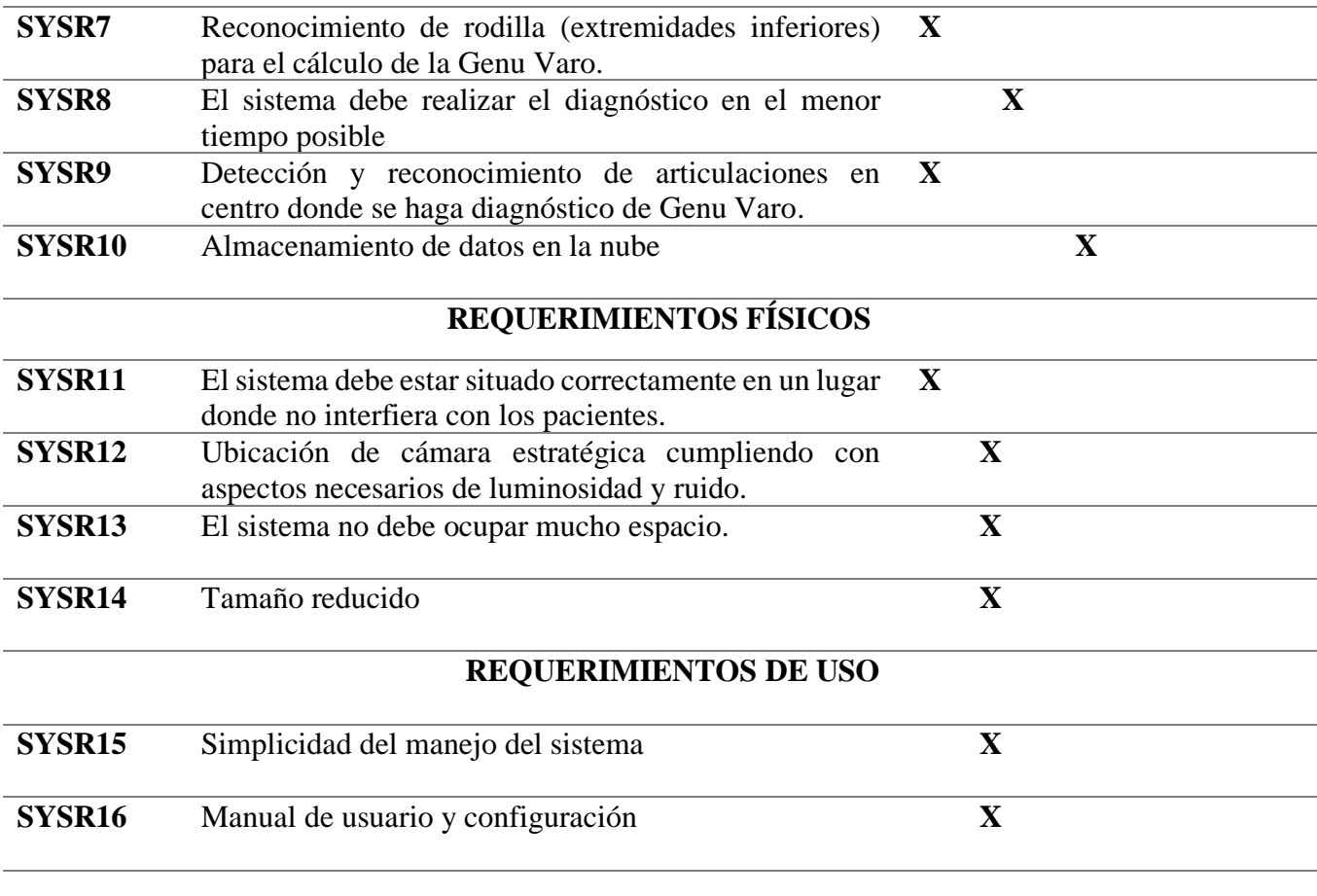

# Fuente: Autoria

# **3.3.3.4.Requerimientos de arquitectura**

Los requerimientos de arquitectura (SRSH) contemplan aquellos requisitos tanto de *hardware* como *software* y sistema eléctrico. Ver [Tabla 7](#page-62-0) Se hace un análisis de directrices de requerimientos de arquitectura en la Tabla que serán útiles para la selección de *hardware* y *software que* se adecúe al desarrollo del proyecto.

<span id="page-62-0"></span>*Tabla 7*

*Requerimientos de arquitectura*

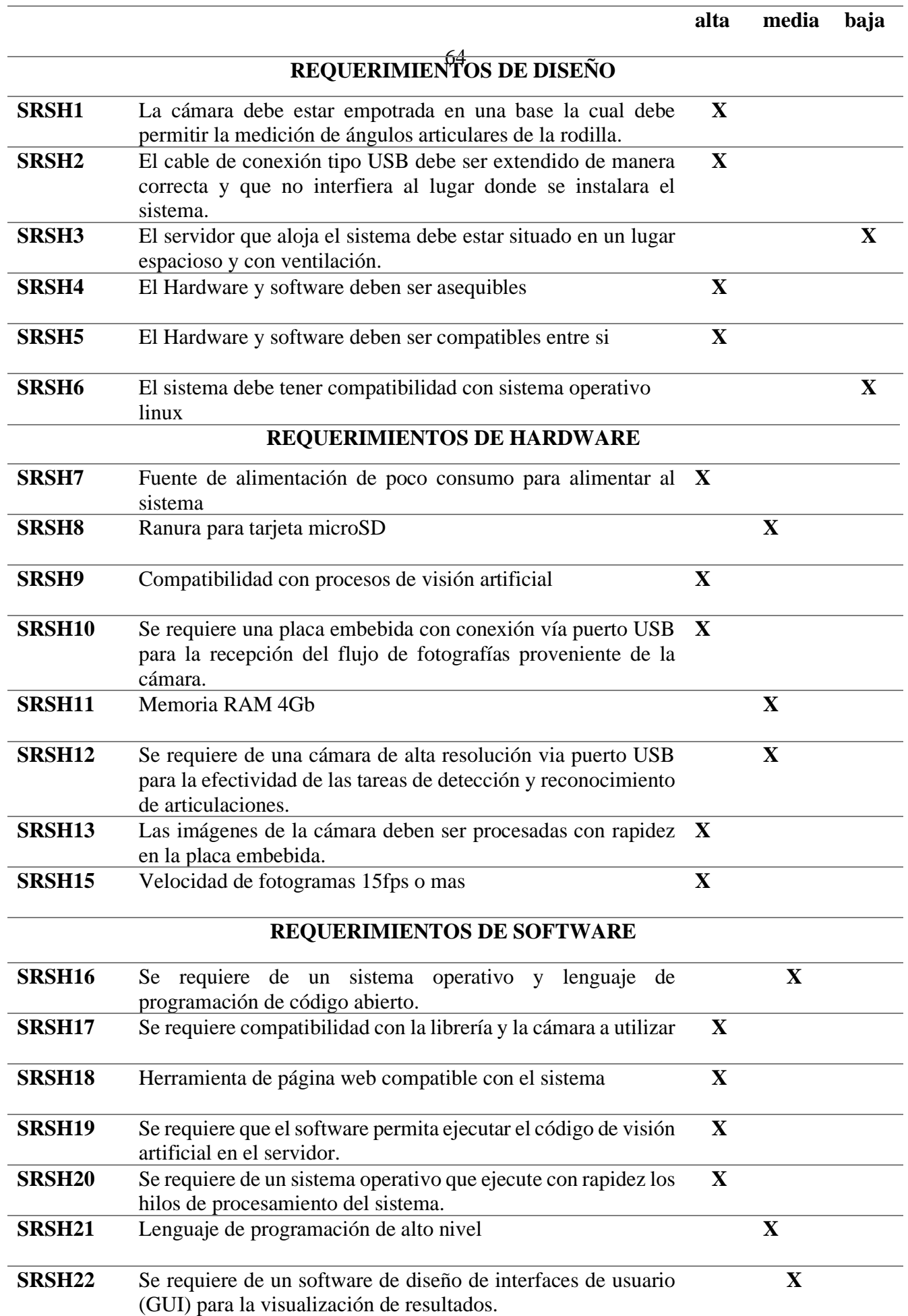

Fuente: Autoría

## **3.4 Selección de Software y hardware**

En la siguiente sección de selección de hardware y software se la realizó mediante la metodología de Benchmark donde se realizó una comparativa de especificaciones según atributos planteados en requerimientos de Stakeholders, sistema y arquitectura.

Se realizó la evaluación de un componente y mediante la tabla comparativa se obtiene una valorización de los atributos correspondientes (StRS, SySR y SrSH) al final se elige al componente con mayor puntuación. Donde "1" define un valor que cumple con el requerimiento y "0" valor que no cumple con el requerimiento.

# **3.4.1 Selección hardware**

En este apartado se realizó la selección del hardware de manera específica mediante una ponderación de requerimientos de usuarios y técnicos. A continuación, se realiza la selección de la placa embebida y cámara para la toma de datos.

## • **Selección de placa**

Para el procesamiento es necesario una placa embebida para los procesos de visión artificial, por tal motivo es necesario la adquisición de este dispositivo con características que cumplan con los requerimientos. En la siguiente tabla se hace una comparativa de las diferentes opciones y fabricantes como son Raspberry, Arduino, Nvidia. Ver [Tabla 8](#page-64-0)

<span id="page-64-0"></span>*Tabla 8*

*Comparativa para selección de placa embebida*

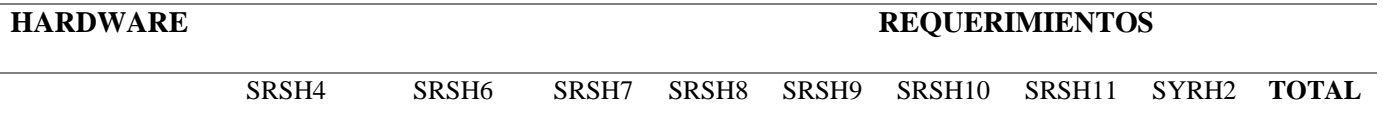

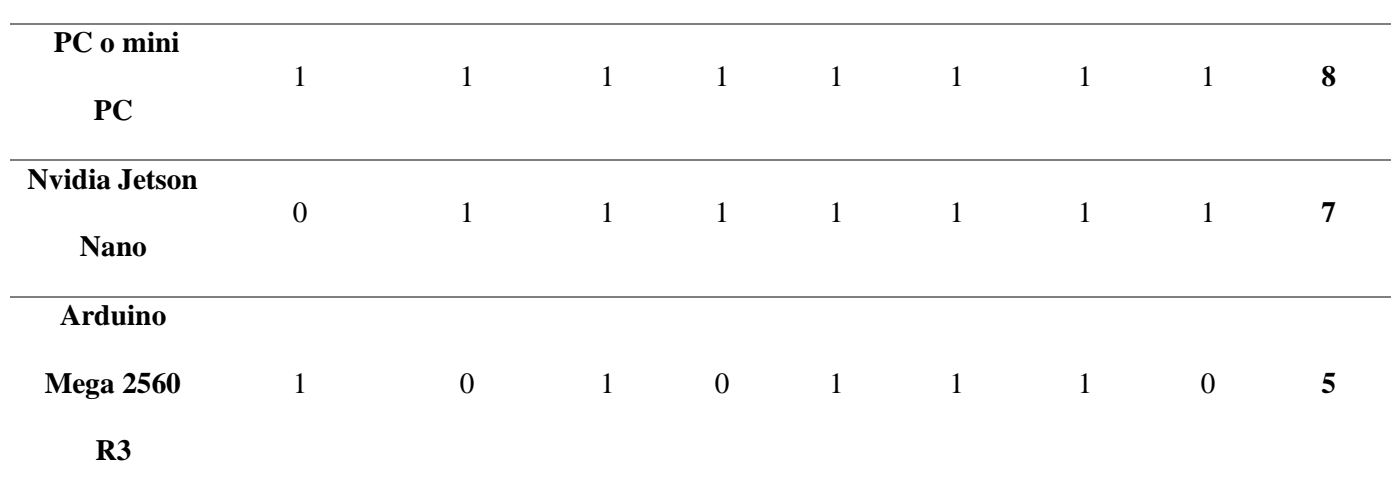

A partir de la tabla 5 se puede concluir que la MINI PC es donde se estará trabajando y poniendo a funcionar el sistema por sus características, bajo consumo de energía, su memoria RAM, rendimiento, compatibilidad con procesos de visión artificial.

# • **Selección de Cámara**

Para este proceso de selección de este dispositivo, se tomó en cuenta 3 opciones que se adaptan a los requerimientos del proyecto. La [Tabla 9,](#page-65-0) muestra la selección de la cámara y la forma de valoración tal como se realizó en la tabla anterior.

#### <span id="page-65-0"></span>*Tabla 9*

*Selección de cámara*

## **HARDWARE**

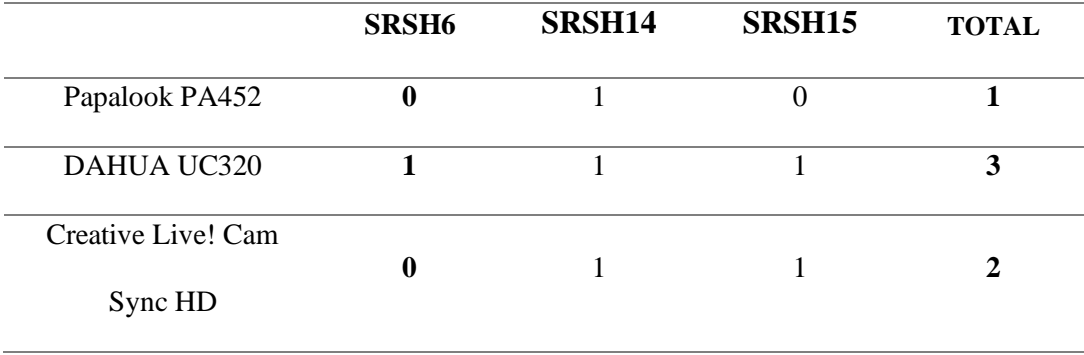

Fuente: Autoría

A partir de la Tabla 5, Se realiza la selección de la cámara según los requerimientos de arquitectura planteados, la DAHUA UC320 es la que cumple con los requerimientos, es compatible, conexión via USB y ofrece una resolución aceptable.

# **3.4.2 Selección software**

Una vez seleccionado el hardware continuamos con la selección del software en base a los requerimientos de software establecidos en la Tabla 6. se consideran algunas alternativas en cuanto a la codificación del sistema sobre una plataforma de programación adecuada.

# • **Software de programación**

Para la selección del software de programación se seleccionaron 3 opciones, las cuales se adaptan parcialmente a los requerimientos del proyecto para su codificación. La [Tabla 10](#page-66-0) muestra la valoración de cada requerimiento para la elección del software de programación.

#### <span id="page-66-0"></span>*Tabla 10*

*selección de software*

**SOFTWARE**

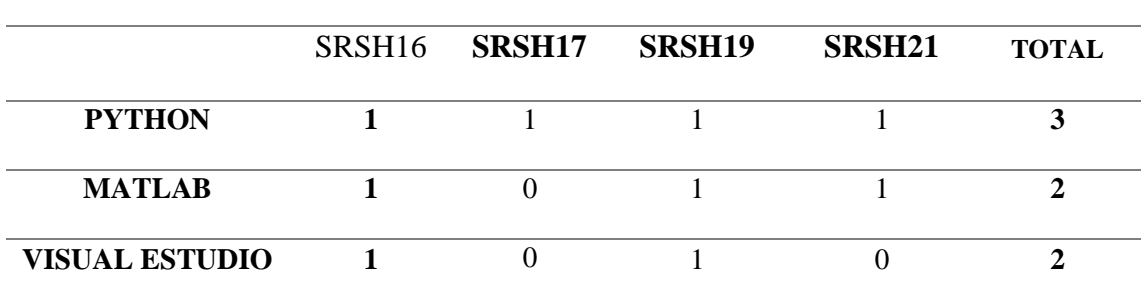

A partir de la [Tabla 10](#page-66-0) se realiza las selección del software que se acomoda de mejor manera a los requerimientos planteados en la [Tabla 7](#page-62-0) requerimientos de arquitectura. Python maneja un lenguaje de programacion de código abierto, de alto nivel y compatible con el sistema windows y linux.

# • **Selección algoritmo de estimación de pose**

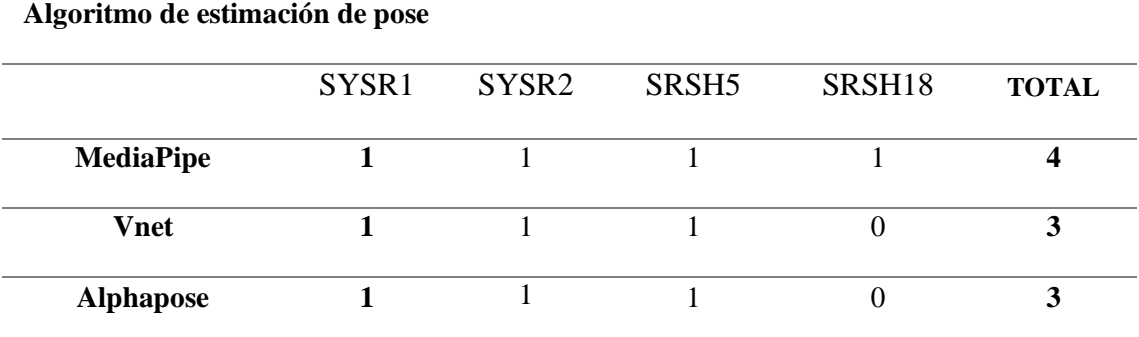

# **3.5. Diseño del sistema**

En este apartado se empieza con el desarrollo del sistema, por lo cual se toma en cuenta detalles descritos anteriormente tales como la situación actual, alcance, limitación y requerimientos que son parte del análisis inicial para empezar con el sistema de medición de ángulos articulares mediante visión artificial. Se incluye diagramas de bloques y arquitectura del sistema.

# **3.5.1. Arquitectura del sistema**

Se tiene 3 sistemas: Sistema de adquisición de datos mediante una cámara de alta definición se tomará fotos y videos, en el Sistema de Procesamiento se hace un procesamiento detallado de las imágenes y videos e integramos al algoritmo de estimación de posición, este se escogerá mediante un análisis entre los algoritmos que cumplan mejor los requerimientos, el cual admitirá la entrada de video de imágenes, tomará la imagen y establecerá puntos determinados que son mostrados en el sistema de visualización en una interfaz, para su debida evaluación para fisioterapia. [Figura 24](#page-68-0)

#### <span id="page-68-0"></span>*Figura 24.*

*Arquitectura del sistema*

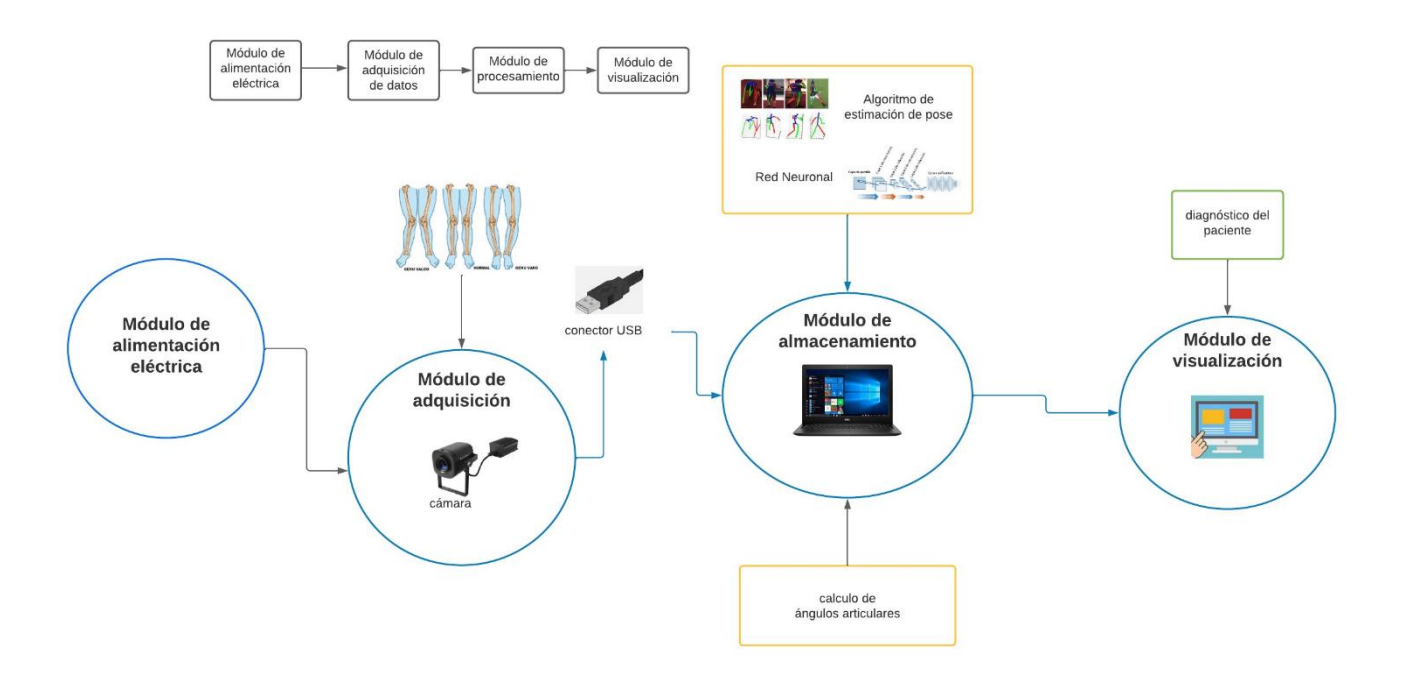

#### Fuente: Autoría

# **3.6. Diagrama de bloques**

El diagrama de bloques [Figura 25](#page-68-1) se muestra la integración entre el hardware y software en cada una de las etapas del sistema previamente detallado de acuerdo con el funcionamiento deseado en este proyecto, cada bloque muestra características independientes que deben realizar y determinaran el éxito del proyecto.

<span id="page-68-1"></span>*Figura 25.*

*Diagrama de bloques del sistema*

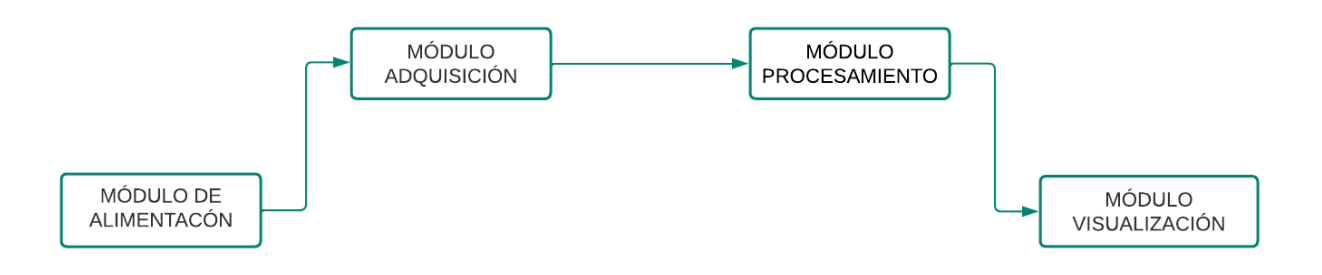

Fuente: autoría

# **3.6.1. Módulo de adquisición**

Fase inicial del sistema, se recolecta la información necesaria mediante la cámara DAHUA UC320 con resolución de 2MP la cual posee interfaz USB que servirá para el envió de información al bloque de procesamiento, además es compatible con sistemas operativos Windows, Linux, Mac entre otros, trabaja con 30 fps. Para el desarrollo del sistema este dispositivo debe estar habilitado en el sistema operativo que se va a trabajar. Una vez habilitado y probado el funcionamiento se podrá implementar al sistema de visión artificial. [Figura 26](#page-69-0)

#### <span id="page-69-0"></span>*Figura 26.*

*Módulo de adquisición*

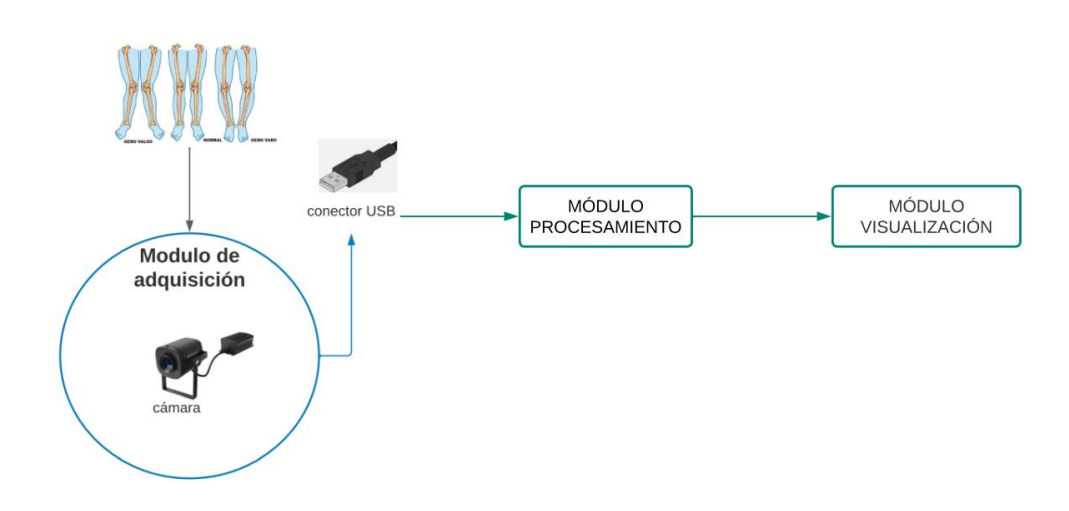

# Fuente: Autoría

Se busca asegurar que las imágenes capturadas contengan suficiente iluminación, estén libres de obstrucciones o defectos, y no presenten cambios en su escala. La cámara proporcionará una imagen en formato RGB. Para garantizar la calidad de estas características, es importante tener en cuenta que el objetivo principal de la cámara es convertir las señales luminosas en señales analógicas. La cámara cuenta con un sensor digital compuesto por celdas fotosensibles que analizan la luz que llega a ellas. Estas celdas capturan una pequeña porción de la imagen deseada en forma de señales luminosas, que luego se transforman en señales analógicas. Además, la parte óptica de la cámara prepara los elementos a una distancia focal adecuada.

La cámara que se utilizará tiene conexión USB, la cual se conecta directamente al dispositivo donde se realizará el procesamiento de la imagen.

# **3.6.2. Módulo de procesamiento**

Una vez tomados los datos en el módulo de adquisición, la información es transmitida a este bloque para el almacenamiento y procesamiento de información en la PC, se realizará el entrenamiento del el algoritmo de estimación de pose (técnica de visión artificial o visión por computadora que se encarga de detectar figuras o estimar las articulaciones clave en imágenes de personas) que trabaja a través de redes neuronales convolucionales y así detectar los ángulos de desviación en las articulaciones del plano coronal inferior, información que se transmitirá a la página web, en el módulo de visualización.

# *Figura 27*

*Modulo Procesamiento*

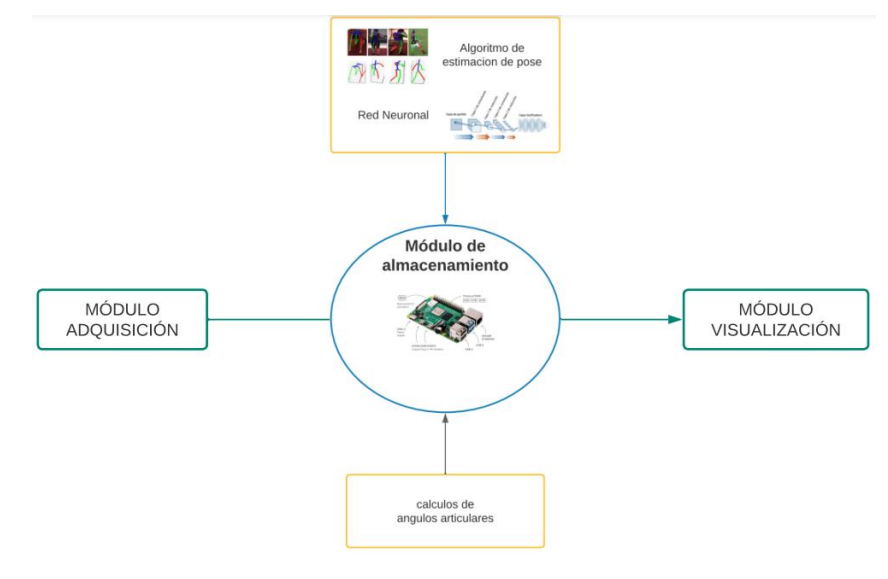

Fuente: autoría

El algoritmo de estimación de pose, este se refiere a procesos de visión por computadora que ayudará a detectar figuras humanas en imágenes y videos. Y que será posible mirar las articulaciones de las rodillas. [Figura 28](#page-72-0)

#### *Figura 28*

*Articulaciones inferiores y detección de ángulos* 

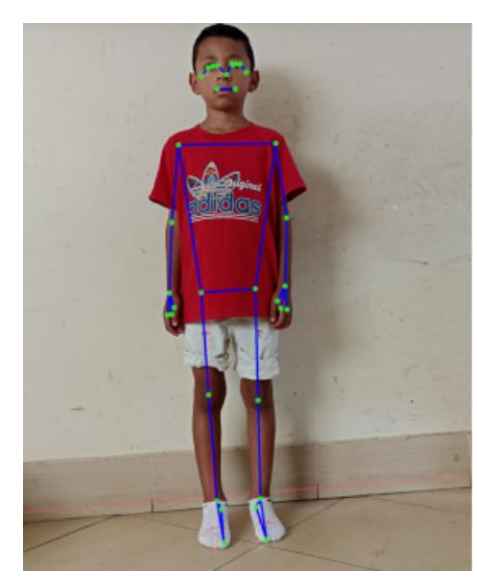

Fuente: autoría

*Figura 29*

*Puntos y pares esqueleto humano mediapipe*

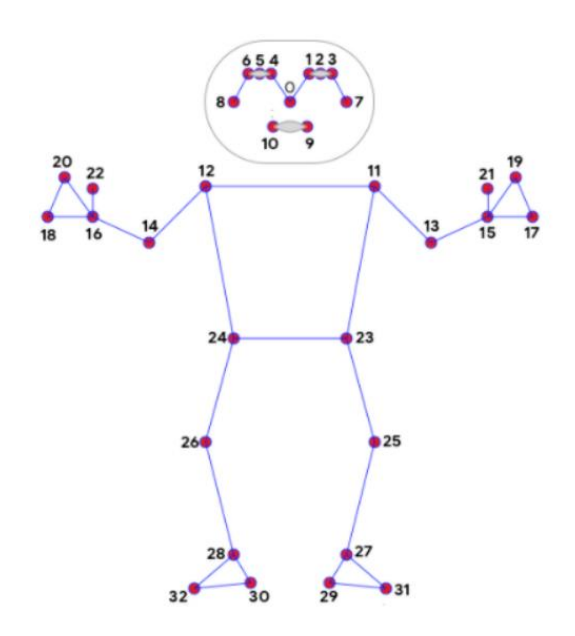

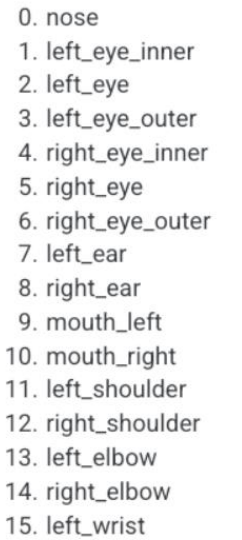

16. right\_wrist

 $\overline{4}$ 

18. right\_pinky 19. left\_index 20. right\_index 21. left\_thumb 22. right\_thumb 23. left\_hip 24. right\_hip 25. left\_knee 26. right\_knee 27. left\_ankle 28. right\_ankle 29. left\_heel 30. right\_heel 31. left\_foot\_index 32. right\_foot\_index

17. left\_pinky
*3.6.2.1. Diagrama de bloques de MediaPipe*

MediaPipe Pose se compone de varios bloques que trabajan en conjunto para realizar la detección y seguimiento de poses.

*Figura 28.* 

*Diagramas de bloques Mediapipe*

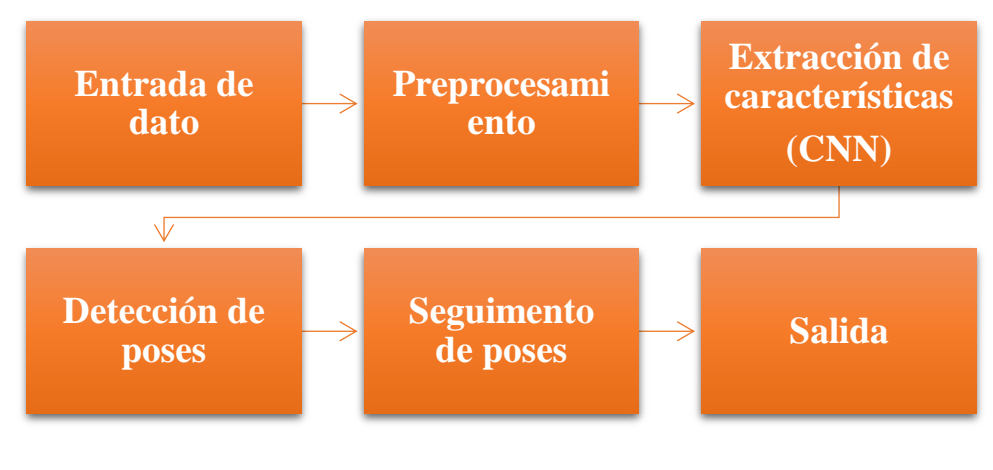

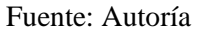

## • **Bloque de entrada de datos**

Este bloque se encarga de recibir los datos de entrada, que pueden ser imágenes o flujos de video. Puede manejar datos provenientes de diferentes fuentes, como cámaras o archivos de video, y los prepara para su procesamiento posterior.

# • **Bloque de preprocesamiento**

Una vez que los datos de entrada han sido recibidos, se aplican operaciones de preprocesamiento para mejorar la calidad y la consistencia de las imágenes. Esto puede incluir la corrección de la iluminación, la normalización de colores o la reducción de ruido, entre otros.

• **Bloque de extracción de características**

En este bloque, se utilizan técnicas de aprendizaje automático, como redes neuronales convolucionales (CNN), para extraer características relevantes de las imágenes. Estas características son patrones y detalles que ayudan a identificar las articulaciones del cuerpo humano en la imagen.

# • **Bloque de detección de poses**

Aquí es donde ocurre la detección propiamente dicha. Se utilizan las características extraídas para localizar y reconocer las articulaciones del cuerpo humano, como las muñecas, los codos, los hombros, las rodillas, etc. Este bloque puede utilizar diferentes algoritmos y técnicas de detección, como regresión de partes afines (APR) o detección de puntos clave (keypoint detection).

## • **Bloque de seguimiento de poses**

Una vez que se han detectado las poses iniciales, se realiza el seguimiento de las poses a lo largo del tiempo en un flujo de video. Este bloque utiliza información temporal y espacial para estimar la posición y la orientación de las articulaciones en cada fotograma sucesivo. Esto permite una detección continua y suave de las poses a medida que el sujeto se mueve.

# • **Bloque de salida**

Finalmente, se generan los resultados de la detección y seguimiento de poses. Estos resultados suelen ser una representación gráfica de las poses detectadas, donde se muestran los puntos clave y las conexiones entre ellos. También puede proporcionar información adicional, como la confianza de la detección o la orientación de las poses.

## *3.6.2.2. Red neuronal Blazepose*

BlazePose utiliza una arquitectura basada en redes neuronales convolucionales (CNN) para realizar el seguimiento de poses. Esta arquitectura se entrena con grandes conjuntos de datos que contienen imágenes y anotaciones de poses humanas para aprender los patrones y características relevantes necesarios para predecir la ubicación precisa de las articulaciones en tiempo real.

BlazePose emplea una estructura fundamentada en redes neuronales convolucionales (CNN) para llevar a cabo el seguimiento de poses. Esta estructura es entrenada utilizando amplios conjuntos de datos compuestos por imágenes y anotaciones de poses humanas, lo que permite aprender los patrones y características pertinentes requeridos para predecir con precisión la ubicación de las articulaciones en tiempo real.

*Figura 29.* 

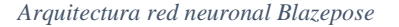

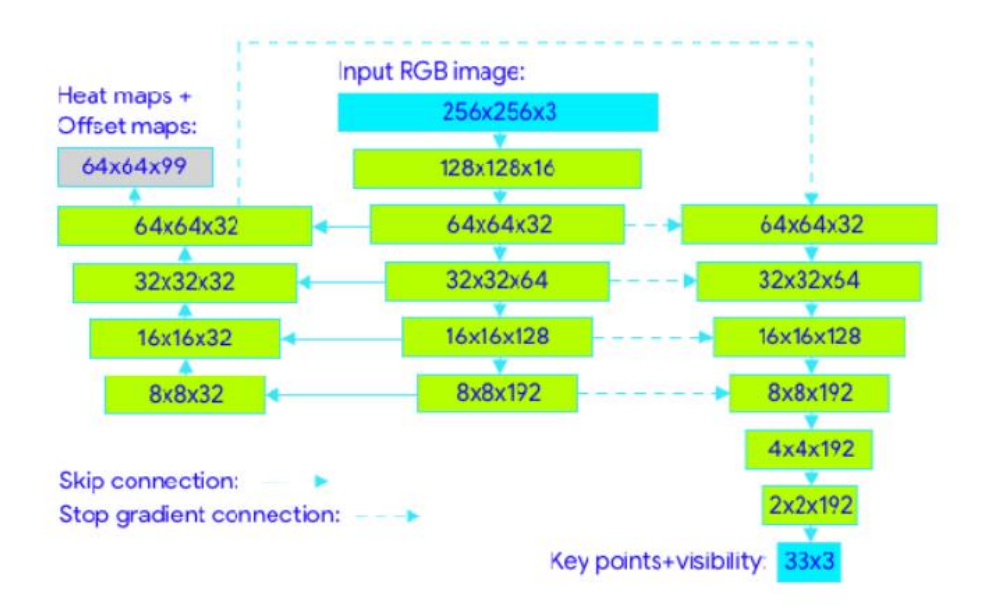

### Fuente: (Alegría, 2021)

ANACONDA distribución de Python, que incluye un gestor de paquetes y permite la instalación, actualización, administración de paquetes y dependencias de forma sencilla, cuenta con su entorno de desarrollo "Anaconda Navigator" que proporciona una interfaz

gráfica para gestión de paquetes y entornos virtuales, además incluye una amplia variedad de bibliotecas científicas y de análisis de datos, como NumPy, Matplotlib, ScPY, scikitlearn y muchos más, bibliotecas usadas en tareas de visualización , análisis estadístico, aprendizaje automático y procesamiento de imágenes.

A partir de aquello se realiza la instalación de las siguientes bibliotecas como:

*Figura 30.* 

*Instalación biblioteca opencv*

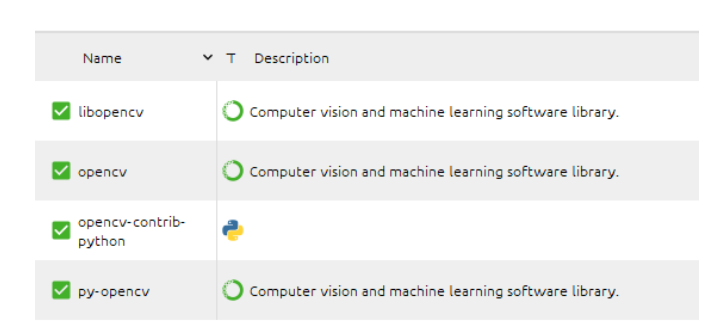

#### Fuente: Autoría

*Figura 31.* 

*Instalación Matplotlib*

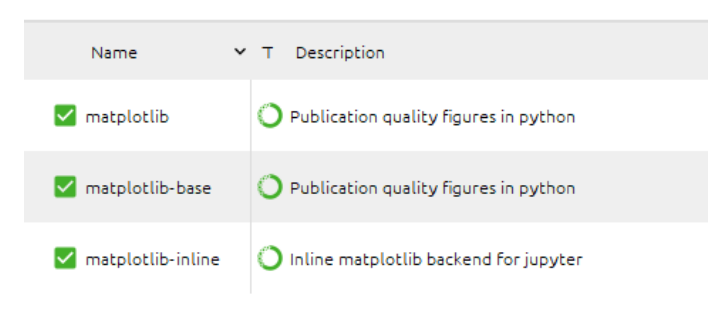

Fuente: Autoría

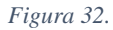

*Instalación NumPy*

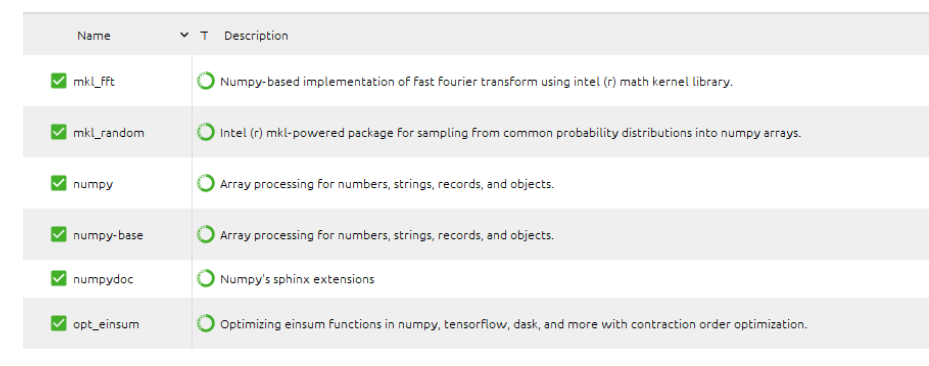

*Figura 33. Instalación MediaPipe*

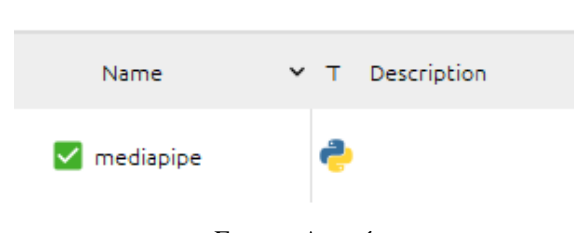

Fuente: Autoría

Inicialmente importamos estas bibliotecas, fundamentales en el procesamiento de imágenes, análisis de datos y desarrollo de aplicaciones de visión por computadora, proporcionando funciones y herramientas para tareas como el procesamiento de imágenes, manipulación de matrices, seguimiento de poses, visualización de resultado.

*Figura 34.*

*Importamos librerías en entorno de programación* 

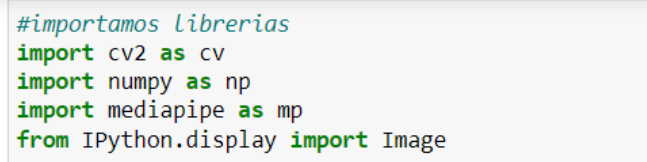

Fuente: Autoría

■ OpenCV es muy utilizada para tareas como la captura y lectura de imágenes y videos, la manipulación de píxeles, la detección de bordes, el filtrado de imágenes,

la corrección de color, el reconocimiento facial, el seguimiento de objetos y muchas otras aplicaciones relacionadas con la visión por computadora.

- NumPy (Numerical Python) es una biblioteca de Python que proporciona un soporte eficiente para la manipulación de matrices y arreglos multidimensionales.
- Ipython.display es una biblioteca que proporciona funciones y clases para la visualización interactiva de datos en notebooks de Jupyter y entornos interactivos de Ipython. Se utiliza para mostrar imágenes, gráficos, audio, videos y otros tipos de contenido multimedia de forma interactiva y enriquecida dentro del entorno de programación.

Ahora se crea las instancias, para la realización de inferencias, es decir la creación de un objeto a partir de una clase en programación, mientras que la instancia es el proceso de utilizar un modelo de aprendizaje automático entrenado para hacer predicciones o tomar decisiones basadas en nuevos datos de entrada.

*Figura 35.* 

*creación de inferencias*

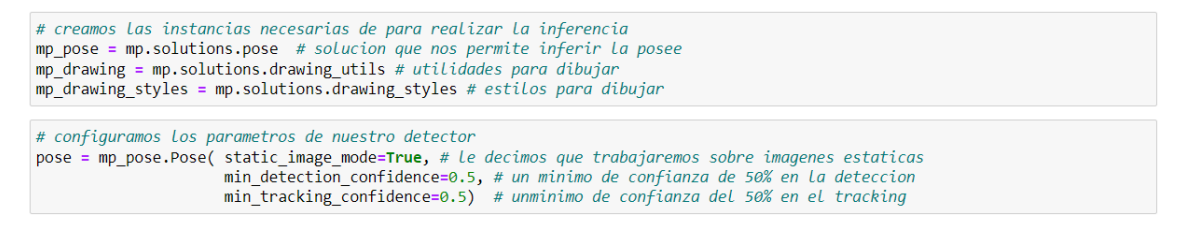

## Fuente: Autoría

Se hace uso de la librería que importamos inicialmente, Ipython.display que es la que nos

permite mostrar la imagen, del directorio.

# haciendo uso de Ipython.display.Image mostramos la imagen path="./imgs/57.jpg" Image(path)

Fuente: Autoría

Una vez que se muestra la imagen, hacemos una copia, con un cambio de color RGB.

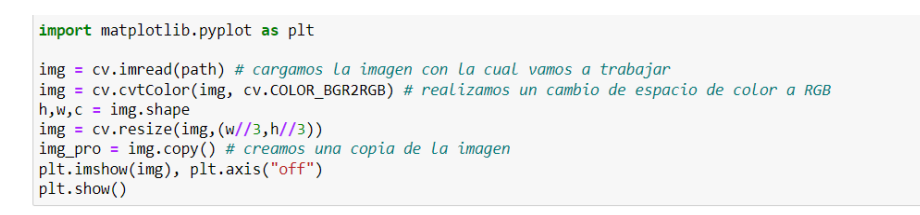

Ahora realizamos la predicción, si es válida ingresara a la declaración condicional, en la

cual se va a extraer los puntos importantes, y se procede a la enumeración de los puntos

importantes.

```
results = pose.process(img) # realizamos la prediccion
# si nuestra prediccion tiene resultados ingresara al if
if results.pose_landmarks:
    land marks = results.pose_landmarks # extraemos los puntos importantes<br>for id, mark in enumerate(land_marks.landmark): # enumeramos e imprimimos los las cordenadas de los puntos importantes
        print(mark)
```
### Fuente: Autoría

Vamos a dibujar los puntos y las conexiones que nos interesa, y se le va a dar medidas de

las líneas y puntos de conexión, a través de la librería **Matplotlib.pyplot** se dibuja las poses.

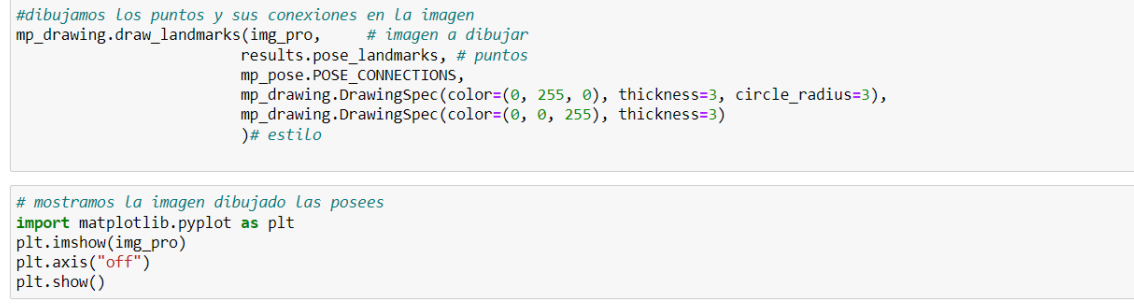

Fuente: Autoría

Como se observa en la imagen se muestran todos los puntos y conexiones detectados en

el cuerpo.

*Figura 36.* 

*Puntos y conexiones de cuerpo*

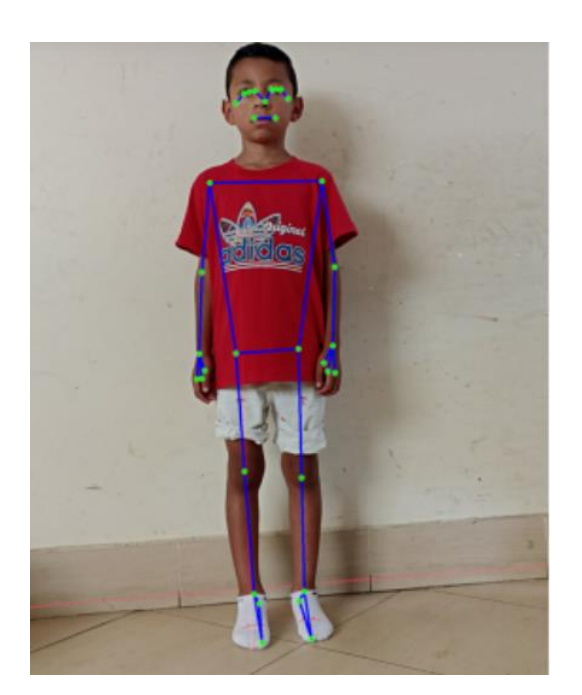

Fuente: Autoría

Ahora se dibuja los puntos y conexiones que nos interesa para realizar el cálculo del ángulo de desviación en las extremidades inferiores, derecha e izquierda.

*Tabla 11*

*Puntos de articulación a usar*

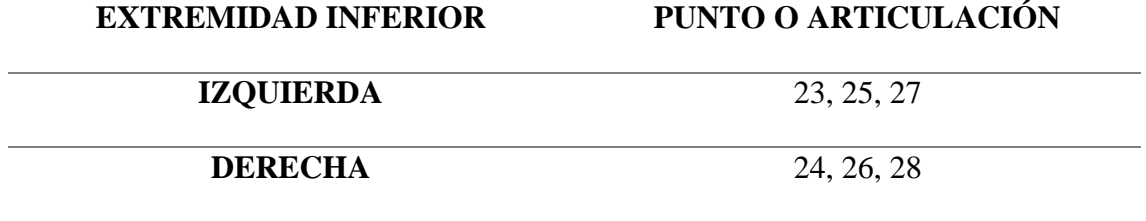

Fuente: Autoría

Los puntos de las articulaciones que son de interés para la evaluación son par la pierna derecha el 24,26 y 28, y para la pierna izquierda el 23,25 y 27, ahora se extrae coordenadas en x e y de cada punto.

*Figura 37.*

*Extracción de coordenadas en x e y*

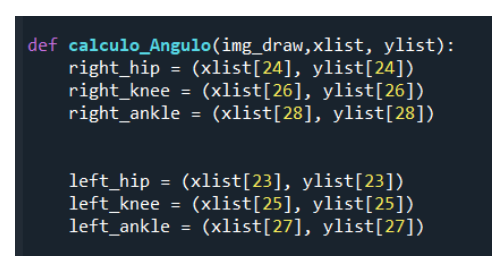

Fuente: Autoría

# • **Cálculo de ángulos**

Una vez funcionando el modelo de visión artificial, y extraídas las coordenadas de las articulaciones que se necesita, es necesario hacer la programación matemática para calcular los ángulos.

Para lo cual se usó una arctag para el cálculo de los ángulos formados en el triángulo rectángulo.

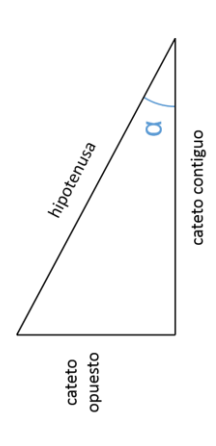

*Ecuación 1.* 

*identidad trigonométrica de la tan*

$$
tan \ \propto = \frac{CO}{CA}
$$

Donde:

$$
CO = Yp1 - Yp2
$$

$$
CA = Xp1 - Xp2
$$

Reemplazamos en la ecuación, la descomposición de los catetos, en la tangente, y conociendo esos valores, podemos hallar el ángulo formado, mediante un arctag.

*Ecuación 2.* 

*Ecuación para el cálculo del ángulo de desviación articular*

$$
\tan \alpha = \frac{Yp1 - Yp2}{Xp1 - Xp2}
$$

$$
\alpha = \arctan\left(\frac{Yp1 - Yp2}{Xp1 - Xp2}\right)
$$

*Figura 38.* 

*Lógica de cálculo de ángulo de desviación.*

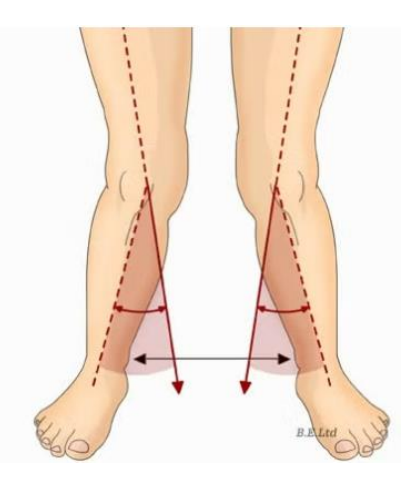

Fuente: (Omar Páez, 2019)

## **3.6.3. Módulo de visualización**

Una vez puesto en marcha el sistema, en el momento que se adquiera una fotografía esta será analizada por la red del sistema de detección y se mostrara los resultados en una interfaz gráfica en una página web con ayuda de **Streamlit** donde se mostrará en un documento el diagnostico más específico, el grado de deformidad en las extremidades en comparación con la tabla de grado normal de GENU VARO, así como el nombre, edad y especialista que realizó el diagnóstico.

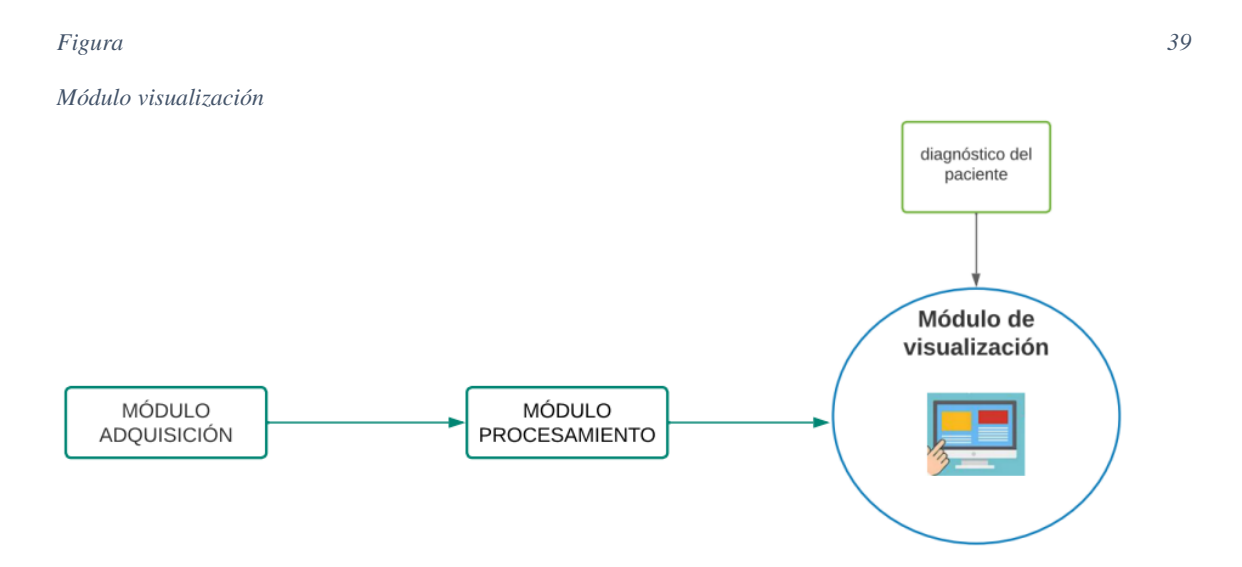

Fuente: Autoría

• Para hacer uso de Streamlit, primero se deberá instalar Python, realizar la instalación mediante **pip install streamlit,** y comenzar a escribir la aplicación web

#### *Figura 40.*

*Instalación de Streamlit*

#### pip install streamlit

#### Fuente: Autoría

• En el archivo "app.py", debes importar el módulo Streamlit y utilizar sus funciones para definir la interfaz de usuario y las visualizaciones.

*Figura 41.* 

*Importamos biblioteca streamlit*

import streamlit as st

### Fuente: Autoría

• Para correr nuestra página web, vamos a activar nuestro entorno mediante conda actívate TESISFRANCONATALY, luego nos dirigimos a la ubicación

de nuestro archivo y corremos nuestra app.

*Figura 42.* 

*activación de entorno*

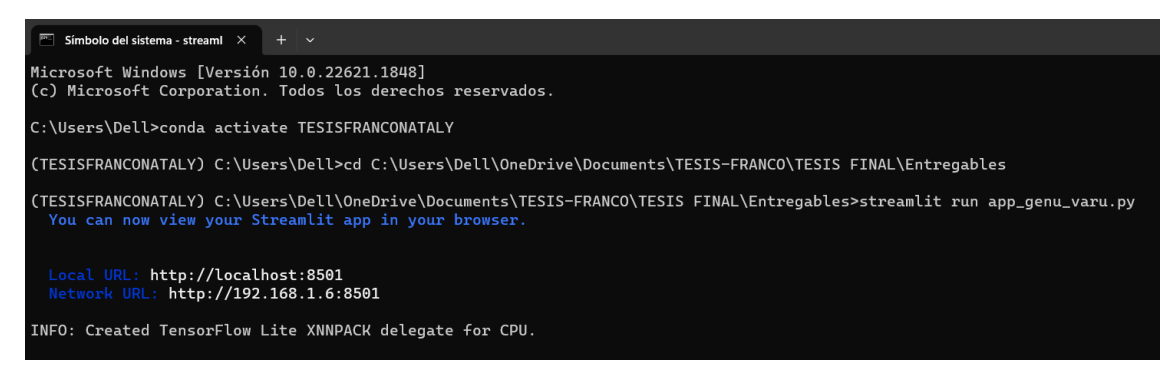

Fuente: Autoría

Se realiza el diseño de la página web, donde se distribuye en una página principal

de navegación con la información más relevante de esta deformidad, y la tabla de valores

normales según la edad del niño.

*Figura 43 página web del sistema*

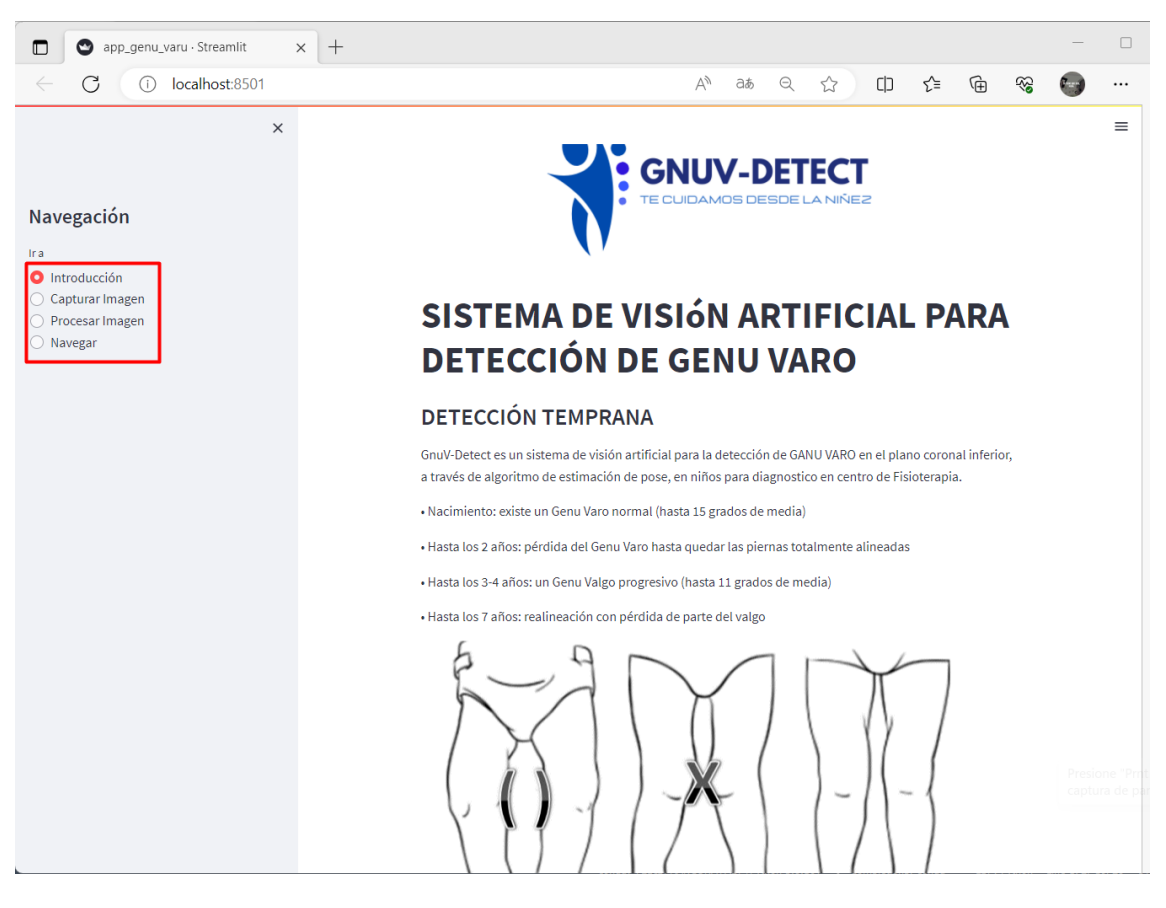

Fuente: Autoría

Luego se tiene la parte de capturar imagen, aquí será es posible encender nuestra cámara para poder capturar la imagen del paciente, una vez capturada la imagen, se nos guardará en un directorio temporal, para luego ser procesada y analizada.

#### *Figura 44.*

*Captura de imagen*

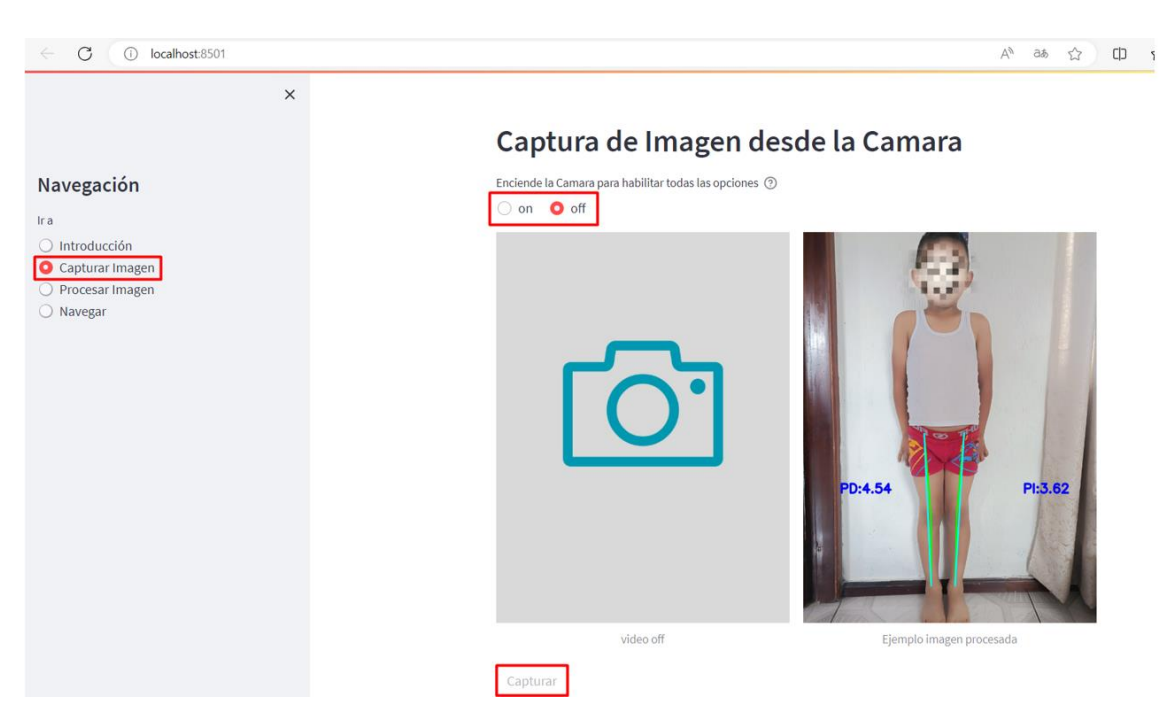

Fuente: Autoría

Finalmente, en la parte de procesar imagen, nos dirigimos al directorio temporal, donde se guardó nuestra imagen capturada anteriormente, vamos a colocar datos del paciente como: Nombre, edad, especialista que le atendió, y guardamos la información.

#### *Figura 45.*

```
Procesado de imagen
```
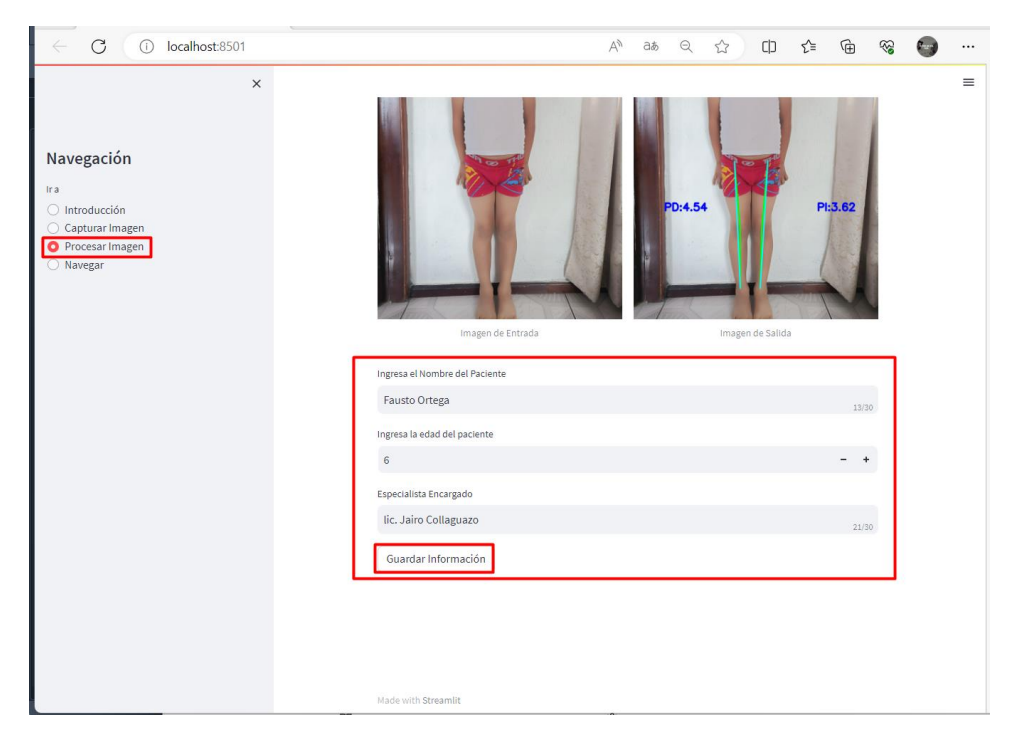

Una vez analizada la información, esta es guardada con los datos ingresados del paciente y los grados de desviación que posee. Esta información puede ser guardada en el centro de fisioterapia, para historial del paciente en caso de que se inicie con algún tratamiento para corrección de valores de desviación anormal según la edad del paciente, además se guarda la fotografía del análisis del sistema. Ver [Figura 46](#page-86-0)

#### <span id="page-86-0"></span>*Figura 46.*

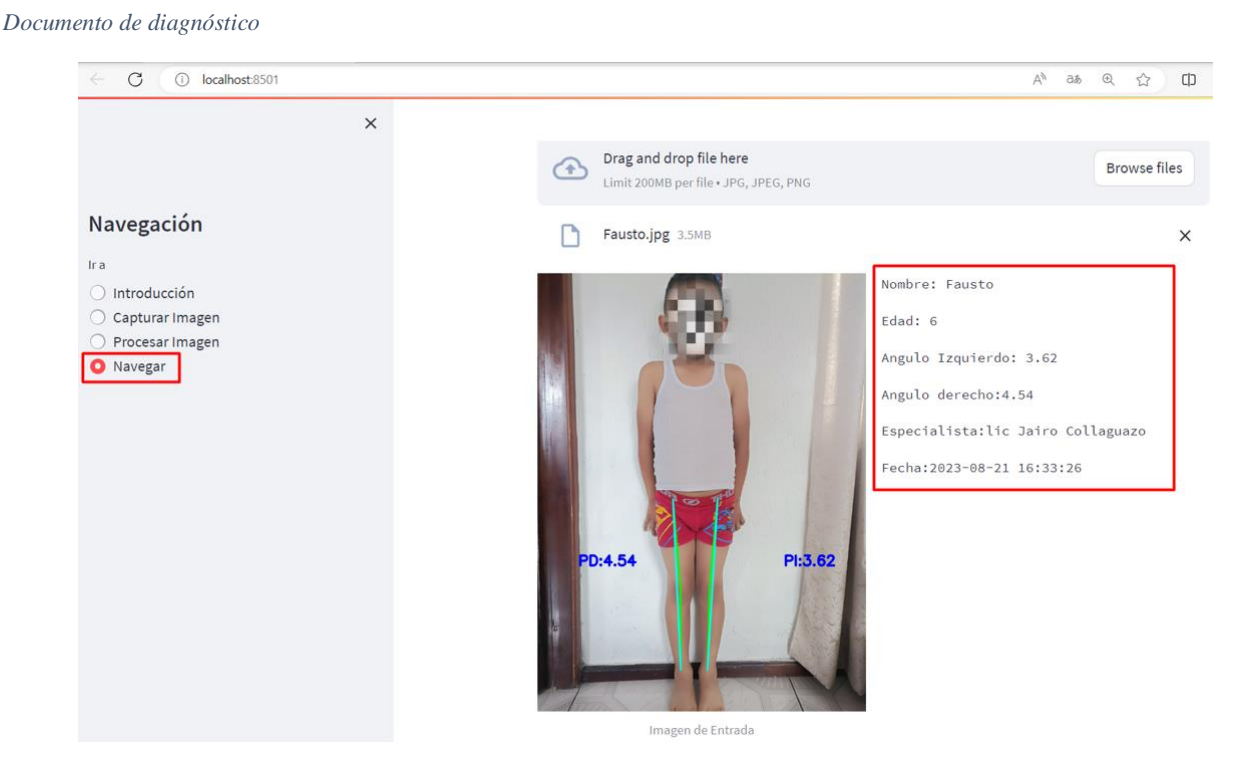

Fuente: Autoría

## **3.7.Diagramas de flujo**

En esta sección, se representa visualmente mediante diagramas de flujo la secuencia de cada proceso y las elecciones realizadas durante la elaboración de los componentes individuales del sistema. Se proporciona una guía sobre los criterios considerados al programar e introducir instrucciones para llevar a cabo la operación del sistema de medición de ángulos articulares en las extremidades inferiores.

## **3.7.1. Diagrama módulo adquisición**

Para la adquisición de datos mediante la cámara DAHUA UC320 se realiza las configuraciones para capturar en la resolución deseada, y para su posterior extracción y procesamiento de las imágenes. Ver [Figura 47](#page-87-0)

<span id="page-87-0"></span>*Figura 47*

*Diagrama Modulo adquisición*

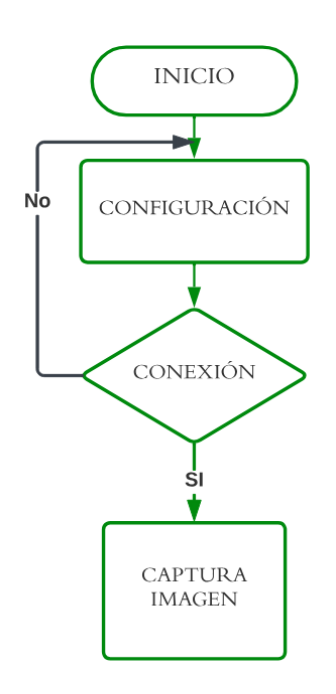

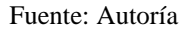

## **3.7.2. Diagrama módulo de procesamiento**

Para el módulo de procesamiento una vez capturada la imagen se hace un preprocesamiento donde se realiza el ajuste de tamaño y el cambio de color de las imágenes, luego a través de MEDIAPIPE se analiza la entrada y detecta los puntos de referencia, se generan las coordenadas y así poder calcular el ángulo. Ver [Figura 48](#page-87-1)

<span id="page-87-1"></span>*Figura 48.* 

*Diagrama módulo de procesamiento*

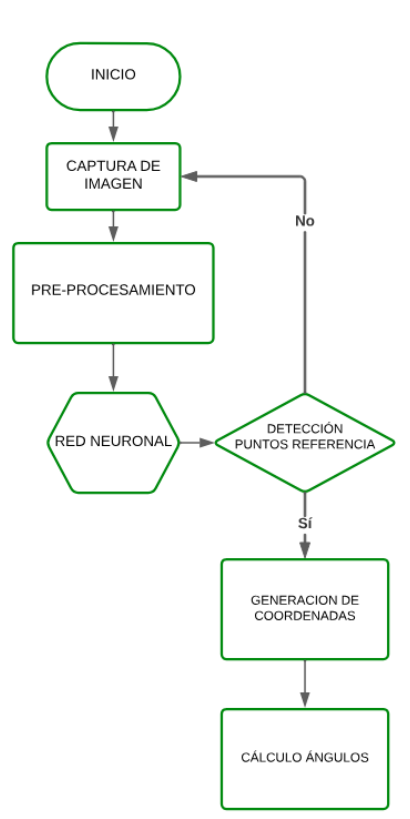

Fuente: Autoría

# **3.7.3. Diagrama modulo visualización**

En la [Figura 49](#page-88-0) podemos mirar el módulo de visualización, donde através de Streamlit, se crea la página web, que permitirá mirar los resultados. Tiene 4 acciones que podemos realizar, página principal – introducción, pagina 2 aquí se captura la imagen, en la página 3 se muestra la imagen con el cálculo de los ángulos, y se realiza el registro del paciente y se guarda la información, en la página 4 es posible hacer una navegación en el historial de los pacientes ya registrados.

<span id="page-88-0"></span>*Figura 49*

*Diagrama módulo de visualización*

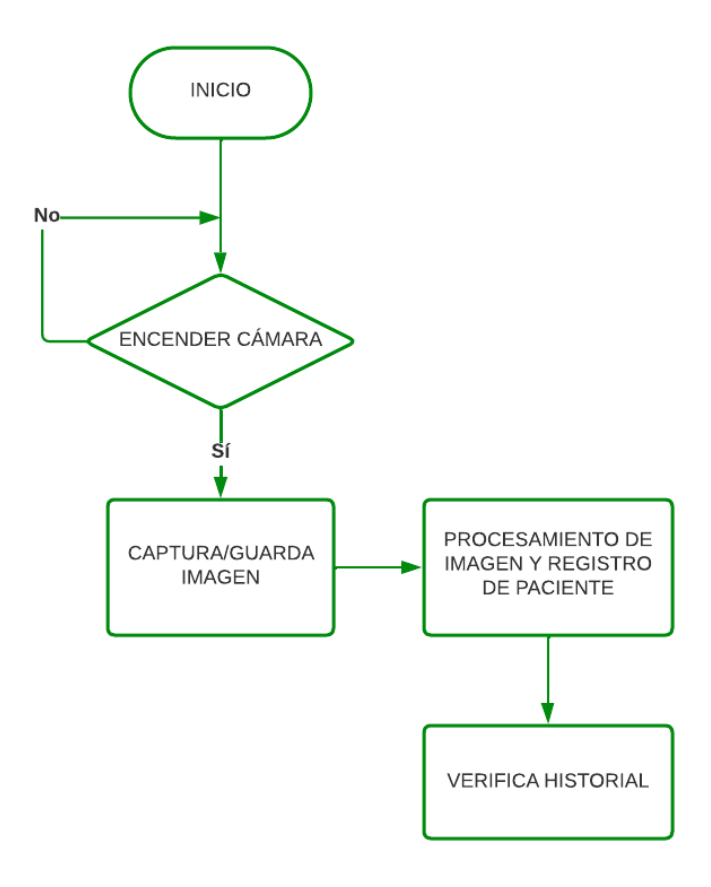

Fuente: Autoría

## **Capitulo IV. PRUEBAS DE FUNCIONAMIENTO Y RESULTADOS**

## **4.1. Pruebas de integración del sistema**

En este apartado, para llevar a cabo las pruebas de integración, se procede a evaluar la comunicación entre la cámara y la PC, asegurándose de que el sistema inicie adecuadamente y permita capturar la posición humana. Posteriormente, se verifica la interacción entre la cámara y el software de desarrollo, es decir, la aplicación web utilizada.

Una vez importadas las librerías a utilizar y configuraciones de los parámetros de MediaPipe y de la red neuronal pre entrenada, En la siguiente Figura podemos mirar como se realiza la detección de las articulaciones que nos interesa en las extremidades inferiores como son en (24,26,28) y (23,25,27) a partir de estas articulaciones podemos trazar las diferentes líneas para el posterior cálculo del angulo de deformación Vara. [Figura 50](#page-90-0)

#### <span id="page-90-0"></span>*Figura 50*

*Cálculo de ángulos*

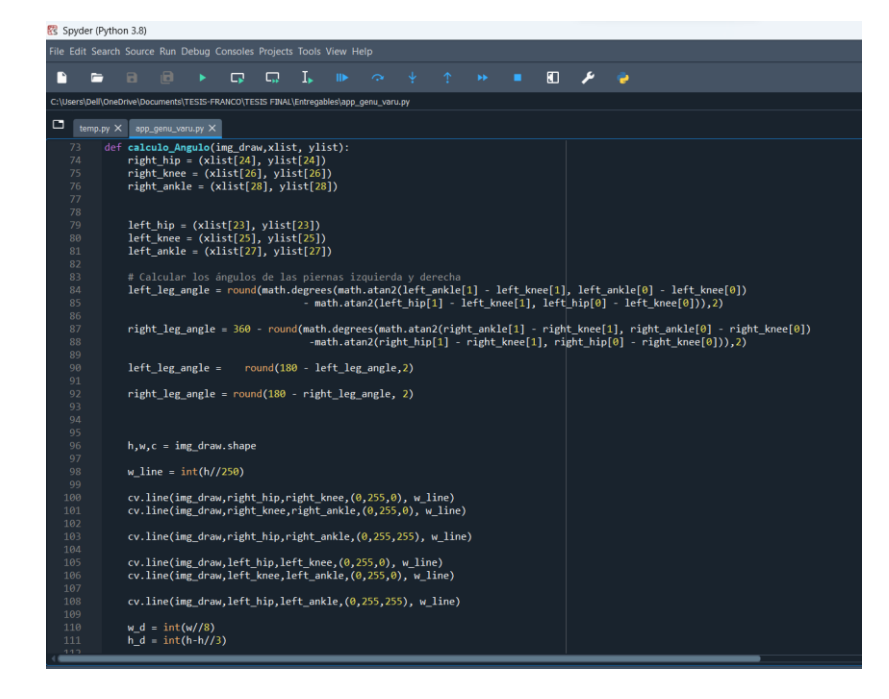

Una vez realizada la programación del sistema, que continua con la creación de la página web, donde se podrá mirar de manera las interactiva los resultados obtenidos, la imagen capturada por la cámara se guardará en una carpeta para su posterior análisis. [Figura 51.](#page-91-0)

#### <span id="page-91-0"></span>*Figura 51*

*Página web*

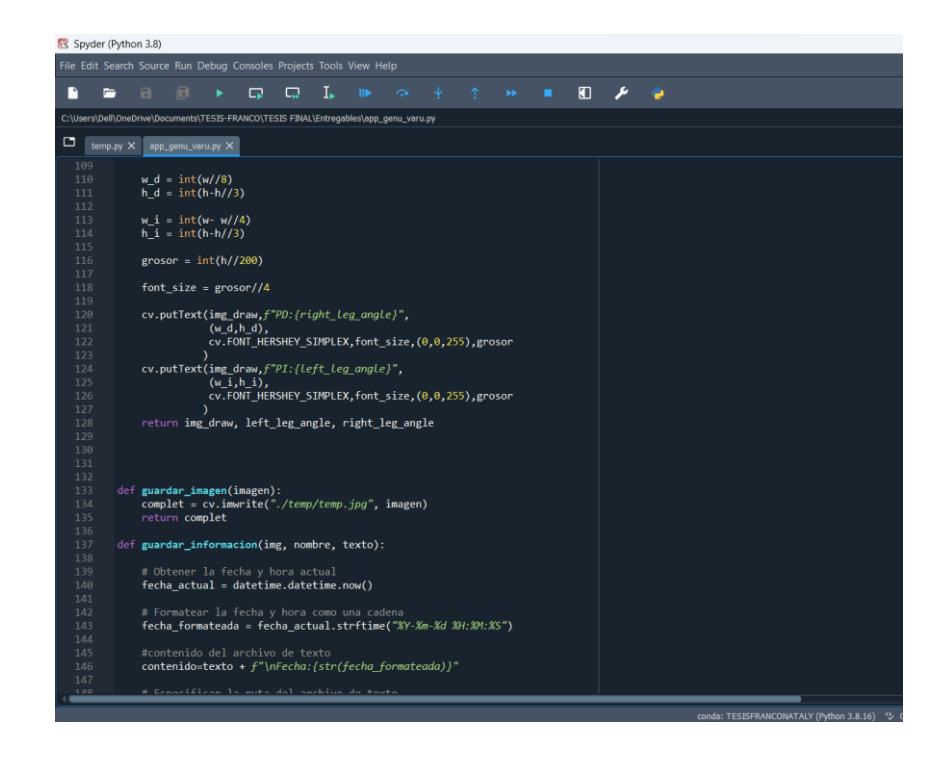

#### Fuente: Autoría

En la parte de la visualización mediante STREAMLIT se realiza las configuraciones de la página Web con diferentes campos (INTRODUCCIÓN, CAMPTURAR IMAGEN, PROCESAR IMAGEN, NAVEGAR), en primer lugar, aparecerá una introducción sobre este tipo de deformidad GENU VARO. [Figura 52](#page-91-1)

#### <span id="page-91-1"></span>*Figura 52*

*página web - campos de navegación*

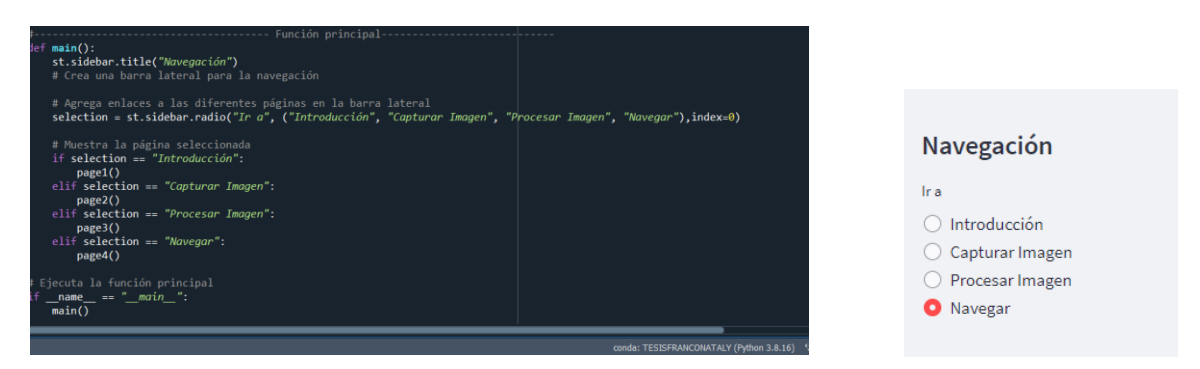

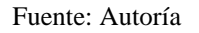

Se podrá navegar en diferentes campos, como es CAPTURAR, aquí es donde a través de la cámara se podrá capturar la imagen del paciente (será guardada en una carpeta como archivo temporal) para poder procesarla en el campo de PROCESAR y el sistema logre brindar un diagnóstico. [Figura 53](#page-92-0)

#### <span id="page-92-0"></span>*Figura 53*

*página web - campo Capturar*

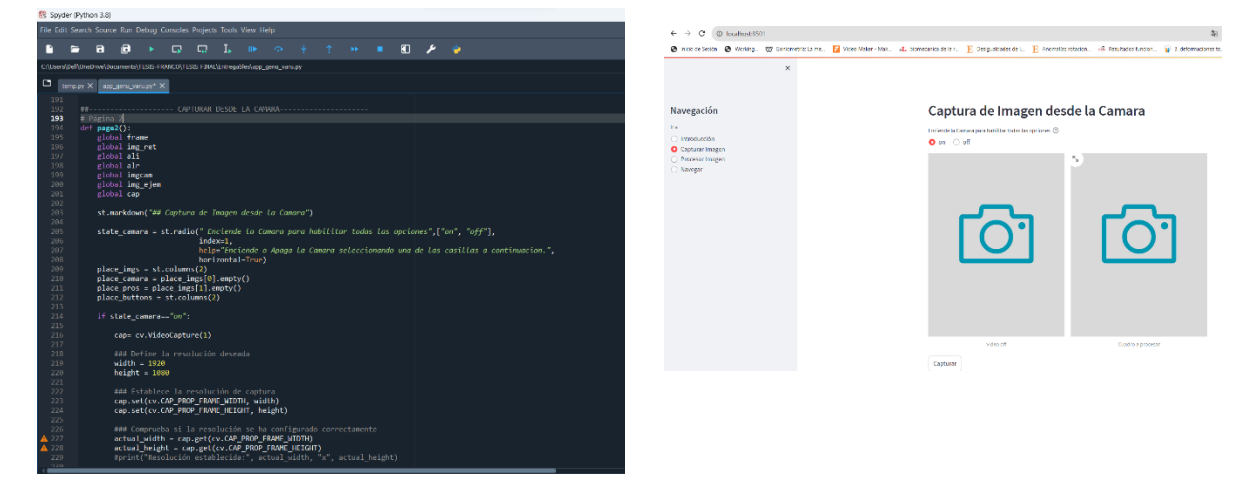

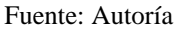

El campo PROCESAR, es el encargado de realizar el proceso final donde se deberá buscar el archivo temporal, para poder procesarlo e ingresar los datos necesarios del paciente, para poder tener un historial de este. [Figura 54](#page-93-0)

## <span id="page-93-0"></span>*Figura 54*

*Página web - campo procesar*

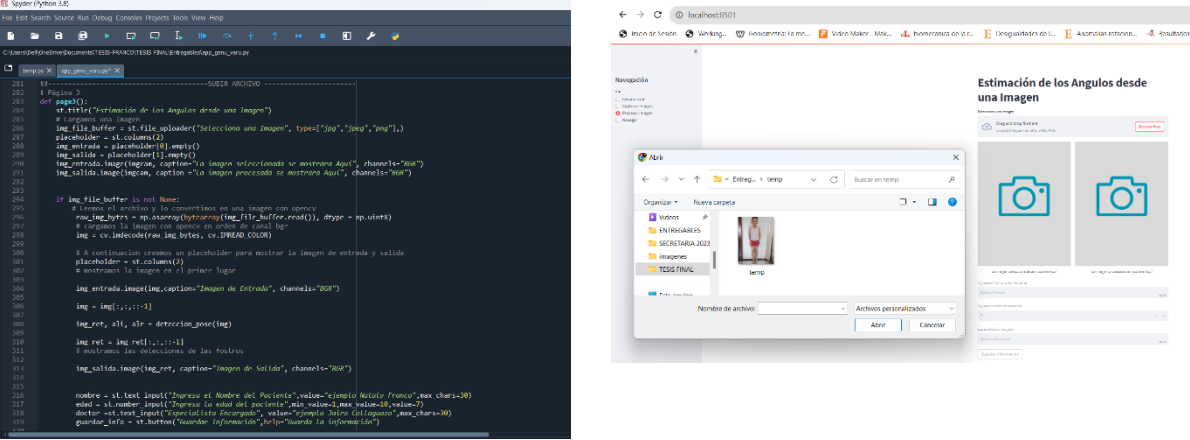

Fuente: Autoría

Finalmente, esta es la página web, donde se podrá realizar el diagnóstico de este tipo de deformidad Genu Varo. [Figura 55](#page-93-1) Se guarda la información en un archivo .txt del paciente, y se podrá verificar el historial del paciente.

### <span id="page-93-1"></span>*Figura 55*

*Página web - campo navegar*

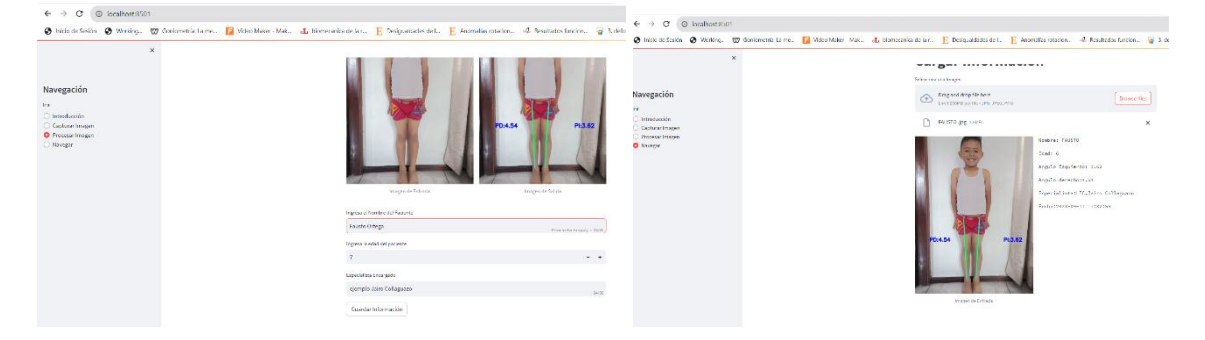

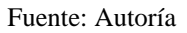

# **4.1.1. Pruebas de registro de datos**

En esta sección se consideró verificar que la toma de datos se realice en las extremidades inferiores y en el plano frontal. Además, se realiza la prueba de ángulos detectados con el sistema con el propósito de medir el error existente medidor por el

sistema de detección y el método manual del goniómetro. En la siguiente tabla se tiene una comparación de los ángulos medidos por los dos métodos. Ver [Tabla 12](#page-94-0)

## <span id="page-94-0"></span>*Tabla 12.*

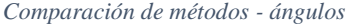

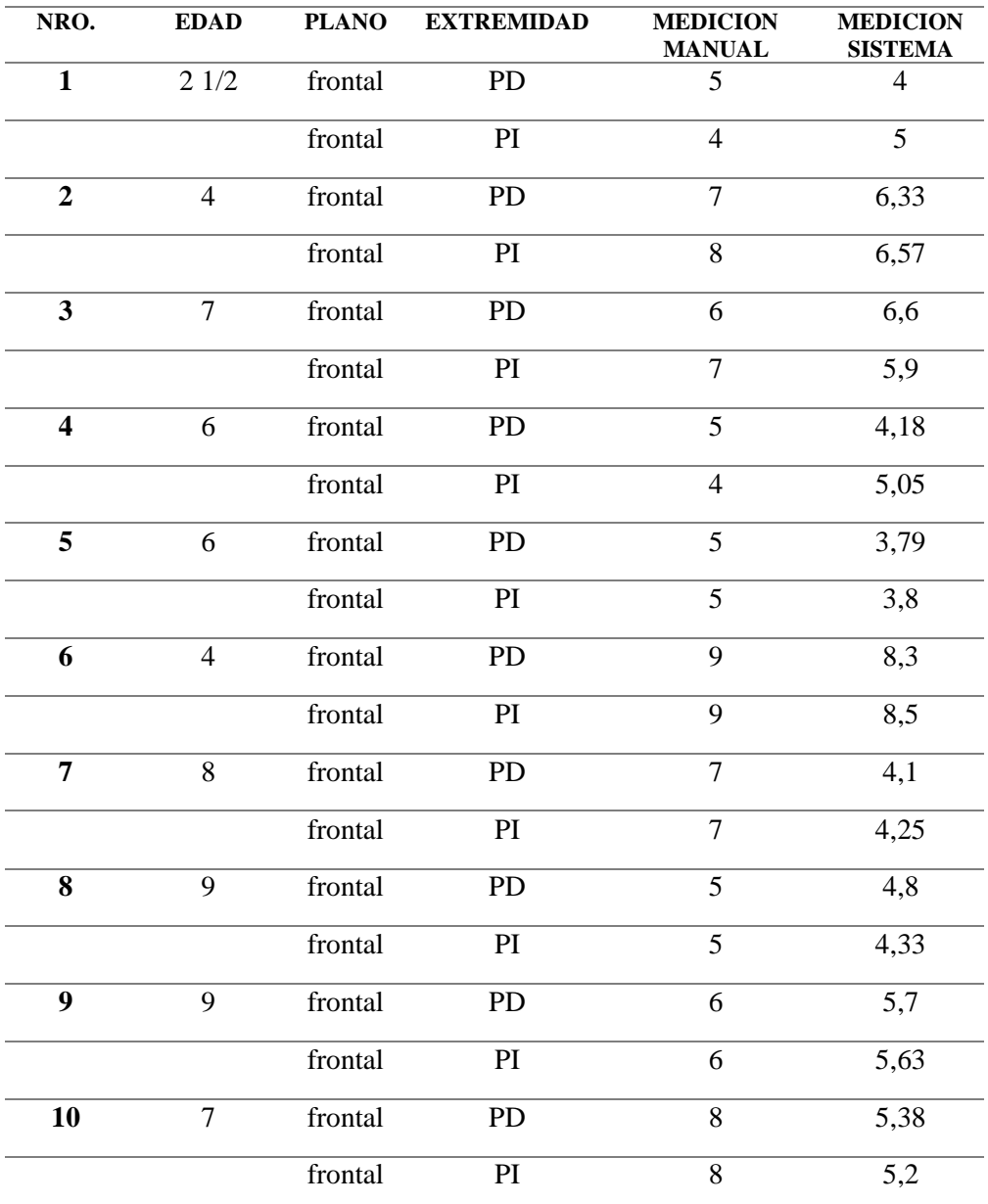

Fuente: Autoría

# **4.1.2. Medición tasa de error**

*Ecuación 3.* 

*margen de error*

$$
P = \frac{S}{N}
$$

Fuente: (Jarrín C. J., 2020)

 $P = Es$  el promedio de las mediciones realizadas

 $S = Suma$  de las diferencias obtenidas en la medición

 $N =$ Numero de muestras

$$
P = \frac{22.19}{10} = 2.21^{\circ}
$$

Los resultados revelan que existe un margen de error de aproximadamente  $2.21^\circ$  a favor del sistema propuesto cuando se compara la medición realizada a través de dicho sistema con la medición manual efectuada con el goniómetro.

La propuesta diseñada para la creación del sistema cumple con las expectativas, ya que el algoritmo permite identificar de manera precisa los puntos de las articulaciones requeridas para la posterior medición de los ángulos de interés. Además, el sistema aplica la lógica propuesta para la resolución y suministro de los datos necesarios para la comparación entre la recopilación manual de datos y la realizada por el sistema desarrollado.

## **4.2. Pruebas de funcionamiento**

Este capítulo presenta los resultados derivados de la ejecución de las pruebas de operatividad del sistema en "PRÓTESIS IMBABURA". Además, con base en estas pruebas, este segmento del informe llega a conclusiones respecto a los logros obtenidos mediante el sistema de monitoreo al concluir el proyecto actual. Estas conclusiones determinan si el sistema se ajusta a los objetivos establecidos desde el principio y cómo se fueron solventando las limitaciones a lo largo del desarrollo del proyecto.

96

# • **Calibración y pruebas iniciales**

En cuanto al aprendizaje de la red neuronal se tomaron 100 muestras, pero para llegar a ese valor se realizaron varios ensayos con valores inferiores y superiores del de las extremidades inferiores de los pacientes y así obtener un número razonable de muestras que permitan detectar con mayor precisión la deformidad de GENU VARO.

*Tabla 13.* 

*pruebas iniciales*

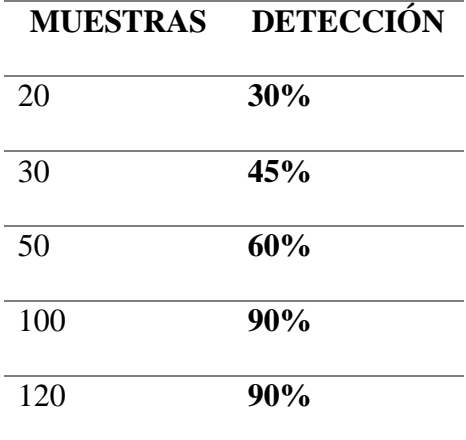

**Fuente: Autoría**

#### <span id="page-96-0"></span>*Figura 56.*

*Grafica de número de muestras*

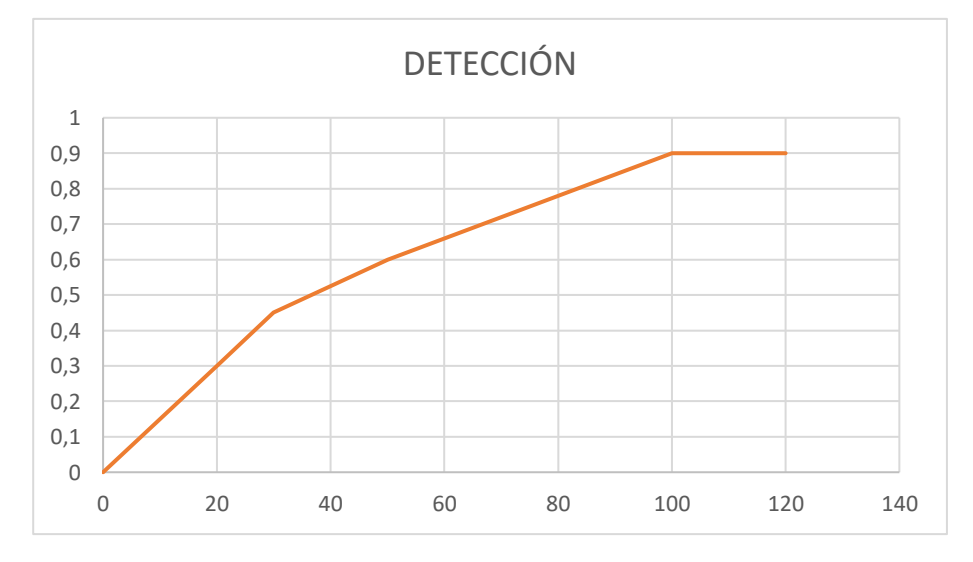

Fuente: Autoría

[Figura 56.](#page-96-0) Al tener un número de muestras igual o superiores a 100 el porcentaje de efectividad es de 90%, tomando en cuenta que al ingresar un número de muestras inferior el porcentaje de efectividad tiende a bajar, por tanto fue ideal contar con este número de muestras, ya que al trabajar con un numero mayor llevaría a una sobrealimentación.

En este punto se realizó la calibración de la cámara ya que es una de las partes importantes al momento de poner a funcionar el sistema, pues la resolución de cada imagen es muy importante para obtener resultados más cercanos a los reales realizados por el método manual de goniometría. En la siguiente tabla de muestra las primeras mediciones realizadas por el sistema con una resolución de la cámara de 960x1080. Ver [Tabla 14.](#page-97-0)

#### <span id="page-97-0"></span>*Tabla 14.*

*Toma de datos iniciales*

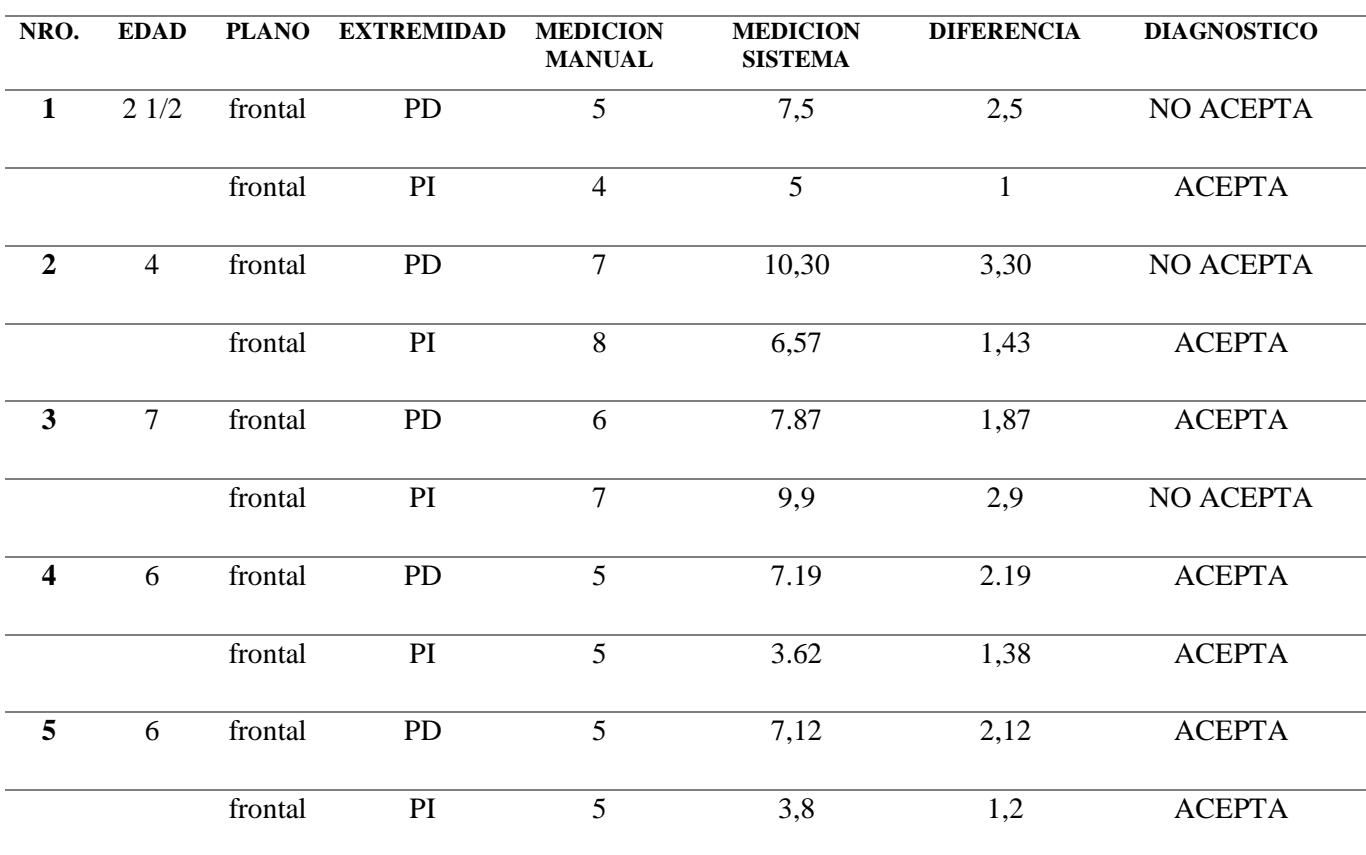

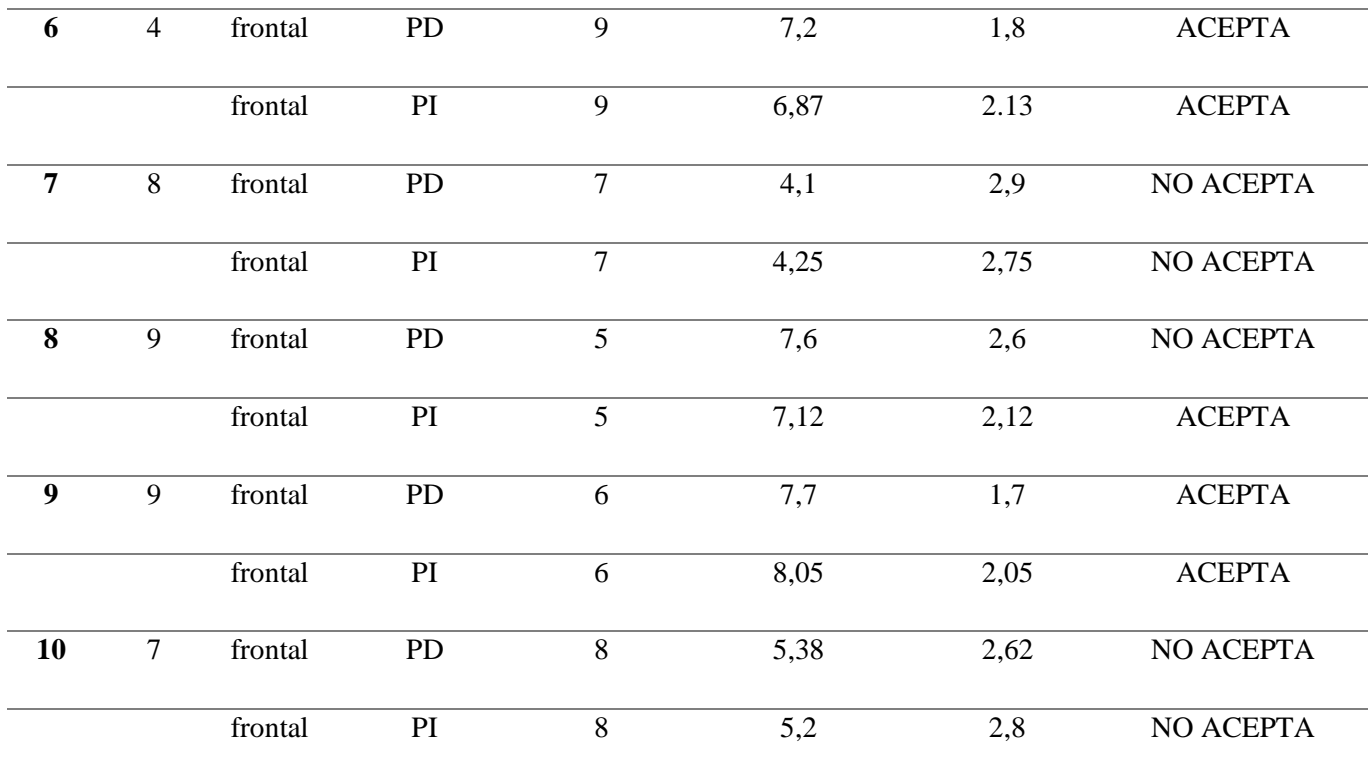

En base a la metodología utilizada se realiza las pruebas de funcionamiento del sistema, bajo la supervisión de un experto Lic. Jairo Collaguazo en el ANEXO se verifica los datos obtenidos de manera manual, que permite realizar una comparación entre las mediciones manuales y del sistema. Ver [Figura 57](#page-98-0) y [Figura 58.](#page-99-0)

<span id="page-98-0"></span>*Figura 57*

*Toma de datos manuales*

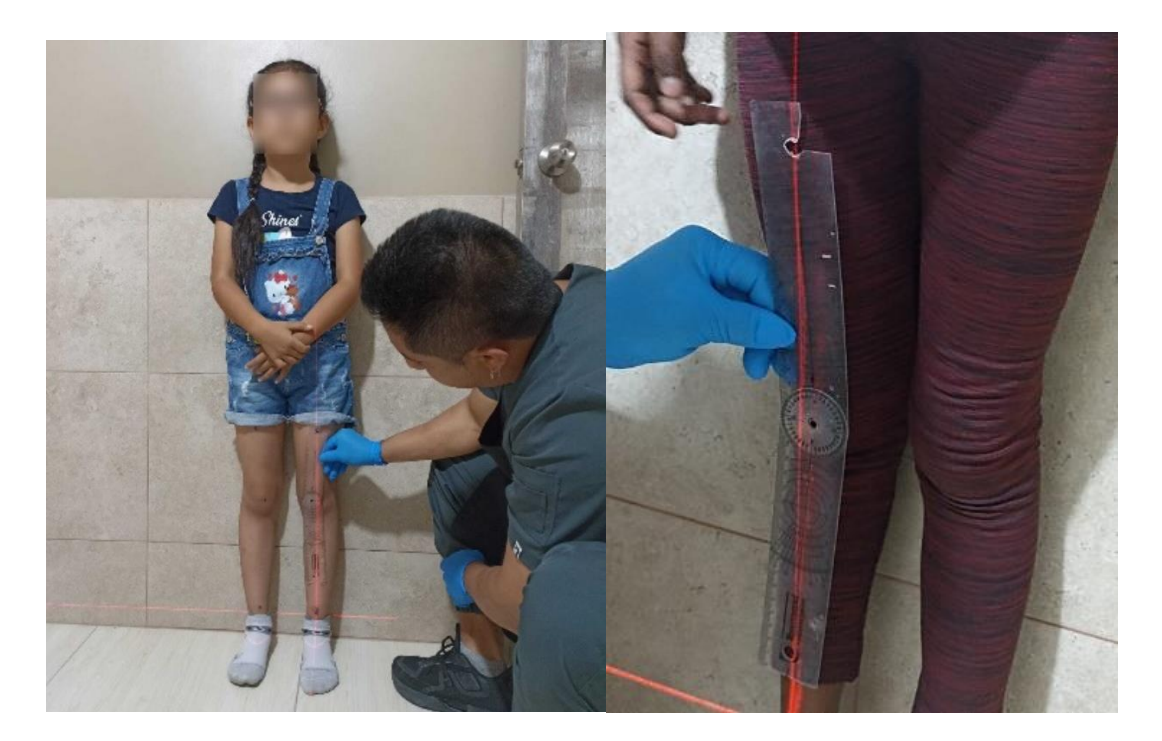

<span id="page-99-0"></span>*Figura 58*

*Toma de datos por el sistema*

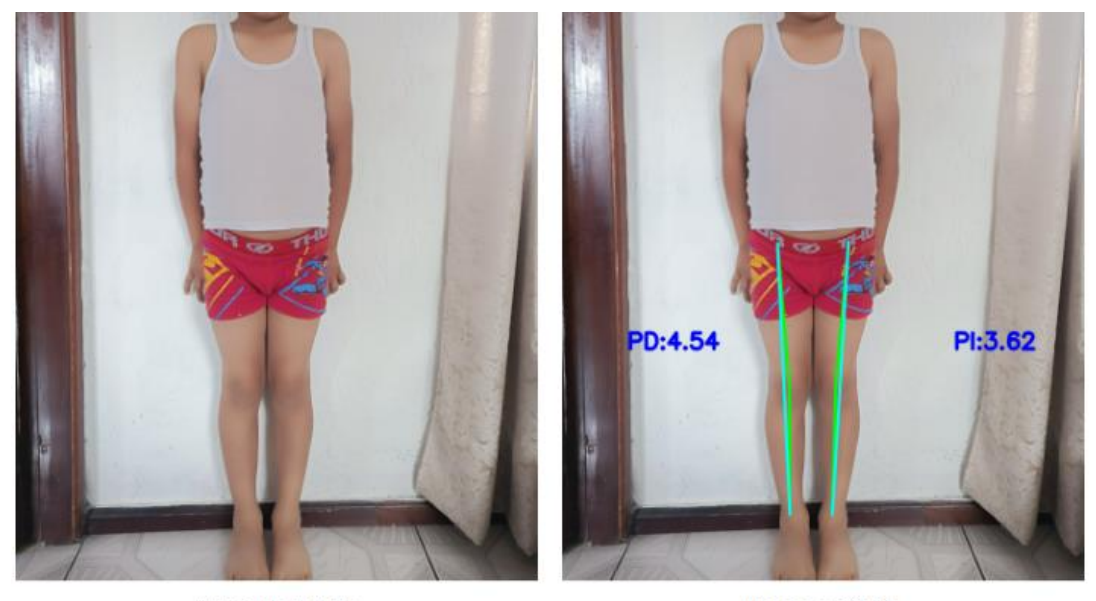

Imagen de Entrada

Imagen de Salida

En la [Tabla 15,](#page-100-0) basado en una muestra de 10 pacientes, los cuales fueron evaluados en el plano frontal de las extremidades inferiores, así mismo se realiza la toma de datos por el sistema para su posterior comparación entre los sistemas de medición.

Fuente: Autoría

Se valora la evaluación del experto asado en dos criterios, ACEPTA (el sistema genera una coherencia objetiva con un límite máximo de desviación de 2,21 grados en comparación con la medición tradicional llevada a cabo mediante un goniómetro.), NO ACEPTA (Los valores superan los 2,21 grados y, por lo tanto, no son adecuados para su inclusión en el historial del paciente.)

<span id="page-100-0"></span>*Tabla 15*

*comparación mediciones goniómetro y sistema*

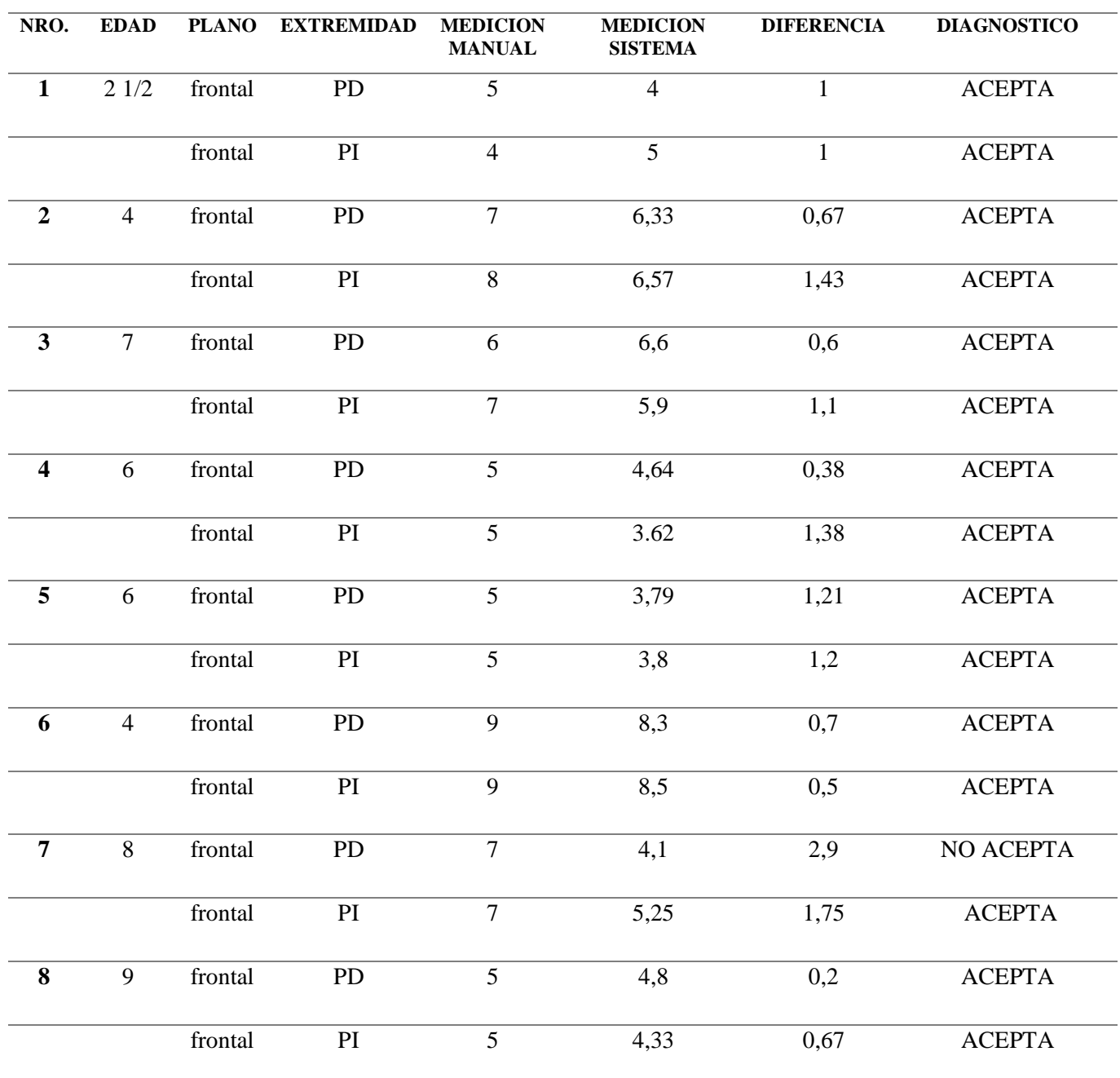

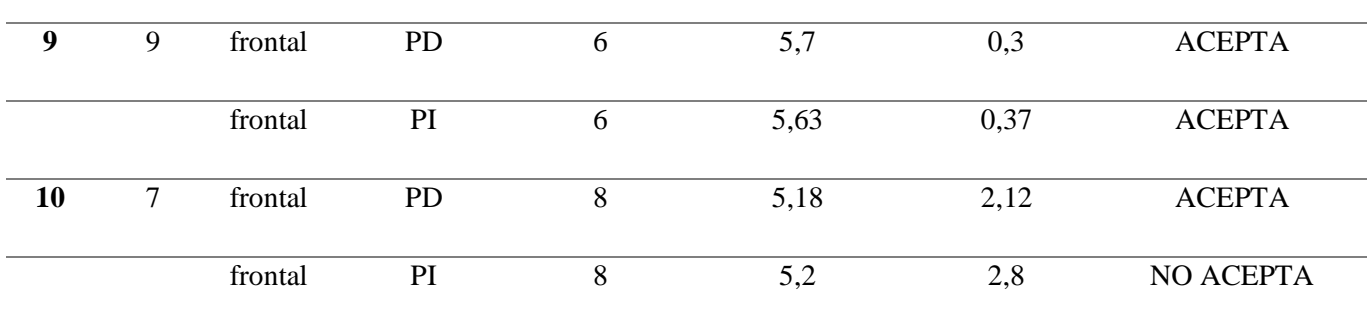

# **4.3. Validación del sistema**

Mediante el cálculo de índice de fallas es permitido conocer el grado de confiabilidad del sistema. Este cálculo se lo realiza en dos etapas, etapa inicial con una resolución de 940x1080, y una segunda etapa con una resolución de 1940x1080.

<span id="page-101-0"></span>*Ecuación 4*

*Índice de fallas*

$$
TF\% = \frac{N \text{úmero de fallas}}{N \text{umero de examinados}}
$$

## Fuente (Jarrín C. J., 2020)

Se hace referencia al número de fallas que el especialista no acepta como mediciones correctas, a aquellas que sobrepasan a 2,21 grados entre las diferencias de las mediciones manuales y del sistema.

Por lo tanto, aplicando la [Ecuación 4](#page-101-0) se tiene para la primera etapa.

$$
TF\% = \frac{8}{20} = 40\%
$$

Y para la segunda etapa los siguientes valores:

$$
TF\% = \frac{2}{20} = 10\%
$$

En concordancia con el valor del índice de fallas se determina la confiabilidad del sistema en un 90% en la segunda etapa una vez mejorada la resolución de la cámara, donde este valor de falla corresponde a las mediciones realizadas por el sistema y que son valores que sobrepasan a los 2,21 grados de la medición manual con el goniómetro. Las cuales pueden ser causadas también por el ambiente donde se realice la toma de datos, la iluminación y sobre todo la postura del paciente, a diferencia de los valores iniciales que únicamente determinó una confiabilidad del 60%.

## **4.4. Resultados**

Al comparar el sistema propuesto con el enfoque convencional basado en goniometría y rayo láser para el diagnóstico de genu varo, se establece que el sistema integrado se presenta como una alternativa viable y efectiva en esta área. Entre las ventajas notables del sistema, destaca su capacidad para acelerar el proceso de diagnóstico. Además, el sistema tiene el potencial de reducir la necesidad de utilizar radiografías en gran medida, ya que los análisis realizados demostraron una precisión excepcional en la detección de deformidades en las extremidades inferiores. Un aspecto de relevancia es que este sistema permite evitar el contacto físico entre el especialista y el paciente, lo cual resulta particularmente valioso en el caso de niños que pueden sentir incomodidad. Además, la portabilidad del dispositivo y su capacidad para realizar diagnósticos en el entorno hogareño del paciente son características adicionales por destacar. Es importante señalar que el sistema tiene un potencial de mejora continua con el objetivo de lograr un rendimiento aún más efectivo y en un entorno aún más controlado.

La realización del diagnóstico en un entorno adecuado ofrece resultados más rápidos y coherentes, lo que contribuye a una toma de decisiones más informada.

El especialista a cargo subrayó que, basándose en los resultados obtenidos durante la implementación del sistema y en las pruebas realizadas, llegó a la conclusión de que el dispositivo resultó ser una opción viable y precisa para el diagnóstico de genu varo en niños.

Finalmente se logró lo esperado, el sistema de detección de genu varo a través de visión artificial y algoritmo de estimación de pose, el cual muestra coherencia en las mediciones las cuales son aprobadas por el especialista a cargo Lic. Jairo Collaguazo, el sistema puesto a prueba cumplió con los objetivos con un pequeño margen de fallas en comparación con el método de goniometría que se realiza.

*Figura 59.* 

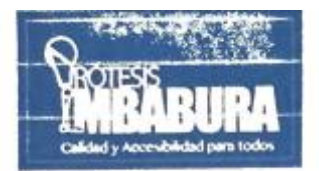

**CERTIFICADO** 

Ibarra, 17 de agosto 2023

A quien corresponda

Certifico que la señorita TANIA NATALY FRANCO CHICAIZA con cedula de identidad 1003965603 estudiante de la UNIVERSIDAD TECNICA DEL NORTE realizo las pruebas de funcionamiento de su proyecto de titulación "SISTEMA DE VISIÓN ARTIFICIAL PARA DETECCIÓN DE GENU VARO EN EL PLANO CORONAL DE EXTREMIDADES INFERIORES MEDIANTE ALGORITMO DE ESTIMACIÓN DE POSICIÓN EN NIÑOS DE 3 A 7 AÑOS PARA DIAGNÓSTICO EN CENTRO DE FISIOTERAPIA" bajo la autorización y supervisión de los especialistas en la fundación PRÓTESIS IMBABURA, arrojando resultados coherentes en la detección de deformación en las extremidades inferiores.

Es todo cuanto puedo certificar, y la señorita Tania Franco puede hacer uso del presente como estime conveniente

Atentamente:

Especialista Lic. Jairo Collaguazo CI. 1002779583

*Certificado de aprobación*

Fuente: (Prótesis Imbabura, 2018)

# **4.5. Análisis costo beneficio**

Se realiza el análisis COSTO/BENEFICIO teniendo a consideración las herramientas de hardware y software utilizadas en la implementación de este sistema de visión artificial para la detección de GENU VARO.

# **4.5.1. Presupuesto de inversión**

La inversión inicial realizada está fundamentada en la Fase 2 (Requerimientos) de stakeholders, sistema y arquitectura del sistema. Ver [Tabla 16](#page-105-0)

## <span id="page-105-0"></span>*Tabla 16*

*Presupuesto de inversión*

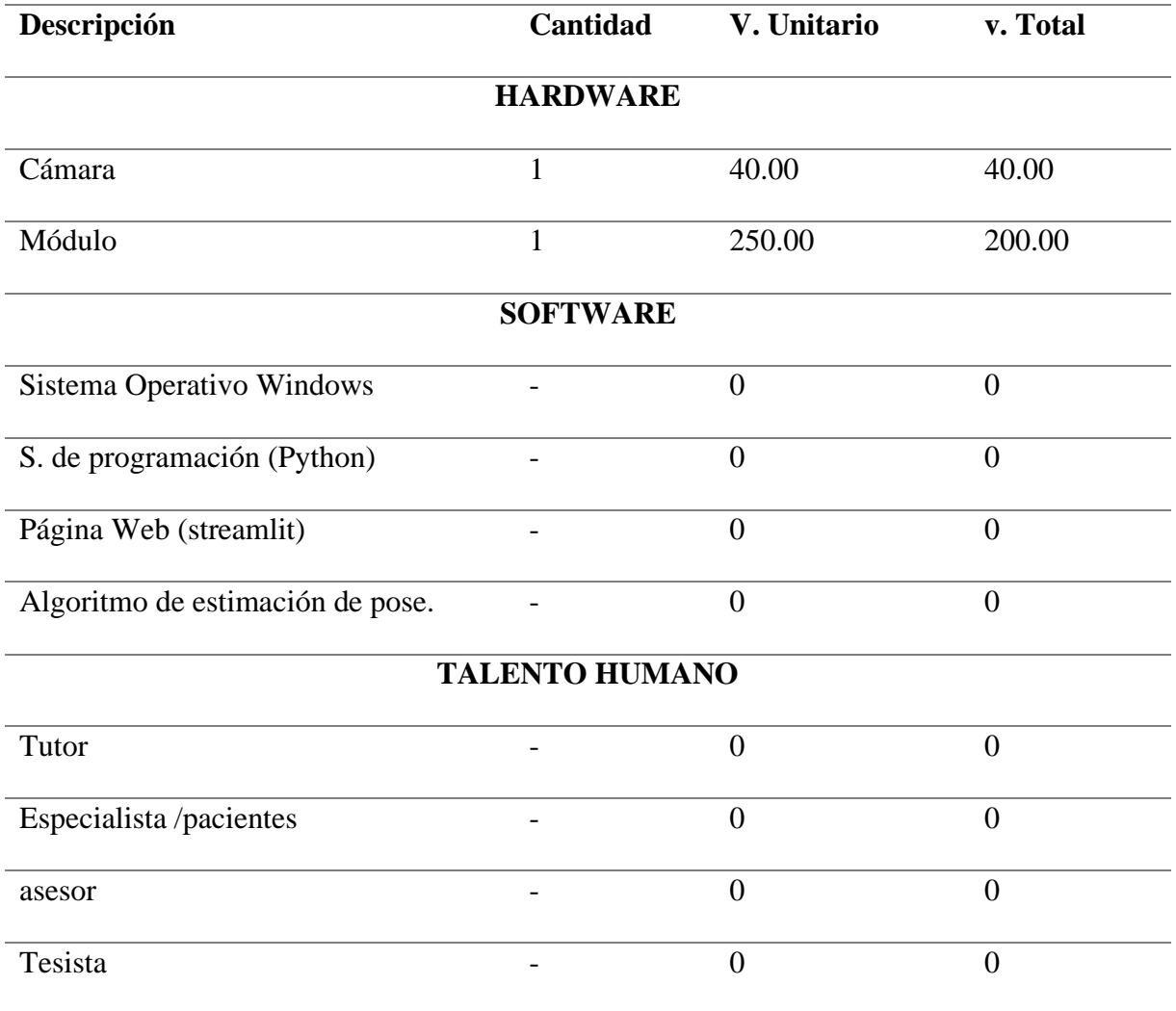

107

En esta tabla podemos observar el presupuesto de inversión en el proyecto. Al cual

se le sumará un 10% de gastos varios. Siendo un total de 264.00 de inversión.

# **4.5.2. Calculo Costo/Beneficio**

El valor que surge de la relación costo-beneficio establece una serie de criterios que orientan las decisiones en cuanto a la viabilidad del proyecto.

- $\blacksquare$  Si el C/B>1, el proyecto es rentable
- Si el C/B<1, el proyecto no es viable.

*Ecuación 5.* 

*Relación Costo/beneficio*

$$
C/B = \frac{Beneficios netos}{Costos}
$$

Tomando en cuenta que el costo del examen de genu varo es de \$30, se dice que los beneficios netos serían de \$1.500 debido a que en el año se realiza un promedio de 50 exámenes.

#### *Ecuación 6*

*Relación C/b del proyecto*

$$
\frac{C}{B} = \frac{1500}{264} = 5,68
$$

La relación costo-beneficio de 5.68 puntos indica de manera concluyente que el proyecto es viable desde una perspectiva financiera, ya que los beneficios derivados de la propuesta superan significativamente los costos de inversión involucrados.

## **CONCLUSIONES Y RECOMENDACIONES**

### • **Conclusiones**

La implementación de tecnología en campos como la medicina ofrece herramientas que facilitan las labores de los especialistas, al mismo tiempo que agilizan los procedimientos y perfeccionan los procesos de evaluación de los miembros inferiores, en particular cadera y rodillas, y en el diagnóstico de los pacientes

El sistema de detección de ángulos mediante visión es no invasivo para la evaluación del paciente, lo que facilita la recopilación de datos por parte del profesional. Aunque es una herramienta innovadora, su aplicación tiene ciertas limitaciones debido a que el estudio de los movimientos del cuerpo humano es amplio.

El sistema desarrollado para la detección de deformidad en el plano coronal inferior en niños de 3 – 7 años mediante visión artificial tuvo un nivel de confiabilidad de 90% y un índice de fallas del 10%, obtenido de las pruebas manuales y del sistema, lo cual nos permite decir que es apta para la realización de este tipo de diagnóstico.

Los resultados revelan que existe un margen de error de aproximadamente  $2.21^\circ$  a favor del sistema propuesto cuando se compara la medición realizada a través de dicho sistema con la medición manual efectuada con el goniómetro, es decir que este margen de error es válido por el especialista.

La relación costo-beneficio obtenida es de 5.68 puntos lo que indica de manera concluyente que el proyecto es viable desde una perspectiva financiera, ya que los beneficios derivados de la propuesta superan significativamente los costos de inversión involucrados.

#### 108
Mediante este sistema se logró realizar el diagnóstico de Genu Varo en niños de una manera más ágil al método convencional de goniometría que se aplica actualmente. con este sistema el diagnostico puede tardar 15min, a diferencia del método convencional que se demora 30min aproximadamente.

El sistema permite obtener resultados coherentes en cuanto a este tipo de deformidad, tomando en cuenta que este tipo de diagnósticos en niños es un tanto incomodo por el contacto que debe haber entre especialista y paciente.

Debido a que el lugar donde se realizaron las pruebas de funcionamiento es una fundación de ortesis y prótesis, nos encontramos que para algunos pacientes es un tanto difícil movilizarse al centro, por lo que este proyecto es portátil también es una buena opción para esta fundación.

Con este sistema se logra dar un diagnóstico aceptable sobre la deformación vara, ya que los primeros años de vida son determinantes en el ser humano, es por eso que se hace necesario estas evaluaciones para poder tratar y mejorar el estado de vida de los niños.

#### • **Recomendaciones**

Examinar minuciosamente tanto la estructura como el funcionamiento intrínseco de una red neuronal con el objetivo de adquirir una comprensión global de cómo operan en términos generales todas las posibles variaciones de este tipo de redes.

Es indispensable contar con la ayuda y supervisión de un especialista en el tema planteado sobre la deformidad de genu varo, para saber cómo proceder en el desarrollo del sistema.

Para mejorar la toma de fotografías, se debe colocar al paciente en la postura correcta para obtener datos más precisos.

Es necesario contar con un entorno con buena iluminación para lograr capturar imágenes válidas.

Se sugiere la implementación de un entorno de adquisición eficiente y controlado, con el fin de mejorar la experiencia del usuario. Este entorno estaría diseñado para agilizar la obtención de imágenes de manera más rápida y con un menor margen de error.

Es necesario que los pacientes a ser evaluados por el sistema implementado, no use ropa floja u holgada, ya que estas no permitirán al sistema una estimación precisa y confiable, se recomienda que el paciente se realice el diagnostico con ropa interior únicamente.

#### **6. REFERENCIAS**

- Abellán, D. (2021). *Estimación de poses de mano para control de brazo robot de bajo coste.* Trabajo de grado, Universidad Politécnica Superior, Alicante.
- Alegría, A. (2021). *Desarrollo de un sistema de reconocimiento de ejercicios basicos de movilidad corporal mediante sistemas visuales utilizando tecnicas de aprendizaje profundo.* UNIVERSIDAD POLITÉCNICA DE MADRID, Madrid.
- Angulo Carrere, M. T., & Méndez, A. Á. (2009). *Biomecánica de la extremidad inferior: Exploración de la articulación de la rodilla.* Universidad Complutense de Madrid., E.U. de Enfermería, Fisioterapia y Podología. , Madrid.
- Avilés, G. (2014). *Prevalencia de Deformidades Constitucionales (Genu Varo – Genu Valgo) y Pie Plano En Niños Entre 7 y 13 Años Que Estudian en la Escuela Fiscal*

*Neyra Santos Intriago en el Cantón Duran durante el Año Lectivo 2014.* Tesis, Universidad Católica Santiago de Guayaquil, Ciencias Médicas, Guayaquil.

- Benítez, R., Escudero, G., Kanaan, S., & David, M. (2014). *Inteligencia Artificial Avanzada.* Barcelona: UOC. Obtenido de https://elibro.net/es/ereader/utnorte/57582?page=14.
- Big Data. (8 de septiembre de 2020). *BigData: Java en la inteligencia artificial: ¿Cómo se usa?* Obtenido de https://topbigdata.es/java-en-la-inteligencia-artificial-comose-

usa/#:~:text=El%20Java%20para%20la%20programaci%C3%B3n,redes%20neu ronales%20y%20sistemas%20multirobot.

- Bosh, A., Casas, J., & Lozano, T. (2020). *Deep Learning: principios y fundamentos.* UOC. Recuperado el 2022
- Centro CAREN. (2018). *Centro Caren neurorehabilitación: objetivos de la rehebilitación*. Obtenido de https://www.tododisca.com/cuales-principalesobjetivos-rehabilitacion/
- Contreras Sandoval, J. M. (2018). *TRATAMIENTO FISIOTERAPÚTICO EN GENU VALGO Y GENU VARO.* Tesis Pregrado, Universidad Inca Garcilaso De La Vega, Lima.
- Córdova Constantino, J. L. (2015). *Prevalencia de defectos posturales de miembros inferiores en pacientes de 2 meses a 14 meses.* Secretaría de Salud del Estado de Tabasco, México. doi:1405-2091
- Domínguez, K. (19 de octubre de 2019). *Difusión Norte*. Obtenido de MediaPipe, la tecnología de Google que entenderá la lengua de señas: https://difusionnorte.com/mediapipe-google-senas/
- Ecuador planifica. (2021). *Plan de creación de oportunidades.* Secretaría Nacional de Planificación y Desarrollo, Quito. Obtenido de https://www.gobiernoelectronico.gob.ec/wpcontent/uploads/downloads/2017/09/ Plan-Nacional-para-el-Buen-Vivir-2017-
- Franklin, B. (2016). *CONTAVAL: ¿Qué es la visión artificial y para qué sirve?* Recuperado el 2022, de https://www.contaval.es/que-es-la-vision-artificial-ypara-que-sirve/

Horcajada, R. (2017). Anatomía morfolócica aplicada: Miembro inferior . Madrid.

- ISO. (2018). *ISO/CEI/IEEE 29148:2018 Ingeniería de sistemas y software — Procesos del ciclo de vida — Ingeniería de requisitos.*
- Jarrín, C. J. (2020). *"SISTEMA DE DETECCIÓN DEL ÁNGULO ARTICULAR EN LOS MOVIMIENTOS DE MIEMBRO SUPERIOR PARA EVALUACION EN FISIOTERAPIA MEDIANTE VISIÓN ARTIFICIAL".* Trabajo de grado, Universidad Técnica del Norte, Ibarra. Recuperado el 2022, de http://repositorio.utn.edu.ec/handle/123456789/10295
- Jarrín, J. L. (2020). *"SISTEMA DE DETECCIÓN DEL ÁNGULO ARTICULAR EN LOS MOVIMIENTOS DE MIEMBRO SUPERIOR PARA EVALUACION EN FISIOTERAPIA VISIÓN ARTIFICIAL¨.* Tesis , Universidad Tecnica del Norte, Ibarra.
- LINHUNT. (2022). *mediapipe VS AlphaPose*. Obtenido de https://www.libhunt.com/compare-mediapipe-vs-AlphaPose
- Mathworks. (2022). *Mathworks*. Obtenido de https://la.mathworks.com/solutions/imagevideo-processing.html
- Méndez, L. (2016). *FisiOnline: ANAMNESIS O PARTE DE LA HISTORIA CLÍNICA*. Recuperado el 2022, de https://www.fisioterapia-online.com/glosario/anamnesiso-parte-de-la-historia-clinica

Montilla, M. (Octubre de 2016). *Goniometría: Medición de angulos*.

- Moyano, J. (2020). *Medium: Comparación entre aprendizaje no supervisado y supervisado.* Obtenido de https://moyano-juang.medium.com/comparaci%C3%B3n-entre-aprendizaje-no-supervisado-ysupervisado-4f5b07b86633
- Navarro, B. (agosto de 22). *KenHub: Anatomía extremidad inferior*. Obtenido de https://www.kenhub.com/es/library/anatomia-es/anatomia-de-la-extremidadinferior
- Omar Páez. (2019). *TOPDOCTORS: Corrección Genu Varo (Piernas Arqueadas)*. Obtenido de Especialidad en Traumatología y Ortopedia: https://www.topdoctors.com.co/diccionario-medico/correccion-genu-varopiernas-arqueadas/
- OMS. (10 de noviembre de 2021). *ORGANIZACION MUNDIAL DE SALUD: REHABILITACION*. Recuperado el 2 de octubre de 2021, de https://www.who.int/es/news-room/fact-sheets/detail/rehabilitation
- Palma, J. T. (2008). *Inteligencia artificial: Métodos, técnicas y aplicaciones.* España: McGraw-Hill España.
- Panesso, M. C., Trillos, M. C., & Guzmán, I. T. (2008). *Biomecánica clinica de la rodilla.* Universidad del Rosario, Facultad de Rehabilitación y Desarrollo Humano. Universidad del Rosario.
- Panesso, N. M., Tolosa, G. I., Trillos, M., Rivera, L., & Torralba, E. (2018). *Biomecánica de la rodilla para Fisioterapeutas.* Bogotá, Colombia: Universidad del Rosario. doi:10.12804/Im9789587840353
- Prótesis Imbabura. (2018). *Prótesis Imbabura*. Obtenido de https://protesisimbabura.com/mission/
- Rebaza Flores, A. (2021). Curso Virtual: Detección y manejo de trastornos posturales en niños y adolescentes en el primer nivel de atención. Perú. Recuperado el 2022, de https://youtu.be/f6fCyFW3TaA
- Recuero, P. (2021). *Telefónica Tech: Tipos de aprendizaje en Machine Learning: supervisado y no supervisado*. Obtenido de https://empresas.blogthinkbig.com/que-algoritmo-elegir-en-ml-aprendizaje/
- Rivera, A. (2020). *Estudio comparativo del grado de satisfacción laboral (de los factores intrínsecos y extrínsecos) en la práctica profesional del terapeuta físico en el centro de salud publico hospital general docente de calderón frente a centros privados del dm quito.* Tesis, PONTIFICIA UNIVERSIDAD CATÓLICA DEL ECUADOR, Facultad de enfermería, Quito. Obtenido de http://repositorio.puce.edu.ec/bitstream/handle/22000/18456/TESIS%20FINAL %20%289%29.pdf?sequence=1&isAllowed=y
- Saldaña, D. (27 de abril de 2021). *objetivos de la rehabilitación*. Recuperado el 5 de noviembre de 2021, de https://www.tododisca.com/cuales-principales-objetivosrehabilitacion/
- Sanipatín, P. (2021). *Reconocimiento de expresiones faciales a través de un análisis de patrones de movimientos musculares faciales por medio de técnicas de aprendizaje profundo.* Ibarra.
- Sanitas. (2018). *Fisioterapia infantil*. Obtenido de Fisioterapia infantil: https://www.sanitas.es/sanitas/seguros/es/particulares/biblioteca-desalud/pediatria-infancia/fisioterapia-infantil.html
- Santander . (diciembre de 2020). *Metodologías de desarrollo de software*. Obtenido de https://www.becas-santander.com/es/blog/metodologias-desarrollosoftware.html
- Taboadela, C. (2007). *Goniometría: Una herramienta para la evaluación de las incapacidades laborales* (1a ed.). Buenos Aires: Asociarte ART. doi:978-987- 9274-04-0
- Vallalta, J. F. (2021). *IA Health Data Miner: Aprendizaje supervisado y no supervisado*. Obtenido de https://healthdataminer.com/data-mining/aprendizaje-supervisadoy-no-supervisado/

Visual Studio . (2022). *Microsoft*. Obtenido de https://visualstudio.microsoft.com/es/vs/

# **7. ANEXOS**

*ANEXO A.*

*Arquitectura del sistema*

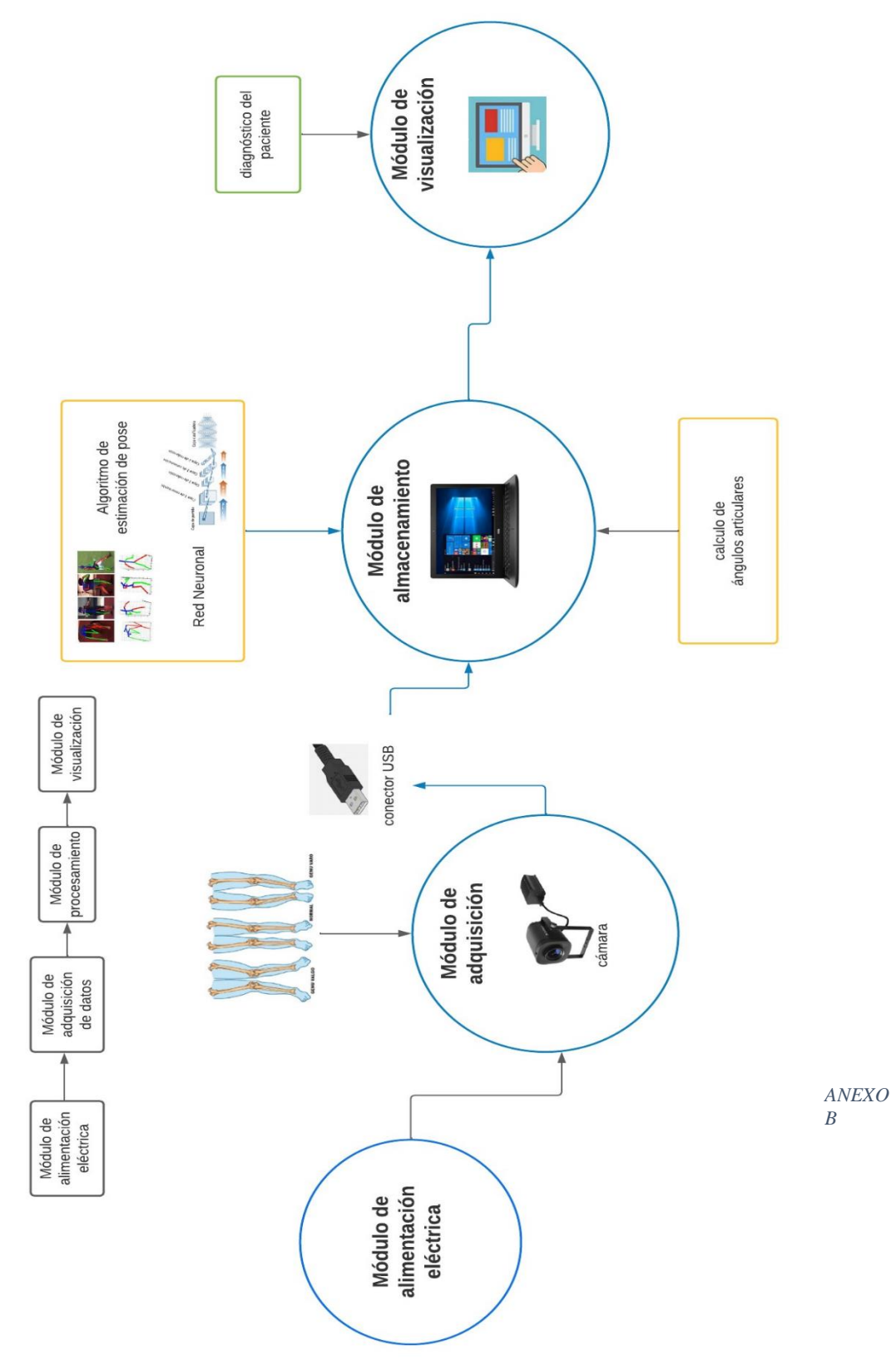

*Entrevista realizada a especialista*

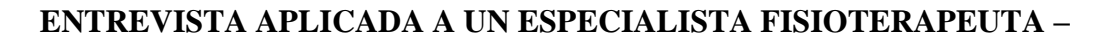

# **PRÓTESIS IBARRA**

**Objetivo:** Analizar la situación actual de diagnóstico a cerca de la detección de la

118

deformación Genu varo en niños.

### **1. ¿ACTUALMENTE, CÓMO SE REALIZA EL DIAGNÓSTICO DE ESTA PATOLOGÍA?**

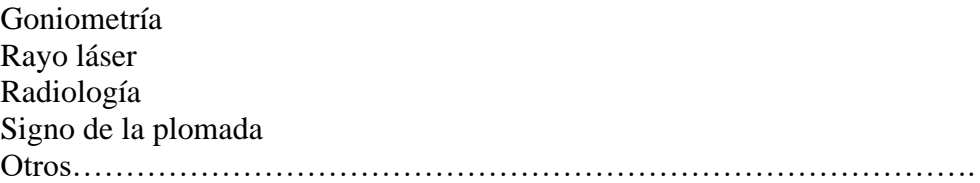

### **2. ¿CUANTOS CASOS HA VISTO DE ESTE TIPO DE DEFORMIDAD EN NIÑOS EN EL ULTIMO AÑO?**

1-5 6-10 Más de 10

### **3. ¿POR QUÉ CREE QUE ES IMPOTANTE LA DETECCIÓN DE ESTE TIPO DE DEFORMACIÓN A LA EDAD DE 3 A 7 AÑOS?**

### **4. DE ACUERDO CON SU EXPERTICIA, A QUÉ EDAD DE LOS NIÑOS ES MÁS RECOMENDABLE MÉDICAMENTE REALIZAR EXÁMENES PARA LA DETECCIÓN DE ESTA PATOLOGÍA**

- 0-2 años 3-5 años 5 en adelante Otras.
- **5. A SU CRITERIO, CUÁN IMPORTANTE ES LA DETECCIÓN DE ESTE TIPO DE DEFORMACIÓN, DEL 1 AL 5, DONDE 1 ES MENOS IMPORTANTE Y 5 ES EXTREMADAMENTE IMPORTANTE.**

### **6. ¿CUANTOS ESTUDIOS SON NECESARIOS PARA DAR UN DIAGNOSTICO SOBRE ESTE TIPO DE DEFORMIDAD?**

 $1 - 2$  $3 - 4$  $4 - 6$ Más

## **7. ¿DE LOS MÉTODOS EXISTENTES, O QUE UD. CONOCE, ¿CUÁL MÉTODO DE DIAGNOSTICO PARA DETECCION DE GENU VARO ES MAS EFECTIVO?**

Goniometría Rayo láser Radiología Signo de la plomada Otro

# **8. ¿UD. HA ESCUCHADO ACERCA DE ALGÚN INSTRUMENTO TECNOLÓGICO O SISTEMA QUE ACTUALMENTE SE USE Y PUEDA AYUDAR A DETECTAR ESTA PATOLOGÍA?**

**9. ¿CREE UD. QUE EL USO DE TECNOLOGÍA PODRÍA AYUDAR A DETECTAR DE MEJOR MANERA ESTA PATOLOGÍA?**

Nada Poco Mucho Demasiado

- **10. ¿ESTÁ UD. DE ACUERDO EN QUE SE DEBA DISPONER DE UN PROTOTIPO ELECTRÓNICO APOYADO CON TECNOLOGÍA PARA EL DIAGNÓSTICO DE ESTA PATOLOGÍA?**
	- Si No ¿Por qué?

*ANEXO C*

*Código de desarrollo del sistema*

### **IMPORTACION DE LIBRERIAS**

import cv2 as cv import math import numpy as np import mediapipe as mp import streamlit as st import datetime import pandas as pd

## CONFIGURACION DE PARÁMETROD MEDIAPIPE

# creamos las instancias necesarias de para realizar la inferencia  $mp\_pose = mp.solutions, pose \# solution queue no service inferior is a power.$  $mp\_drawing = mp.solutions.drawing\_utils # utilidades para dibujar$ mp\_drawing\_styles = mp.solutions.drawing\_styles  $\#$  estilos para dibujar

# configuramos los parametros de nuestro detector

pose = mp\_pose.Pose( static\_image\_mode=True, # le decimos que trabajaremos sobre imagenes estaticas

min detection confidence=0.5, # un minimo de confianza de 50% en la deteccion

min\_tracking\_confidence=0.5) # un minimo de confianza del 50% en el tracking

#### VARIABLES

frame = None  $img$  ret = None  $ali = 0$  $\text{alr} = 0$  $cap = None$ 

imgcam = cv.imread("./imgs/camara.png", cv.IMREAD\_COLOR) img\_ejem = cv.imread("./imgs/img\_0\_output.jpg", cv.IMREAD\_COLOR)

#### **FUNCIONES**

```
def deteccion_pose(img):
#obtenemos las dimensiones de la imagen
     h, w, c = img.shape
     img\_pro = img.copy()results = pose.process(img) # realizamos la prediccion
#creamos las listas para almacenar las coordenadasx y y
     xlist = [ylist = []# si nuestra prediccion tiene resultados ingresara al if
```
if results.pose\_landmarks: land\_marks = results.pose\_landmarks # extraemos los puntos importantes # limpiamos las listas xlist.clear() ylist.clear() for id, mark in enumerate(land\_marks.landmark): # enumeramos e imprimimos los las cordenadas de los puntos importantes #print(mark) # obtenemos las coordenadas del punto x e y cx,  $cy = int(maxk.x * w)$ ,  $int(maxk.y * h)$ # añadimos a las listas xlist.append(cx) ylist.append(cy) img\_res, left\_leg\_angle, right\_leg\_angle = calculo\_Angulo(img\_pro, xlist, ylist) return img\_res, left\_leg\_angle, right\_leg\_angle else: return None, None, None

```
def calculo_Angulo(img_draw,xlist, ylist):
right_hip = (xlist[24], ylist[24])right knee = (xlist[26], ylist[26])right_ankle = (xlist[28], ylist[28])
```
 $left\_hip = (xlist[23], ylist[23])$  $left\_knee = (xlist[25], ylist[25])$  $left\_ankle = (xlist[27], ylist[27])$ 

## CALCULO DE ANGULOS DE LAS EXTREMIDADES

left leg angle = round(math.degrees(math.atan2(left ankle[1] - left knee[1], left\_ankle[0] - left\_knee[0]) - math.atan2(left\_hip[1] - left\_knee[1], left\_hip[0] left\_knee[0])),2)

right\_leg\_angle = 360 - round(math.degrees(math.atan2(right\_ankle[1] right\_knee[1], right\_ankle[0] - right\_knee[0]) -math.atan2(right\_hip[1] - right\_knee[1],  $right_hip[0] - right_kre[0]),2)$ 

left\_leg\_angle = round(180 - left\_leg\_angle,2) right\_leg\_angle = round(180 - right\_leg\_angle, 2)

 $h, w, c = img_{draw}$ .shape

w line  $=$  int(h//250)

cv.line(img\_draw,right\_hip,right\_knee,(0,255,0), w\_line) cv.line(img\_draw,right\_knee,right\_ankle,(0,255,0), w\_line)

cv.line(img\_draw,right\_hip,right\_ankle,(0,255,255), w\_line)

cv.line(img\_draw,left\_hip,left\_knee,(0,255,0), w\_line) cv.line(img\_draw,left\_knee,left\_ankle,(0,255,0), w\_line)

cv.line(img\_draw,left\_hip,left\_ankle,(0,255,255), w\_line)

w  $d = int(w//8)$  $h_d = \frac{int(h-h)}{3}$ 

 $w_i = int(w - w)/4$  $h_i = \frac{int(h-h)}{3}$ 

 $\text{grosor} = \text{int(h} / 200)$ 

```
font_size = \frac{1}{2} grosor//4
```

```
cv.putText(img_draw,f"PD:{right_leg_angle}",
(w_d, h_d),
cv.FONT_HERSHEY_SIMPLEX,font_size,(0,0,255),grosor
\lambdacv.putText(img_draw,f"PI:{left_leg_angle}",
(w i,h i),
cv.FONT_HERSHEY_SIMPLEX,font_size,(0,0,255),grosor
\left( \right)return img_draw, left_leg_angle, right_leg_angle
```

```
def guardar_imagen(imagen):
complet = cv.imwrite("./temp/temp.jpg", imagen)
return complet
```
def guardar\_informacion(img, nombre, texto):

# Obtener la fecha y hora actual  $fecha\_actual = datetime.data$ .now()

```
# Formatear la fecha y hora como una cadena
fecha_formateada = fecha_actual.strftime("%Y-%m-%d %H:%M:%S")
```

```
#contenido del archivo de texto
contenido=texto + f"\nFecha:{str(fecha_formateada)}"
```
# Especificar la ruta del archivo de texto ruta\_archivo = f"./output/{nombre}.txt" path  $img = f''.\text{/output/}\{nombre}.jpg"$ # Guardar el contenido en el archivo de texto with open(ruta\_archivo, "a") as archivo:  $archivo.write(contentido + "\n")$ cv.imwrite(path\_img,img)

# CONFIGURACION PAGINA WEB

# INTRODUCIÓN

# Página 1 def page1(): st.image("./imgs/logo.png") st.title("SISTEMA DE VISIóN ARTIFICIAL PARA DETECCIÓN DE GENU

VARO")

st.subheader("DETECCIÓN TEMPRANA")

st.write("GnuV-Detect es un sistema de visión artificial para la detección de GANU VARO en el plano coronal inferior, a través de algoritmo de estimación de pose, en niños para diagnostico en centro de Fisioterapia. ")

```
# Crear una lista de diccionarios con los datos
data = <sub>[</sub>]{'Edad': '0-12', 'Varo(grados)': '10-15', 'Valgo(grados)': ' - '},
{'Edad': '12-18', 'Varo(grados)': '>=0', 'Valgo(grados)': ' - '},
{'Edad': '18-48', 'Varo(grados)': ' - ', 'Valgo(grados)': ' 9-12'},
{'Edad': 'Mas de 48', 'Varo(grados)': ' - ', 'Valgo(grados)': '<=7'},
# Crear un DataFrame de pandas con los datos
df = pd.DataFrame(data)
# Mostrar la tabla de datos en Streamlit
st.write(df)
st.image("./imgs/piernas.png")
```
## CAPTURA DE IMAGEN DESDE LA CÁMARA

# Página 2 def page2(): global frame global img\_ret global ali global alr global imgcam global img\_ejem global cap

```
st.markdown("## Captura de Imagen desde la Camara")
     state camara = st.radio(" Enciende la Camara para habilitar todas las
opciones",["on", "off"],
     index=1,
     help="Enciende o Apaga la Camara seleccionando una de las cacillas a 
continuacion.",
     horizontal=True)
     place\_ings = st.columns(2)place camara = place imgs[0].empty()
     place\_pros = place\_imgs[1].empty()place_buttons = st.columns(2)if state_camara=="on":
     cap= cv.VideoCapture(1)
     ### Define la resolución deseada
     width = 1920height = 1280### Establece la resolución de captura
     cap.set(cv.CAP_PROP_FRAME_WIDTH, width)
     cap.set(cv.CAP_PROP_FRAME_HEIGHT, height)
     ### Comprueba si la resolución se ha configurado correctamente
     actual_width = cap.get(cv.CAP_PROP_FRAME_WIDTH)
     actual_height = cap.get(cv.CAP_PROP_FRAME_HEIGHT)
     #print("Resolución establecida:", actual_width, "x", actual_height)
     place_camara.image(imgcam,
     "video off",
     channels="BGR")
     place_pros.image(imgcam,
     caption="Cuadro a procesar",
     channels="BGR")
     ## Boton para tomar la fotografia
     est_button = place_buttons[0].button("Capturar",
     help="Enfoca de Manera adecuada el cuerpo en la camara y luego presiona el 
boton para capturar la imagen")
     while cap.isOpened():
     ret, frame = cap.read()
     frame = cv.rotate(frame, cv.ROTATE_90_CLOCKWISE)
     place_camara.image(frame, caption="Video en Tiempo Real", channels="BGR")
     if est_button:
     retorno=guardar_imagen(frame)
     if est_button and retorno:
     est button = Falsest.write("Imagen capturada correctamente")
```

```
place_pros.image("./temp/temp.jpg",
caption="Cuadro a procesar",
```
channels="BGR")

elif state\_camara=="off": place\_camara.image(imgcam, "video off", channels="BGR") place\_pros.image(img\_ejem, caption="Ejemplo imagen procesada", channels="BGR")

## Boton para tomar la fotografia est\_button = place\_buttons[0].button("Capturar", help="Enfoca de Manera adecuada el cuerpo en la camara y luego presiona el boton para capturar la imagen",

disabled=True)

# SUBIDA DE ARCHIVO CAPTURADO

# Página 3 def page3(): st.title("Estimación de los Angulos desde una Imagen") # Cargamos una Imagen img\_file\_buffer = st.file\_uploader("Selecciona una Imagen", type=["jpg","jpeg","png"],) placeholder = st.columns(2) img\_entrada = placeholder[0].empty()  $img\_salida = placeholder[1].empty()$ img\_entrada.image(imgcam, caption="La imagen seleccionada se mostrara Aquí", channels="BGR") img\_salida.image(imgcam, caption ="La imagen procesada se mostrara Aquí", channels="BGR")

if img\_file\_buffer is not None: # Leemos el archivo y lo convertimos en una imagen con opency raw\_img\_bytes = np.asarray(bytearray(img\_file\_buffer.read()), dtype = np.uint8) # cargamos la imagen con opencv en orden de canal bgr img = cv.imdecode(raw\_img\_bytes, cv.IMREAD\_COLOR)

# A continuacion creamos un placeholder para mostrar la imagen de entrada y salida

 $placement = st.columns(2)$ # mostramos la imagen en el primer lugar

img\_entrada.image(img,caption="Imagen de Entrada", channels="BGR")

```
img = img[:, ::= 1]img_ret, ali, alr = deteccion_pose(img)
     img\_ret = img\_ret[::,::-1]# mostramos las detecciones de las fostros
     img_salida.image(img_ret, caption="Imagen de Salida", channels="BGR")
     nombre = st.text_input("Ingresa el Nombre del Paciente",value="Nataly 
Franco",max_chars=30)
     edad = st.number_input("Ingresa la edad del 
paciente",min_value=1,max_value=10,value=7)
     doctor =st.text_input("Especialista Encargado", value="lic. ",max_chars=30)
     guardar_info = st.button("Guardar Información",help="Guarda la información")
     if guardar_info:
     texto = f"""Nombre: {str(nombre)}\nEdad: {str(edad)}\nAngulo Izquierdo: 
{str(ali)}\nAngulo derecho:{str(alr)}\nEspecialista:{str(doctor)}"""
     guardar_informacion(img_ret, str(nombre), texto)
     guardar_info = not guardar_info
     else:
     nombre = st.text_input("Ingresa el Nombre del Paciente",value="Nataly
Franco",max_chars=30, disabled=True)
     edad = st.number_input("Ingresa la edad del 
paciente",min_value=1,max_value=10,value=7,disabled=True)
     doctor =st.text_input("Especialista Encargado", value="Lic. 
", max chars=30, disabled=True)
     guardar_info = st.button("Guardar Información",help="Guarda la 
información",disabled=True)
     # Función principal
     def main():
     st.sidebar.title("Navegación")
     # Crea una barra lateral para la navegación
```

```
# Agrega enlaces a las diferentes páginas en la barra lateral
     selection = st.sidebar.radio("Ir a", ("Introducción", "Capturar Imagen", "Procesar 
Imagen"),index=0)
```
# Muestra la página seleccionada

if selection == "Introducción": page1()  $e^{iS_1S_2S_1}$  elif selection  $==$  "Capturar Imagen": page2()  $e^{\frac{1}{2} \cdot \cdot \cdot}$  elif selection == "Procesar Imagen": page3() # Ejecuta la función principal if \_\_name\_\_ == "\_\_main\_\_": main()